# **APLIKASI BERBASIS WEB SISTEM PELATIHAN MENINGKATKAN DAYA INGAT MANUSIA**

### **TUGAS AKHIR**

**Diajukan Sebagai Salah Satu Syarat Untuk Memperoleh Gelar Sarjana Jurusan Teknik Informatika**

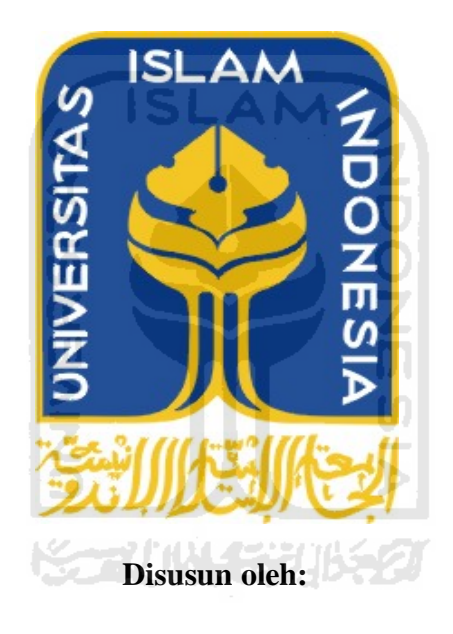

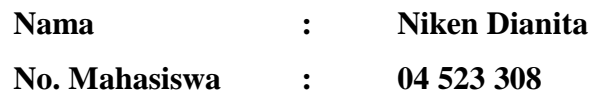

# **JURUSAN TEKNIK INFORMATIKA FAKULTAS TEKNOLOGI INDUSTRI UNIVERSITAS ISLAM INDONESIA YOGYAKARTA**

**2011**

### **LEMBAR PENGESAHAN PEMBIMBING**

# **APLIKASI BERBASIS WEB SISTEM PELATIHAN MENINGKATKAN DAYA INGAT MANUSIA**

### **TUGAS AKHIR**

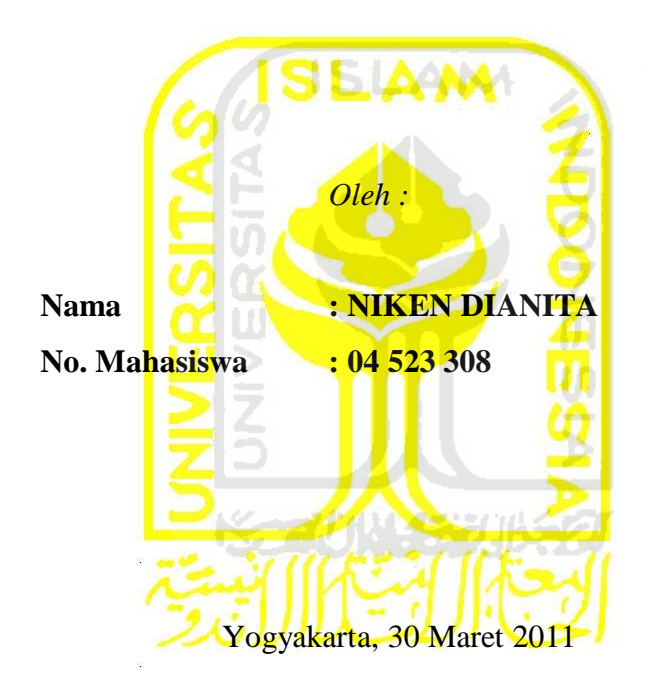

**Pembimbing**

**(Ami Fauzijah, ST., MT.)**

### **LEMBAR PENGESAHAN PENGUJI**

## **APLIKASI BERBASIS WEB SISTEM PELATIHAN MENINGKATKAN DAYA INGAT MANUSIA**

#### **TUGAS AKHIR**

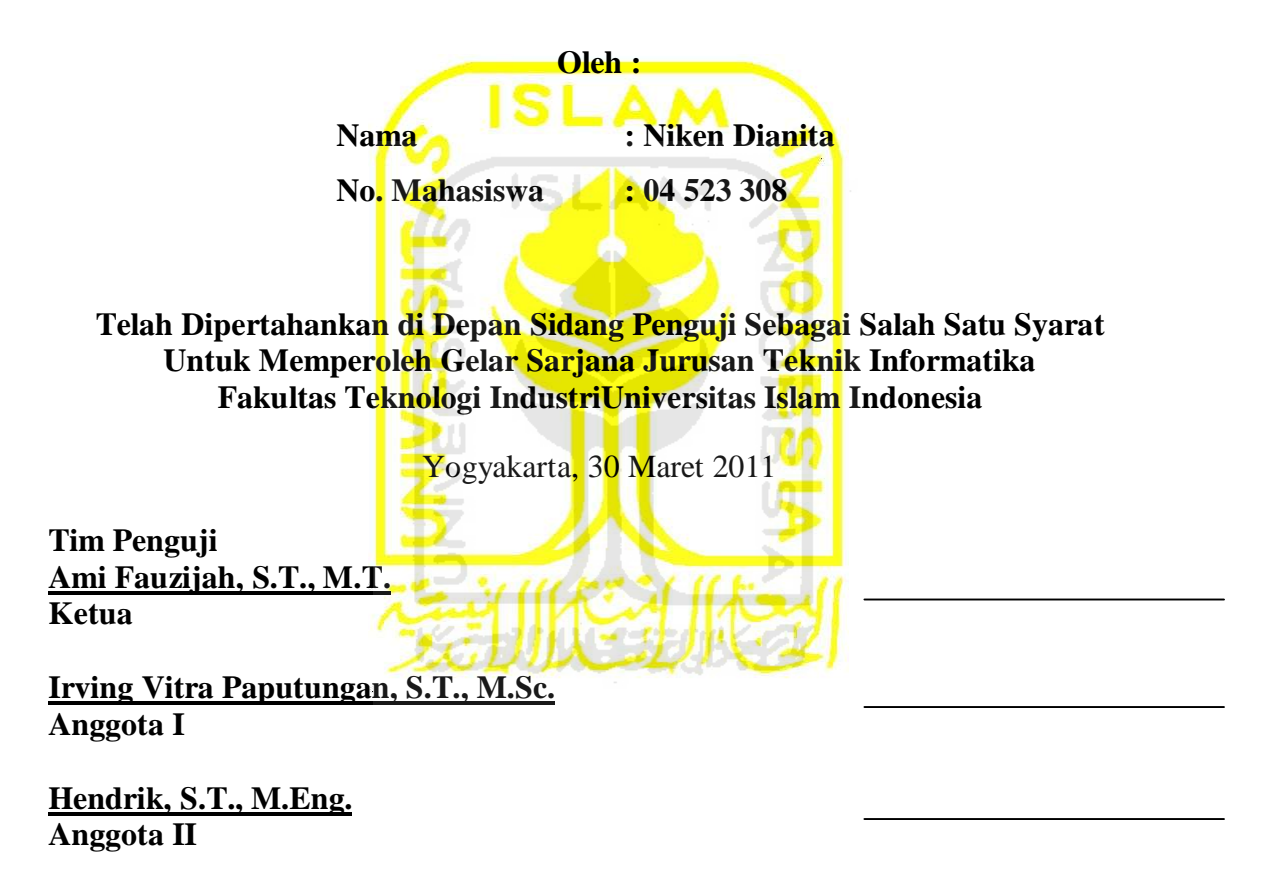

Mengetahui, Ketua Jurusan Teknik Informatika Universitas Islam Indonesia

**(Yudi Prayudi, S.Si, M.Kom)**

### **PERSEMBAHAN**

*Puji syukur saya panjatkan kepada Allah SWT atas karunia dan rahmat-Nya saya bisa menyelesaikan tugas akhir ini dengan baik dan semoga akan dapat bermanfaat dikemudian hari atau bagi orang lain.*

*Sholawat dan Salam tak lupa saya haturkan kepada Nabi Muhammad SAW, karena beliau semoga saya menjadi orang yang selalu benar langkahnya dan diridloi oleh Allah...*

> *Untuk Ibunda tercinta, Yang pertama kali mengenalkanku akan Allah SWT, Yang selalu membangkitkan semangatku dikala aku jatuh, Yang setia menjadi pendengarku dikala aku sedih, Yang selalu tegar dalam menghadapi semua ujian, Yang selalu sabar dalam mendidik anak-anaknya, Yang selalu sabar dalam mendampingi kami dalam suka maupun duka, Yang senantiasa mendoakan anak-anaknya, Thanks Mom, I love You. Untuk Ayahanda tercinta,*

*Yang pertama kali mengenalkanku akan Allah SWT, Yang tidak pernah lelah bekerja untuk memenuhi kewajibannya, Yang selalu sabar dalam mendidik anak-anaknya, Yang selalu membimbingku dalam menuntut ilmu dan mengajari hal-hal baru, Yang senantiasa mendoakan anak-anaknya, Thanks Dad, I Love You.*

*Untuk kakakku... Mas Andri, Ipul dan si kecil Emir, serta saudara-saudaraku, Terima kasih untuk do'a dan motivasinya....*

*Teman-temanku, teman lama, teman baru, teman dekat, teman jauh dan (wo de gege), yang sudah lulus dan tersebar, juga yang masih di Jogja... Mala, Adit, Ria, Mbak Nuning, Mbak Arum, Krist, Kak Link dkk, Atik, Rani, Lily, Ita, Sista Ika, Sista Alice, Danis, Andi, Upik, Dika, Taufik, serta Pihak-pihak kedua, ketiga hingga ke-n yang tidak dapat disebutkan.....Terima kasih ya…*

#### **MOTTO**

*"Allah tidak membebani seseorang, melainkan sesuai dengan kesanggupannya."*

*(QS Al-Baqarah : 286)*

*" Jadilah sabar dan sholat sebagai penolongmu, sesungguhnya Allah beserta orang-orang yang sabar. "*

*( Q.S. Al Baqarah ayat 153 )*

*"... Allah akan meninggikan orang beriman diantaramu dan orang-orang yang diberi ilmu* 

*pengetahuan beberapa derajat......"*

*( Q.S.Al-Mujaadilah ayat 11 )*

*" Sesungguhnya sesudah kesulitan itu ada kemudahan ; Maka apabila kamu telah selesai ( dari suatu urusan ), kerjakanlah dengan sunguh-sungguh ( urusan ) yang lain. "*

*( Q.S. Al-Insyirah ayat 6 dan 7 )*

*" Kemuliaan adalah milik Allah, dan Rasul-Nya, dan orang – orang Mukmin. "*

*(Q.S. al-Munafiqun: 8)* 

*"Kemenangan dan keberhasilan hanya dapat dicapai dengan kesabaran. " (HR At-Tirmidzi)*

*"Tuntutlah ilmu, sesungguhnya menuntut ilmu adalah pendekatan diri kepada Allah SWT. Dan mengajarkannya kepada orang yang tidak mengetahuinya adalah shodaqoh."*

*(HR Ar-Rabii)*

#### **KATA PENGANTAR**

حافنال كينج 石版

#### *Assalamu'alaikum Wr. Wb.*

Alhamdulillah, segala puji dan syukur penulis panjatkan kehadirat Allah SWT yang telah melimpahkan rahmat, taufik serta hidayahnya. Sholawat dan salam kepada junjungan kita Nabi Muhammad SAW beserta keluarga dan para sahabat, serta orangorang yang bertaqwa, sehingga penulis dapat menyelesaikan Tugas Akhir yang berjudul Aplikasi Berbasis Web Sistem Pelatihan Meningkatkan Daya Ingat Manusia. Laporan tugas akhir ini disusun sebagai salah satu syarat guna memperoleh gelar Sarjana Teknik Informatika pada Universitas Islam Indonesia. Dan juga sebagai sarana untuk mempraktekkan secara langsung ilmu dan teori yang telah diperoleh selama menjalani masa studi di Jurusan Teknik Informatika FTI UII.

Untuk itu penulis menyampaikan ucapan terimakasih dan penghargaan yang setinggi-tingginya kepada pihak-pihak yang telah memberikan dukungan baik secara langsung maupun tidak. Dengan penuh rasa syukur penulis ucapkan terima kasih kepada :

- 1. Bapak Ir. Gumbolo Hadi Susanto, M.Sc. selaku Dekan Fakultas Teknologi Industri Universitas Islam Indonesia.
- 2. Bapak Yudi Prayudi S.Si., M.Kom selaku Ketua Jurusan Teknik Informatika Universitas Islam Indonesia.
- 3. Ibu Ami Fauzijah, S.T., M.T. selaku dosen pembimbing yang telah memberikan pengarahan, bimbingan, serta masukan selama pelaksanaan tugas akhir dan penulisan laporan.
- 4. Keluargaku tercinta, Ayah dan Ibuku, kakakku Mas Andri dan si kecil Emir, terima kasih telah senantiasa memberikan doa, pengertian, kasih sayang dan motivasi.
- 5. Semua temanku dan teman-teman EEC Sanata Dharma 07 serta seluruh pihak yang tidak dapat penulis sebutkan satu persatu, terima kasih telah memberikan dukungan dan senantiasa menjadi teman baik.

Semoga Allah SWT melimpahkan rahmat dan hidayahNya kepada semua pihak yang telah membantu terselesaikannya penulisan laporan tugas akhir ini. Penulis menyadari bahwa dalam penyusunan laporan tugas akhir ini masih banyak terdapat kekeliruan dan kekurangan. Untuk itu penulis menyampaikan permohonan maaf serta sangat diharapkan kritik dan saran yang sifatnya membangun untuk penyempurnaan di masa mendatang.

Akhir kata semoga laporan ini dapat bermanfaat bagi penulis dan para pembaca.

*Wassalamu'alaikum Wr.Wb.*

Yogyakarta, 30 Maret 2011

Penulis

#### **ABSTRAKSI**

Usia, sakit, pola hidup merokok dan alkohol merupakan beberapa hal penyebab matinya sel otak manusia tanpa disadari. Oleh karena itu, banyak manusia yang mengalami dan merasa sering lupa sehingga sangat merugikan dalam bersaing pada kehidupan yang kompetitif ini. Hal tersebut membuat manusia ingin meningkatkan daya ingatnya untuk semua informasi yang dibutuhkan. Banyak kegiatan pelatihan untuk meningkatkan daya ingat manusia, namun semua membutuhkan biaya yang tidak murah.

Berlandaskan dari permasalahan diatas, maka dirasakan akan sangat berguna apabila teknik-teknik meningkatkan daya ingat manusia dapat diperolrh dengan mudah tanpa harus mengikuti pelatihan. Maka aplikasi berbasis *web* yang difungsikan sebagai alat bantu untuk meningkatkan daya ingat ini dibangun. Aplikasi ini nantinya akan menyertakan materi serta cara dan latihan-latihan yang berhubungan dengan meningkatkan daya ingat manusia.

Untuk membangun aplikasi ini digunakan metode dari *Super Great Memory*, yaitu metode *Total Story Technique* (TST), *Total Word Technique* (TWT), *Total Number Technique* (TNT) dan *Brainrobic Technique* (BAT). Aplikasi ini dibangun dengan menggunakan *software* Adobe Flash CS3 Professional, Adobe Dreamweaver CS3 dan PHP Designer.

Dengan terkumpulnya materi yang dibutuhkan, terpenuhinya kebutuhan *software* yang akan digunakan dan telah dilaluinya seluruh proses yang harus dilakukan, maka selesailah program Aplikasi Berbasis *Web* Sistem Pelatihan Meningkatkan Daya Ingat Manusia ini. Kelebihan yang dimiliki aplikasi berbasis *web* untuk meningkatkan daya ingat ini adalah dapat digunakan untuk pelatihan meningkatkan daya ingat manusia dimana saja secara *online* dengan metode-metode yang disesuaikan dengan kebutuhan masyarakat umum dan mudah dipahami. Aplikasi ini memberikan teknik meningkatkan daya ingat manusia yang mudah dipelajari. Selain itu, *user* dapat melatih kemampuan daya ingatnya dan berkomunikasi dengan *user* lain mengenai masalah daya ingatnya dalam aplikasi ini.

Kata kunci : *Ssuper Great Memory*, TST, TWT, TNT, BAT.

### **TAKARIR**

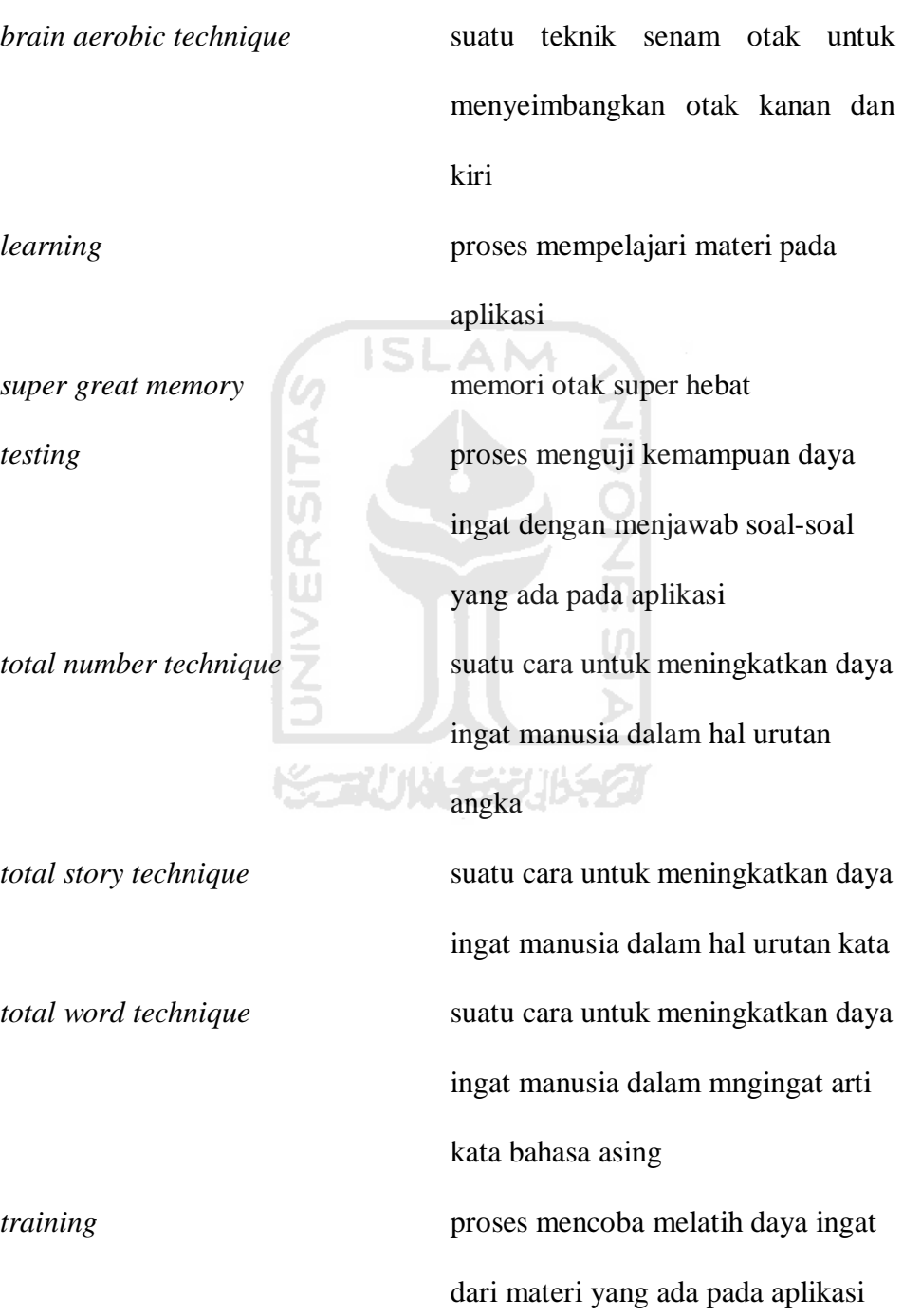

*learning*

*testing*

### **DAFTAR ISI**

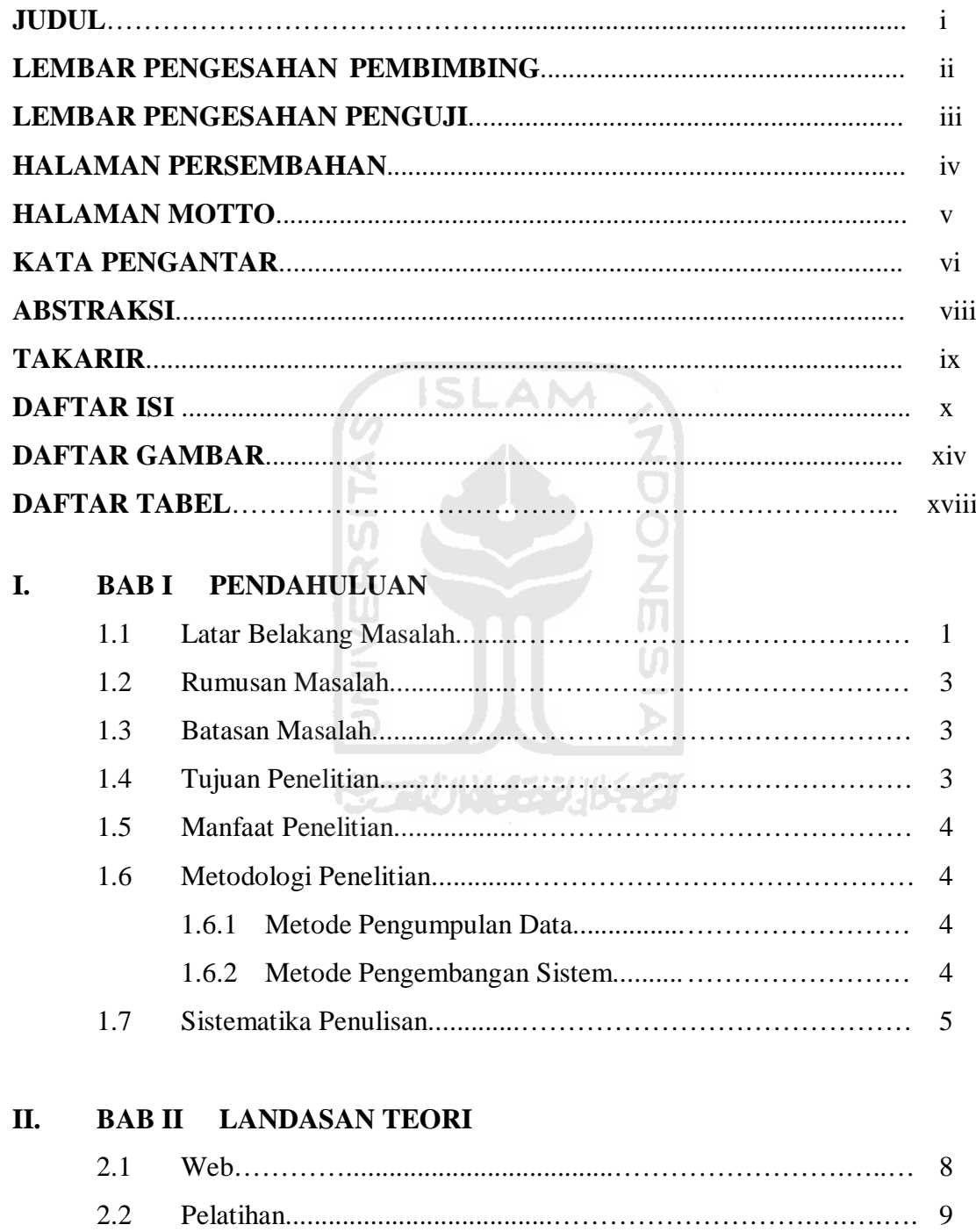

 $2.2\,$ 

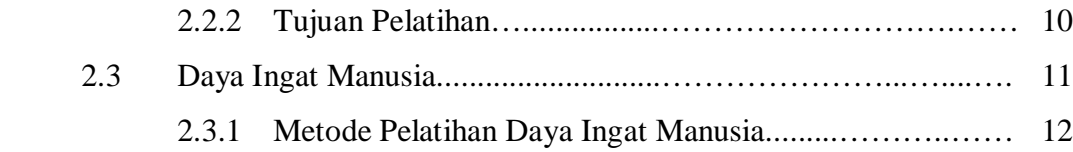

### **III. BAB III METODOLOGI**

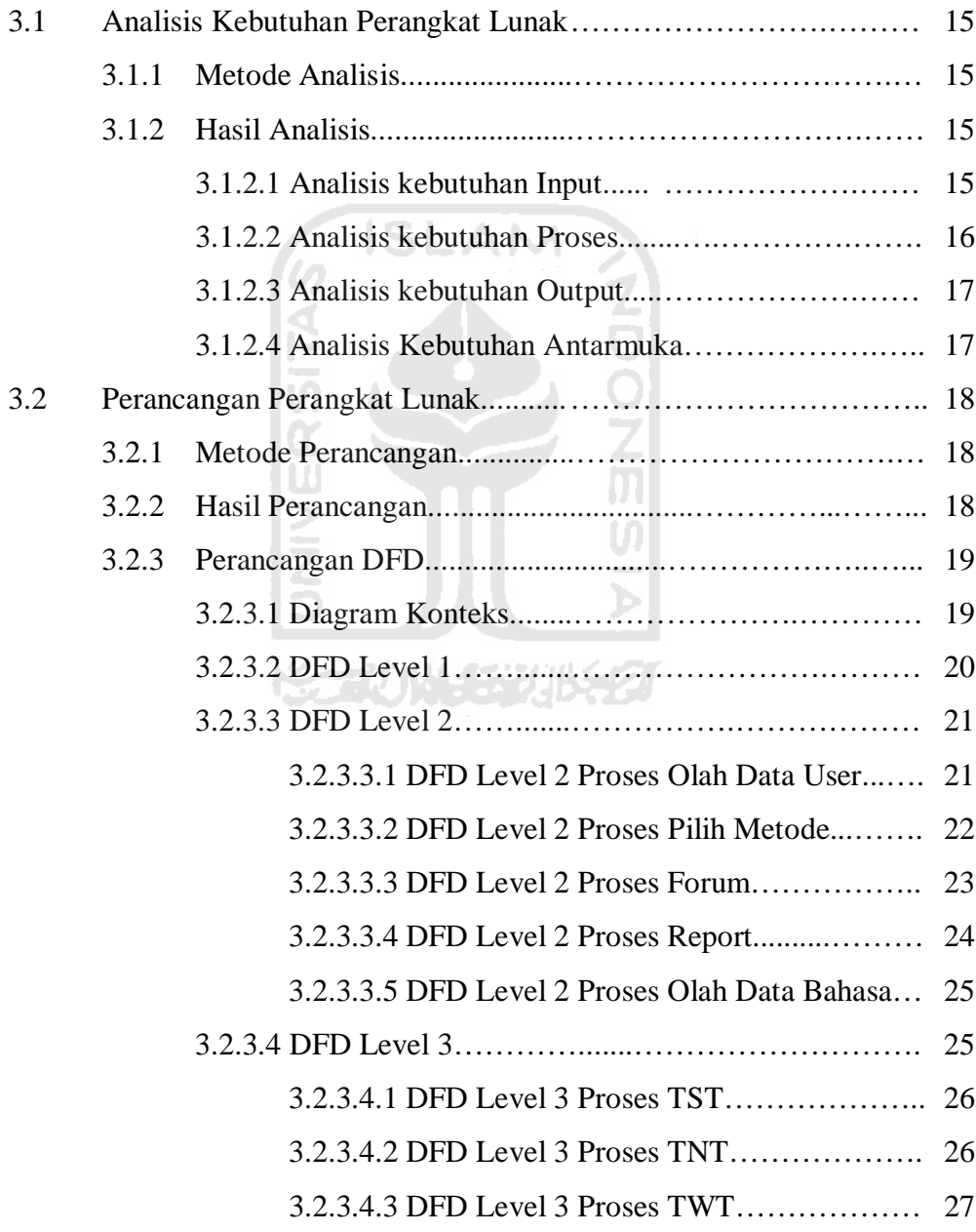

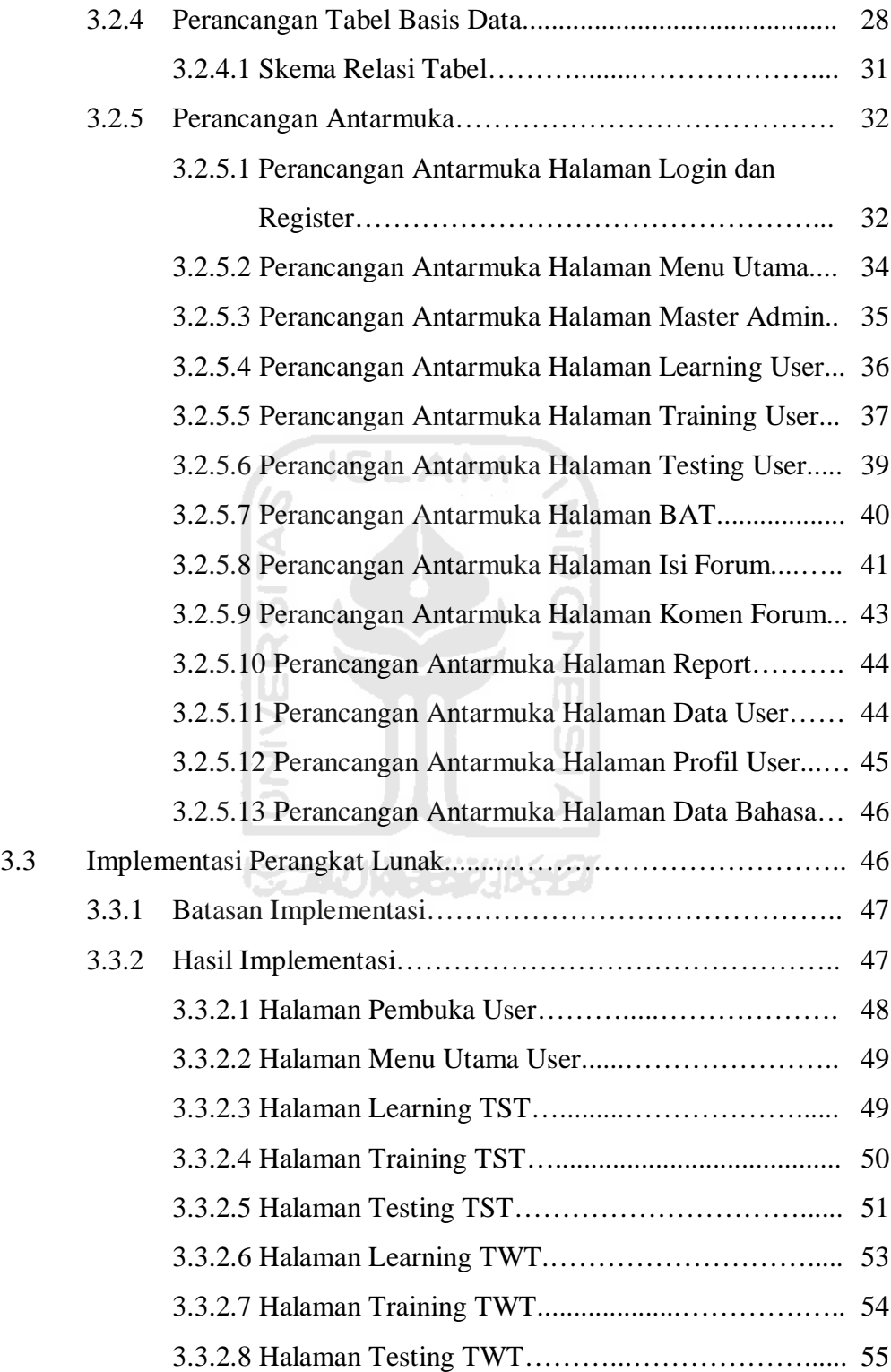

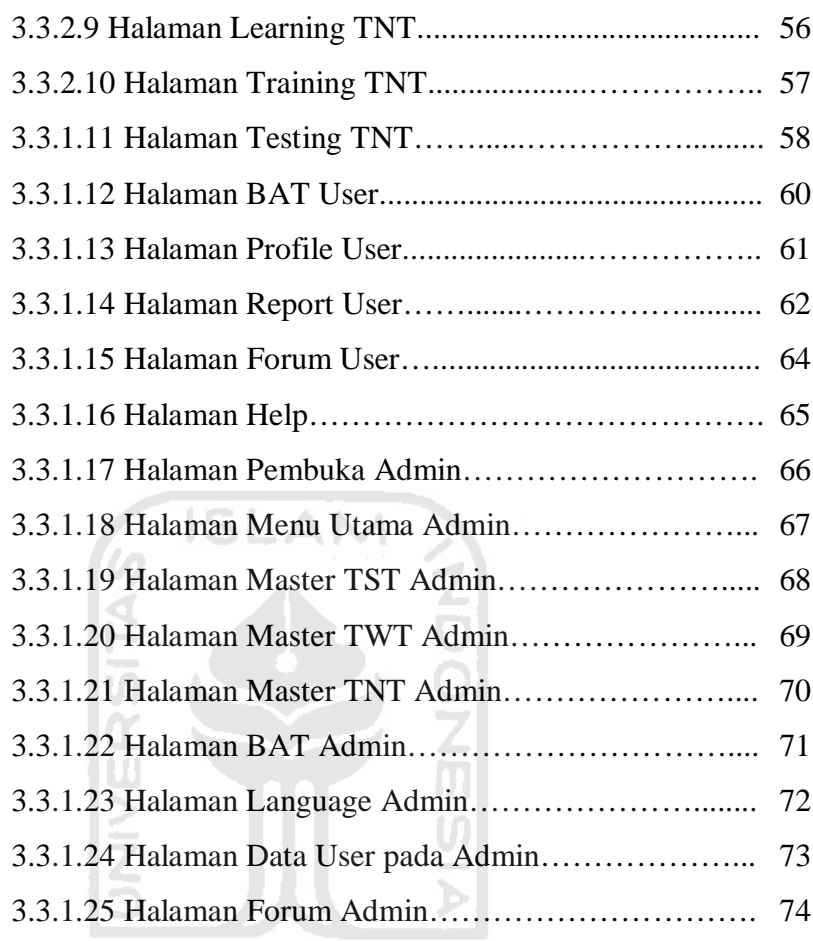

### **KORUNAGE UNE ET IV. BAB IV HASIL DAN PEMBAHASAN**

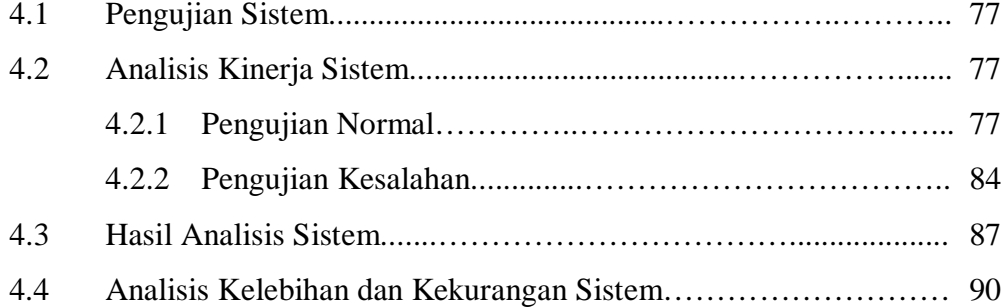

### **V. BAB V PENUTUP**

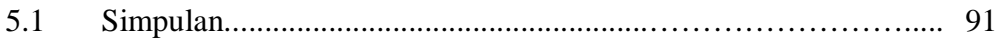

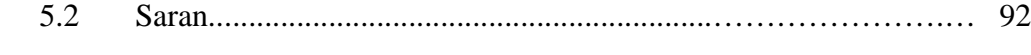

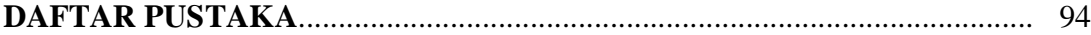

#### **DAFTAR GAMBAR**

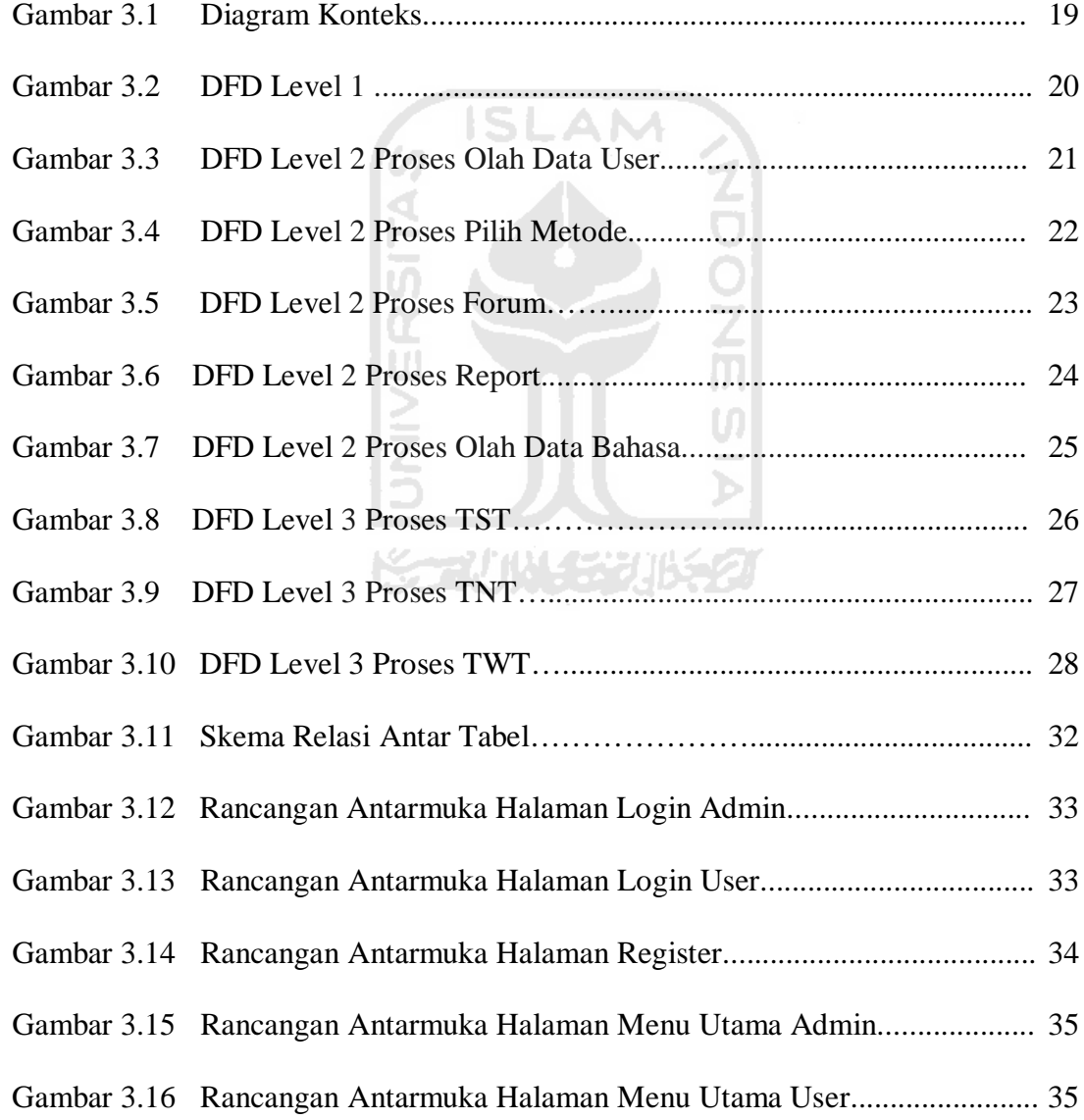

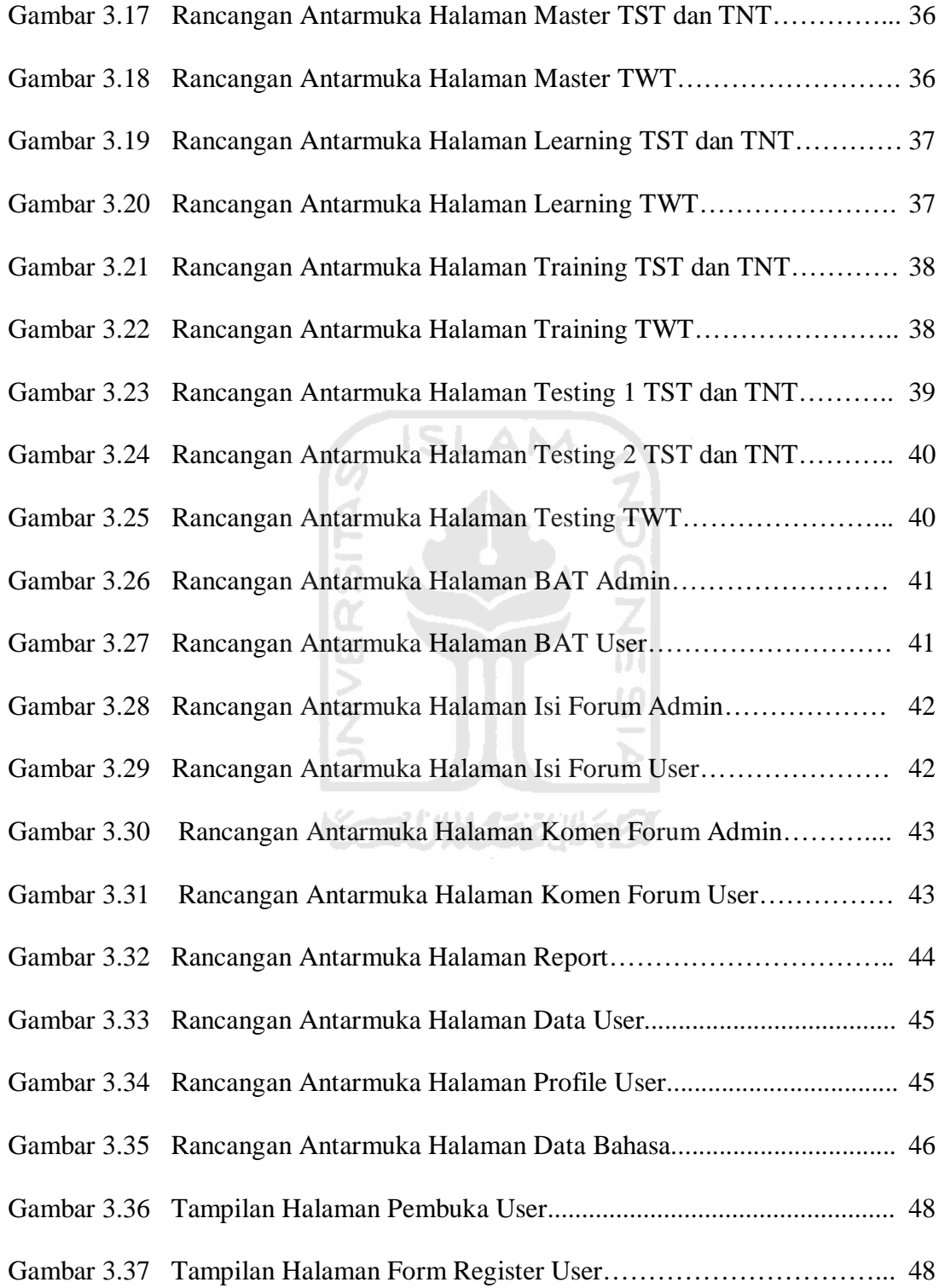

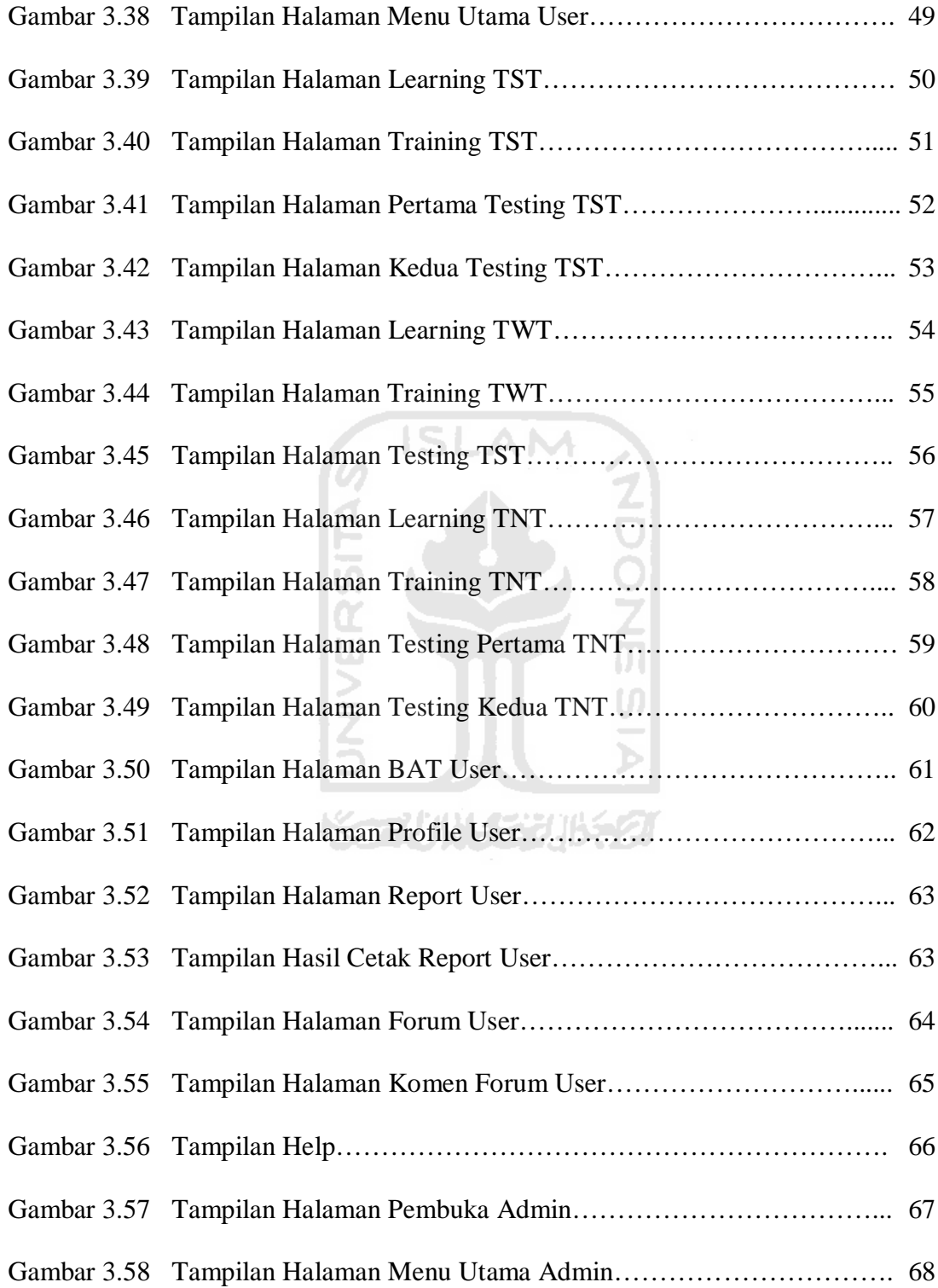

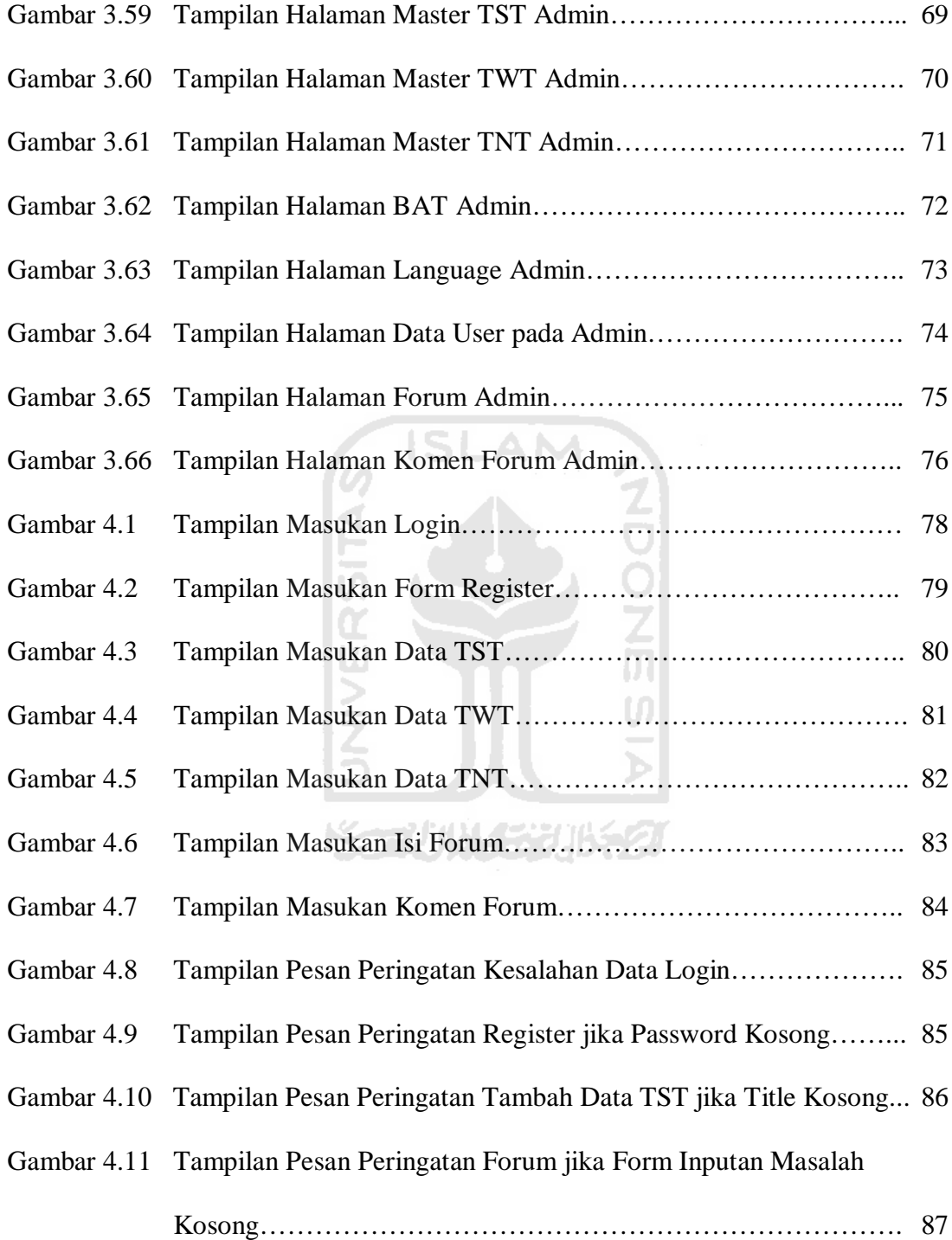

### **DAFTAR TABEL**

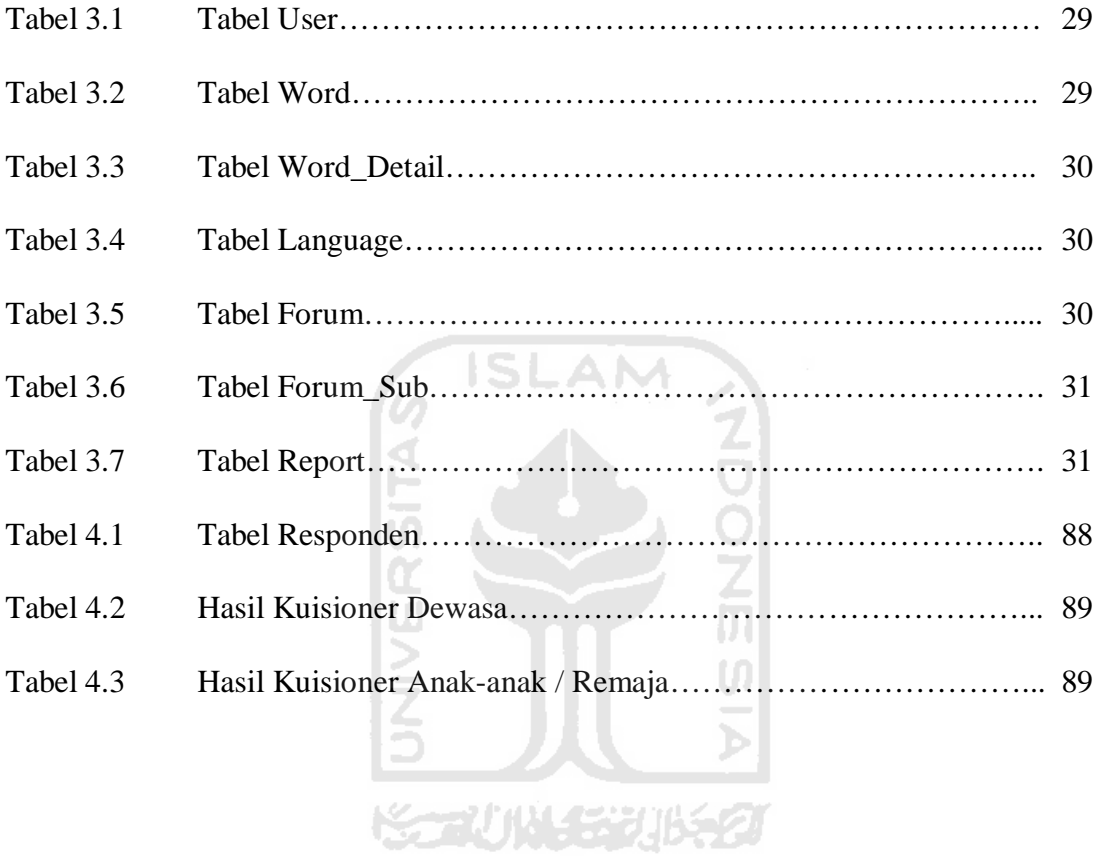

#### **BAB I**

#### **PENDAHULUAN**

#### **1.1 Latar Belakang**

Lupa adalah suatu kebiasaan yang sering membuat manusia jengkel, kecewa atau bahkan marah. Pelupa dapat menyebabkan kalah bersaing dalam kehidupan yang semakin kompetitif ini. Penuaan, merokok, minum alkohol dan sakit adalah beberapa hal penyebab matinya jumlah sel otak yang tidak dapat manusia sadari, akibatnya manusia dapat memiliki sifat pelupa, namun hal itu dapat dihindari dengan melatih pikiran kita agar tetap bekerja. Pikiran manusia adalah sebuah kekuatan yang bisa membuat manusia terpuruk atau pun sukses luar biasa. Pikiran yang membentuk sikap dan perilaku. Pikiran yang lemah akan melemahkan, pikiran yang kuat akan menguatkan.

Suatu pernyataan bahwa otak manusia diibaratkan alam semesta tidaklah berlebihan. Hal ini berhubungan dengan potensi atau kapasitas otak itu sendiri. Otak merupakan anugerah yang luar biasa dari Tuhan Yang Maha Esa, seberat 1 kilogram, terdiri dari 1 triliun neuron, dan jika setiap detik dimasukkan 10 informasi sampai manusia itu meninggal, misalnya umur 100 tahun, otak manusia belum terisi separuhnya. Sungguh menakjubkan manusia jika dapat memiliki memori otak yang kuat. Potensi otak manusia yang digunakan rata-rata hanya sekitar 0,0001% dari potensi otak manusia sesungguhnya, bagaimana jika ada manusia yang menggunakan potensi otaknya sampai 100%.

Manusia pengguna otak kanan memiliki memori otak yang kuat sehingga dapat menigngat informasi dengan baik. Namun pada umumnya, khususnya di Indonesia, manusia lebih cenderung menggunakan otak kiri saja untuk mengingat. Hal ini sesuai dengan penelitian di Habibie Center bahwa hanya 3% penggunaan otak kanan di Indonesia. Oleh karena itu, manusia banyak yang ingin meningkatkan kemampuan otak dalam hal mengingat dengan mempelajari dan mengikuti pelatihan bagaimana cara meningkatkan daya ingat.

Memang sudah banyak beredar metode pelatihan dan pembelajaran untuk meningkatkan daya ingat manusia, namun media yang digunakan masih berbentuk buku dan pelatihan yang ada masih secara langsung oleh para *trainer*. Hal ini jelas memerlukan biaya yang tidak sedikit dan hanya orang-orang atau kalangan tertentu yang dapat mengikuti atau menggunakannya. Namun dengan perkembangan teknologi saat ini, informasi dapat diakses dan diperoleh secara cepat dan mudah. Adanya teknologi yang semakin canggih, maka system informasi yang digunakan juga semakin *modern*. Oleh karena itu "Aplikasi Berbasis *Web* Sistem Pelatihan Meningkatkan Daya Ingat Manusia" dibuat agar setiap orang atau semua kalangan dapat menggunakan metode pelatihan ini secara mudah, cepat, murah dan dimana saja dengan memanfaatkan fasilitas teknologi jaringan internet. Sistem pelatihan ini

diharapkan bisa lebih interaktif, dinamis dan bermanfaat bagi setiap orang yang ingin meningkatkan daya ingat [WID08].

#### **1.2 Rumusan Masalah**

Sesuai dengan latar belakang masalah yang telah diuraikan sebelumnya, maka dapat dirumuskan permasalahannya, yaitu bagaimana membangun aplikasi berbasis *web* untuk meningkatkan kemampuan daya ingat manusia.

#### **1.3 Batasan Masalah**

Pembatasan masalah dibuat untuk membatasi lingkup persoalan yang dihadapi, dan untuk menyederhanakan persoalan tersebut agar tidak menyimpang dari yang diinginkan. Batasan-batasan masalah penelitian ini adalah:

- 1. Menggunakan metode *Super Great Memory*, yaitu metode *Total Story Technique*, *Total Word Technique*, *Total Number Technique* dan *Brainrobic Technique*, dikarenakan secara umum keempat metode tersebut sesuai dengan kebutuhan semua kalangan dalam hal meningkatkan daya ingat. Metode yang tidak termasuk dalam sistem ini adalah *Total Place Technique*, *Total Picture Technique*, *Total Formula Technique*, *Total Practice Technique*, dan *Total Sentence Technique*.
- 2. Dapat digunakan oleh semua kalangan dari orang dewasa, remaja maupun anak-anak sekolah.

3. Pengujian metode dengan cara *training* dan *testing*.

#### **1.4 Tujuan Penelitian**

Penelitian yang dilakukan bertujuan untuk membangun suatu aplikasi berbasis *web* untuk meningkatkan kemampuan daya ingat manusia yang berdasarkan metode *Super Great Memory* sehingga dapat digunakan oleh setiap orang atau semua kalangan dengan mudah, cepat, murah dan di mana saja.

#### **1.5 Manfaat Penelitian**

Dengan adanya penelitian ini diharapkan dapat memberi manfaat antara lain:

- 1. Dapat digunakan sebagai alternatif dalam meningkatkan daya ingat tanpa harus mengikuti kegiatan *training* atau pelatihan dengan biaya mahal.
- 2. Dapat memudahkan setiap orang dalam meningkatkan daya ingat secara mudah, cepat, murah dan di mana saja dengan metode yang tidak sulit untuk dipelajari.

#### **1.6 Metodologi Penelitian**

Adapun metode-metode yang akan digunakan dalam penyelesaian penelitian ini adalah sebagai berikut:

#### **1.6.1 Metode Pengumpulan Data**

Metode pengumpulan data adalah metode yang digunakan untuk mengumpulkan data yang diperlukan dalam penelitian. Metode ini meliputi studi pustaka, yaitu tinjauan pustaka atau studi literatur tentang materi dan metode untuk meningkatkan daya ingat manusia.

#### **1.6.2 Metode Pengembangan Sistem**

Metode pengembangan sistem disusun berdasarkan hasil dari data yang sudah diperoleh. Dalam penelitian ini akan dibangun suatu sistem dengan metode yang meliputi:

1. Analisis Kebutuhan

Tahap ini menguraikan kebutuhan sistem yang utuh menjadi komponenkomponen sistem untuk mengetahui bagaimana sistem dibangun.

2. Desain

Tahap ini merupakan tahap perancangan sistem, yaitu mendefinisikan kebutuhan yang ada, menggambarkan dan merancang bagaimana system akan dibangun.

**RAZURA** 

3. Implementasi

Tahap ini adalah penerjemahan rancangan dalam tahap desain ke dalam Macromedia Flash dan bahasa pemrograman PHP.

4. Pengujian

Pada tahap ini dilakukan uji coba terhadap sistem yang telah dibuat tersebut. Uji coba akan dilakukan kepada setiap *tester* untuk menggunakan system pelatihan meningkatkan kemampuan daya ingat manusia tersebut.

#### **1.7 Sistematika Penulisan**

Untuk memudahkan dalam memahami laporan Tugas Akhir, dikemukakan sistematika penulisan yang terdiri dari 5 bab, yaitu:

 $\frac{1}{2}$ 

#### **BAB I PENDAHULUAN**

Bab ini merupakan pengantar terhadap permasalahan yang akan dibahas. Dalam bab ini menguraikan tentang gambaran suatu penelitian yang terdiri dari : latar belakang masalah, rumusan masalah, batasan masalah, tujuan penelitian, manfaat penelitian, metodologi penelitian dan sistematika penulisan.

#### **BAB II LANDASAN TEORI**

Bab ini merupakan bagian yang menjadi landasan teori yang digunakan dalam memecahkan masalah dan membahas masalah yang ada. Teori-teori yang dicantumkan dalam bab ini adalah teori tentang *web*, pelatihan dan teori cara-cara meningkatkan daya ingat manusia berdasarkan *Super Great Memory*.

#### **BAB III METODOLOGI**

Bab ini merupakan uraian mengenai metode-metode yang digunakan dalam pembuatan sistem. Terdapat 3 bagian metode yang digunakan, meliputi bagian pertama berupa metode analisis kebutuhan perangkat lunak yang dipakai, serta hasil analisis kebutuhan perangkat lunak yang berupa analisis kebutuhan proses, analisis kebutuhan masukkan, analisis kebutuhan keluaran, kebutuhan perangkat lunak, kebutuhan perangkat keras dan kebutuhan antarmuka.

Pada bagian kedua berupa perancangan perangkat lunak membahas tentang metode perancangan yang digunakan, hasil perancangan yang berupa perancangan diagram arus data dan perancangan tabel basis data.

Pada bagian ketiga adalah implementasi perangkat lunak merupakan kelanjutan dari tahap perancangan yang dibuat. Tahap implementasi ini berisi tentang pembuatan sistem pelatihan berdasarkan hasil analisis dan perancangan bab sebelumnya, dengan menggunakan prosedur-prosedur dalam bahasa pemrograman yang dipilih serta memuat dokumentasi atau tampilan *form* yang telah dibangun.

#### **BAB IV HASIL DAN PEMBAHASAN**

Bab ini membahas tentang analisis kinerja dari perangkat lunak.Pada bagian ini mengulas analisis hasil pengujian terhadap sistem yang dibandingkan dengan kebenaran dan kesesuaiannya dengan kebutuhan perangkat lunak yang telah dituliskan pada bagian sebelumnya.

#### **BAB V SIMPULAN DAN SARAN**

Membuat kesimpulan-kesimpulan yang merupakan rangkuman dari hasil analisis kinerja pada bagian sebelumnya dan saran yang perlu diperhatikan berdasarkan keterbatasan yang ditemukan dan asumsi-asumsi yang dibuat selama pembuatan sistem.

#### **BAB II**

#### **LANDASAN TEORI**

#### **2.1 Web**

*Web* ditemukan oleh Sir Timothy John ¨Tim¨ Berners-Lee, seorang fisikawan di CERN (*European Center for Nuclear Research*) Geneva, Swiss. Tujuan semula dikembangkan *web* adalah untuk membantu para fisikawan lain di berbagai lokasi dalam tukar menukar informasi penelitian. *Web* yang tersambung dengan jaringan pertamakali muncul tahun 1991, dan pada 30 April 1993 CERN menginformasikan bahwa *World Wide Web* dapat digunakan secara gratis oleh semua orang.

Pengertian dasar *web* adalah sistem pengiriman informasi di internet. Sedangkan situs *web* adalah kumpulan dari halaman *web* (*web page*), yang terangkum dalam sebuah domain atau subdomain di dalam *World Wide Web* (WWW) di internet. Sebuah halaman *web* adalah dokumen yang ditulis dalam format HTML (*Hyper Text Markup Language*) dan bisa diakses melalui HTTP, yaitu protokol yang menyampaikan informasi dari *web server* untuk ditampilkan kepada para pengguna melalui *web browser*. Semua publikasi dari *website* tersebut dapat membentuk sebuah jaringan informasi yang sangat besar dan memungkinkan bagi siapapun untuk mengakses atau menyediakan informasi tersebut. Terdapat juga aplikasi berbasis *web* yang dapat diartikan yaitu segala bentuk aplikasi yang dapat dijalankan hanya dengan memiliki akses internet, sehingga memudahkan para pengguna untuk menggunakan aplikasi tersebut [RAM09].

#### **2.2 Pelatihan**

#### **2.2.1 Pengertian Pelatihan**

Dalam arti sederhana pelatihan sering diartikan sebagai usaha untuk meningkatkan mutu sumber daya manusia. Terdapat banyak definisi pelatihan, ini jelas menunjukkan bahwa pelatihan dipandang sebagai hal yang sangat penting, sehingga banyak pihak yang memberikan definisi atau pengertian, antara lain [JUR09]:

1. Menurut Faustino Gomes dalam bukunya *Human Resource Management*, pelatihan adalah setiap usaha untuk memperbaiki prestasi kerja pada suatu pekerjaan tertentu yang sedang menjadi tanggung jawabnya. Idealnya, pelatihan harus dirancang untuk mewujudkan tujuan-tujuan organisasi, yang pada waktu bersamaan juga mewujudkan tujuan-tujuan para pekerja secara perorangan. Pelatihan sering dianggap sebagai aktivitas yang paling umum dan para pimpinan mendukung adanya pelatihan karena melalui pelatihan, para pekerja akan menjadi lebih trampil dan karenanya akan lebih produktif

sekalipun manfaat-manfaat tersebut harus diperhitungkan dengan waktu yang tersita ketika pekerja sedang dilatih.

- 2. Menurut Garry Dessler dalam bukunya *Human Resource Management*, pelatihan adalah proses mengajarkan pada karyawan baru atau yang ada sekarang sebuah ketrampilan dasar yang mereka butuhkan untuk menjalankan pekerjaan mereka.
- 3. Menurut John R. Schermerhorn Jr dalam bukunya *Management*, pelatihan merupakan serangkaian aktivitas yang memberikan kesempatan untuk mendapatkan dan meningkatkan ketrampilan yang berkaitan dengan pekerjaan.

#### **2.2.2 Tujuan Pelatihan**

Terdapat tiga tujuan umum pelatihan menurut Moekijat dalam bukunya Latihan dan Pengembangan Sumber Daya Manusia, yaitu [JUR09]:

- 1. Untuk mengembangkan keahlian sehingga pekerjaan dapat diselesaikan dengan lebih cepat dan lebih efektif.
- 2. Untuk mengembangkan pengetahuan sehingga pekerjaan dapat diselesaikan secara rasional.
- 3. Untuk mengembangkan sikap, sehingga menimbulkan kerja sama dengan teman-teman pegawai dan pimpinan.

#### **2.3 Daya Ingat Manusia**

Otak manusia memiliki potensi dan kapasitas yang luar biasa. Kapasitas otak manusia adalah angka satu diikuti angka nol yang panjangnya 10<sup>5</sup> juta kilometer angka standar, gambaran deretan nol sepanjang  $10^5$  juta kilometer adalah sebanding dengan perjalanan bumi ke bulan sebanyak 14 kali pulang pergi. Jika seluruh informasi buku perpustakaan atau informasi jaringan telekomunikasi di dunia dimasukkan ke dalam otak manusia, maka otak tidak akan penuh. Hal tersebut merupakan gambaran hebatnya memori atau daya ingat manusia.

Daya ingat manusia terletak di dalam *cerebrum* (otak besar) atau sebagian otak yang menutupi permukaan yang disebut *neocortex*. Otak manusia terdiri dari tiga bagian utama, yaitu [WID08]:

- 1. *Reptilian Complex*, bagian otak yang dekat dengan bagian atas leher, bagian otak ini mirip dengan otak reptil berdarah dingin. Bagian otak ini mengendalikan sebagian besar fungsi naluriah, seperti bernafas.
- 2. *Limbic System*, disebut juga otak mamalia tua dan terletak di atas bagian otak reptil. Bagian otak ini mengendalikan emosi, seksualitas dan berperan penting dalam memori.
- 3. *Neocortex*, bagian otak ini yang digunakan untuk berpikir, berbicara, melihat, mendengar dan mencipta. *Neocortex* sendiri terdiri dari dua bagian, yaitu otak kiri dan otak kanan yang masing-masing berkaitan dengan fungsi-fungsi mental yang berbeda. Otak kiri berfungsi dalam logika, tulisan, angka,

hitungan, urutan dan analisis. Manusia pengguna otak kiri cenderung menggunakan bagian tubuh sebelah kanan. Sebaliknya, jika manusia pengguna otak kanan cenderung menggunakan bagian tubuh sebelah kiri. Otak kanan berfungsi dalam imajinasi, warna, musik, kreatifitas, emosi dan bentuk.

Untuk dapat memiliki daya ingat yang super, manusia harus menggunakan otak kanan dan kiri secara seimbang karena dengan begitu otak manusia akan optimal.

ISLAM

#### **2.3.1 Metode Pelatihan Daya Ingat Manusia**

Keseimbangan penggunaan otak sangat penting dalam meningkatkan daya ingat manusia, maka metode pelatihan daya ingat yang akan dipelajari banyak menggunakan fungsi otak kanan karena manusia di Indonesia cenderung menggunakan otak kiri. Metode-metode yang digunakan adalah [WID08]:

- 1. *Total Story Technique*, merupakan dasar dari semua metode memori. Teknik ini bermanfaat untuk mengingat kata-kata yang sederhana, misal daftar belanjaan. Membayangkan atau berimajinasi sebuah cerita adalah kunci dari teknik ini. Teknik ini akan selalu digunakan dalam pengembangan teknikteknik yang lain.
- 2. *Total Word Technique*, masih dasar dari metode lainnya, merupakan teknik yang unik dengan cara mengubah suatu kata yang asing bagi otak menjadi kata yang sudah dikenal sehingga otak lebih cepat mengingat informasi yang

bersifat baru tersebut. Untuk menguasai teknik ini diperlukan kreativitas yang tinggi dan latihan yang rutin.

- 3. *Total Place Technique*, merupakan teknik yang termudah dari beberapa teknik memori yang lainnya. Dalam teknik ini digunakan tempat-tempat atau bendabenda yang sudah dikenali oleh otak untuk menempatkan hal-hal yang harus diingat, misal mengunakan bagian-bagian rumah. Membagi secara urut dan mengelompokkan tiap bagian tempat atau benda yang akan digunakan untuk meletakkan informasi adalah kunci teknik ini.
- 4. *Total Number Technique*, teknik ini bermanfaat untuk mengingat informasi berupa angka dengan lebih mudah, misal nomor rekening. Karena angka adalah informasi yang ditangkap oleh otak kiri yang bersifat *short term memory*, maka mengubah angka-angka yang harus diingat menjadi sebuah benda sehingga bisa dibayangkan dan informasi tersebut menjadi bersifat otak kanan merupakan kunci dari teknik ini.
- 5. *Total Picture Technique*, merupakan teknik yang digunakan untuk mengingat informasi berupa gambar, baik gambar yang sudah dikenali otak maupun gambar yang belum dikenali oleh otak, bisa juga digunakan untuk mengingat nama dan wajah manusia. Untuk mengingat gambar yang sudah dikenal, cukup menggunakan teknik *total word technique*, kemudian menghubungkan gambar tersebut dengan informasinya. Untuk mengingat gambar yang belum dikenal, caranya dengan menghubungkan gambar asing tersebut dengan

gambar yang sudah tertanam di otak kemudian dikembangkan dengan teknik *total word technique*.

- 6. *Total Formula Technique*, merupakan teknik yang digunakan untuk mengingat sebuah informasi berupa rumus seperti beberapa rumus yang ada di dalam matematika, fisika atau kimia. Untuk mengingat rumus, konsepnya tidak jauh beda dari mengingat angka dan gambar, rumus-rumus tersebut diubah menjadi sebuah cerita yang unik.
- 7. *Total Practice Technique*, berisi beberapa latihan berdasarkan teknik-teknik yang sudah dipelajari untuk melatih kecepatan dan kreativitas dalam mengingat semua informasi dalam bentuk apapun.
- 8. *Total Sentence Technique*, adalah teknik yang digunakan untuk mengingat sebuah kalimat atau paragraf dengan cara menemukan atau membuat kata kunci dari tiap kalimat atau paragraf tersebut.
- 9. *Brainrobic Technique*, merupakan kumpulan teknik-teknik senam otak yang berpengaruh terhadap kinerja otak itu sendiri karena otak dan tubuh saling berhubungan.

#### **BAB III**

#### **METODOLOGI**

#### **3.1 Analisis Kebutuhan Perangkat Lunak**

#### **3.1.1 Metode Analisis**

Metode analisis yang digunakan untuk menganalisis kebutuhan perangkat lunak pada aplikasi ini adalah metode analisis terstruktur. Metode analisis terstruktur merupakan teknik pemodelan isi dan aliran informasi. Sehingga akan terdapat *input*, proses dan *output* yang dinyatakan dengan diagram alir untuk menggambarkan langkah-langkah dalam perancangan dan pembangunan perangkat lunak.

#### **3.1.2 Hasil Analisis**

Setelah dilakukan analisis, terdapat beberapa hal yang perlu diperhatikan, antara lain adalah antarmuka yang menarik, mudah dijalankan dan dimengerti oleh pengguna. Selain itu, dapat juga diketahui apa yang menjadi masukan dan keluaran sistem sesuai dengan yang diharapkan dan direncanakan, serta kebutuhan perangkat lunak dan perangkat kerasnya.

#### **3.1.2.1 Analisis Kebutuhan Input**

Aplikasi berbasis *web* sistem pelatihan meningkatkan daya ingat manusia ini adalah suatu sistem yang terfokus pada pemberian informasi tentang bagaimana cara meningkatkan daya ingat manusia. Oleh karena itu sistem membutuhkan *input* sebagai sumber informasi agar sistem dapat bekerja sesuai yang diharapkan. Terdiri dari 2 macam *input* yaitu admin dan *user*, sebagai berikut:

- 1. *Input* admin adalah masukan yang diberikan oleh admin berupa materi tentang metode atau teknik untuk meningkatkan daya ingat manusia.
- 2. *Input user* adalah masukan yang diberikan oleh *user* berupa data *user* dan jawaban dari soal-soal pada tahap *training* dan *testing* di setiap metode.

#### **3.1.2.2 Analisis Kebutuhan Proses**

Kebutuhan proses dalam aplikasi sistem pelatihan meningkatkan daya ingat manusia ini antara lain:

- 1. Proses pengolahan data *user*.
- 2. Proses pengolahan data metode TST.
- 3. Proses pengolahan data metode TNT.
- 4. Proses pengolahan data metode TWT.
- 5. Proses pengolahan data forum.
- 6. Proses pengolahan data bahasa.
- 7. Proses penilaian dari hasil uji kemampuan *user*.

#### **3.1.2.3 Analisis Kebutuhan Output**

Setelah kebutuhan *input* dan proses terpenuhi, maka sistem dapat menghasilkan *output*. Adapun keluaran dari aplikasi sistem pelatihan meningkatkan daya ingat manusia adalah skor atau nilai dari tiap hasil uji atau *testing* yang dilakukan oleh *user*.

#### **3.1.2.4 Analisis Kebutuhan Antarmuka**

Antarmuka atau *interface* merupakan suatu sarana yang digunakan untuk interaksi antara sistem dan *user*. Oleh karena itu, antarmuka yang dibangun harus *user friendly* agar pengguna dapat dengan mudah menggunakannya tanpa harus mempelajarinya terlebih dahulu. Kebutuhan antarmuka aplikasi sistem pelatihan meningkatkan daya ingat manusia ini adalah:

- 1. Halaman login (admin dan *user*) dan *register*.
- 2. Halaman menu utama admin dan *user*.
- 3. Halaman master admin (TST, TNT dan TWT).
- 4. Halaman *learninguser* (TST, TNT dan TWT).
- 5. Halaman *traininguser* (TST, TNT dan TWT).
- 6. Halaman *testinguser* (TST, TNT dan TWT).
- 7. Halaman metode BAT (*Brain Aerobic Technique*) admin dan *user*.
- 8. Halaman isi forum admin dan *user*.
- 9. Halaman komen forum admin dan *user*.
- 10. Halaman *report* atau laporan hasil uji*user*.
- 11. Halaman data *user*.
- 12. Halaman profil *user*.
- 13. Halaman data bahasa atau *language*.

#### **3.2 Perancangan Perangkat Lunak**

#### **3.2.1 Metode Perancangan**

Metode perancangan yang digunakan dalam aplikasi berbasis *web* sistem pelatihan meningkatkan daya ingat manusia ini adalah metode perancangan terstruktur dan beraliran data atau DFD (*Data Flow Diagram*) yang akan digambarkan dengan jelas setiap tahapan proses sehingga mudah dimengerti.

#### **3.2.2 Hasil Perancangan**

Berdasarkan analisis yang telah dilakukan untuk membuat aplikasi ini agar sesuai dengan yang diharapkan, maka semua hal yang menjadi *input* sistem, *output* sistem, metode yang digunakan sistem dan antarmuka sistem harus diketahui. Dari hasil analisis tersebut, maka perancangan sistem akan dibagi menjadi beberapa subsistem yaitu:

- 1. Perancangan *Data Flow Diagram*.
- 2. Perancangan tabel basis data.
- 3. Skema relasi antar tabel basis data.
4. Perancangan antarmuka.

#### **3.2.3 Perancangan** *Data Flow Diagram* **(DFD)**

## **3.2.3.1 Diagram Konteks**

Diagram arus data digunakan untuk memudahkan dalam melihat arus data sebuah sistem.Perancangan prosedural akan digambarkan melalui diagram konteks, seperti yang ditampilkan pada Gambar 3.1.

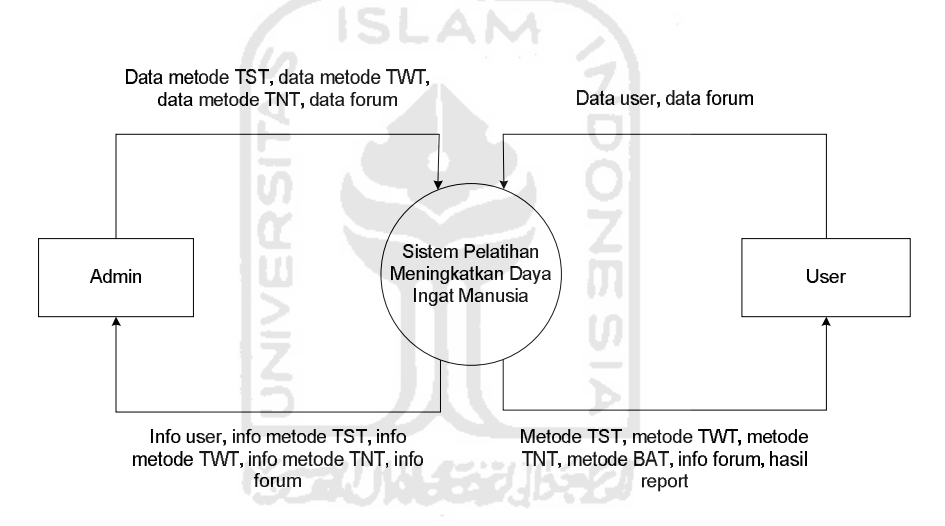

**Gambar 3.1** Diagram Konteks

Gambar 3.1 diagram konteks menggambarkan keseluruhan aplikasi secara umum. Dalam diagram konteks digambarkan terdapat dua pengguna yang akan berinteraksi dengan aplikasi yaitu admin dan *user*.

## **3.2.3.2 DFD Level 1**

DFD level 1 pada aplikasi ini menjelaskan interaksi admin dan *user* untuk tiap proses yang terlihat pada Gambar 3.2.

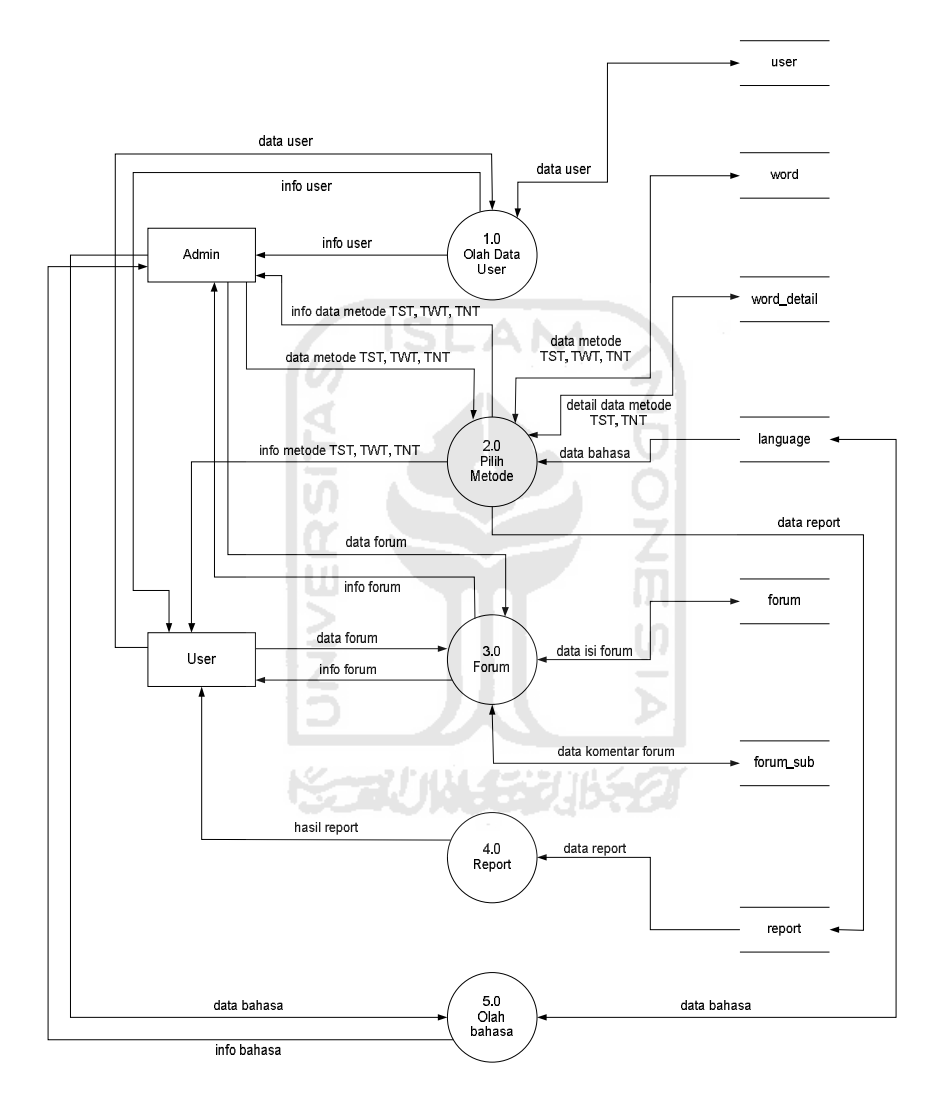

**Gambar 3.2** DFD Level 1

Pada DFD level 1 menerangkan bahwa admin dapat melakukan olah data tiap metode, data forum dan data bahasa. Sedangkan *user* dapat menambah data *user* dan data forum, dapat menggunakan aplikasi ini dengan memilih menu metode yang diinginkan, selain itu *user* dapat melihat hasil *report* yang berisi laporan hasil uji atau *testing*.

## **3.2.3.3 DFD Level 2**

Terdapat lima DFD level 2 pada aplikasi ini, yaitu DFD level 2 untuk proses olah data *user*, DFD level 2 untuk proses pilih metode, DFD level 2 untuk proses forum, DFD level 2 untuk proses *report*, dan DFD level 2 untuk proses olah data bahasa.

## **3.2.3.3.1 DFD Level 2 Proses Olah Data User**

DFD level 2 sistem pelatihan meningkatkan daya ingat manusia yang menjelaskan proses olah data *user* terlihat pada Gambar 3.3.

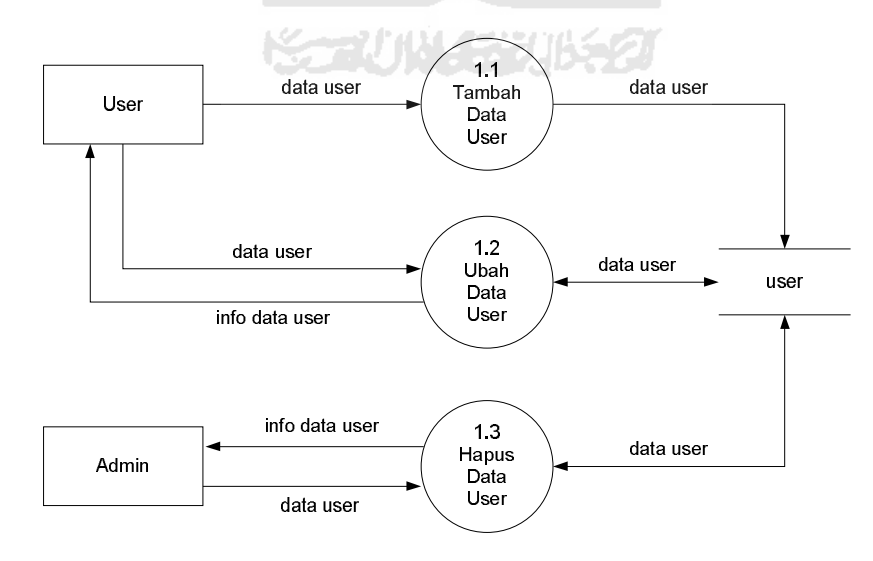

**Gambar 3.3** DFD Level 2 Proses Olah Data *User*

Pada DFD level 2 proses olah data *user* menjelaskan bahwa *user* dapat melakukan tambah data dan ubah data, sedangkan admin hanya dapat melakukan hapus data *user*.

### **3.2.3.3.2 DFD Level 2 Proses Pilih Metode**

DFD level 2 sistem pelatihan meningkatkan daya ingat manusia yang menjelaskan proses pilih metode terlihat pada Gambar 3.4.

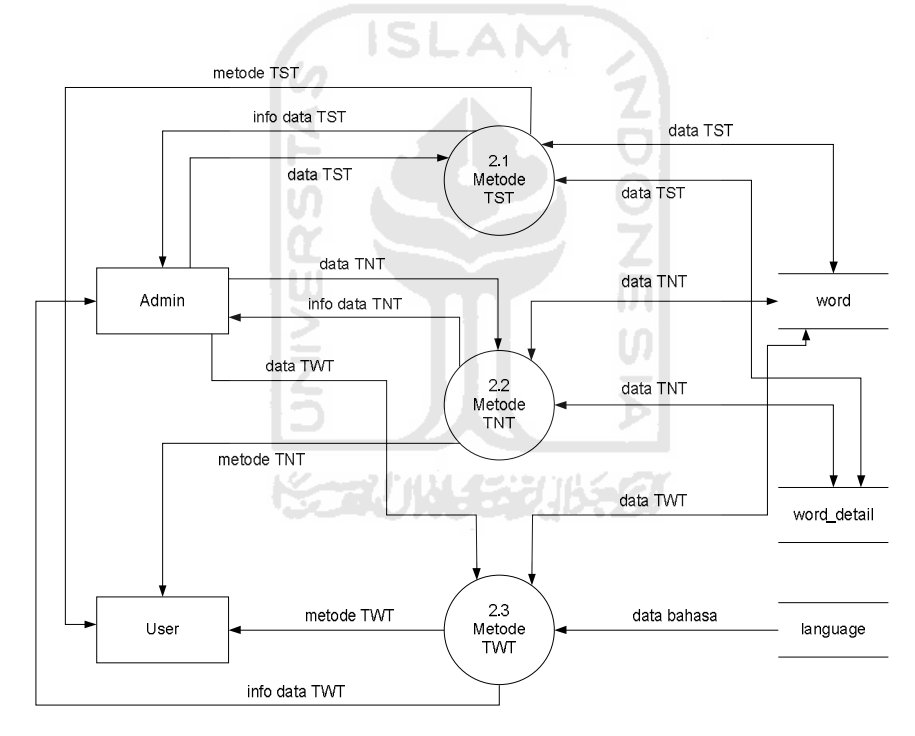

**Gambar 3.4** DFD Level 2 Proses Pilih Metode

Pada DFD level 2 proses pilih metode menjelaskan bahwa admin dapat melakukan olah data pada metode TST, TNT dan TWT. Sedangkan *user* dapat memilih metode yang diinginkan untuk digunakan dalam pelatihan meningkatkan daya ingat.

### **3.2.3.3.3 DFD Level 2 Proses Forum**

DFD level 2 sistem pelatihan meningkatkan daya ingat manusia yang menjelaskan proses forum terlihat pada Gambar 3.5.

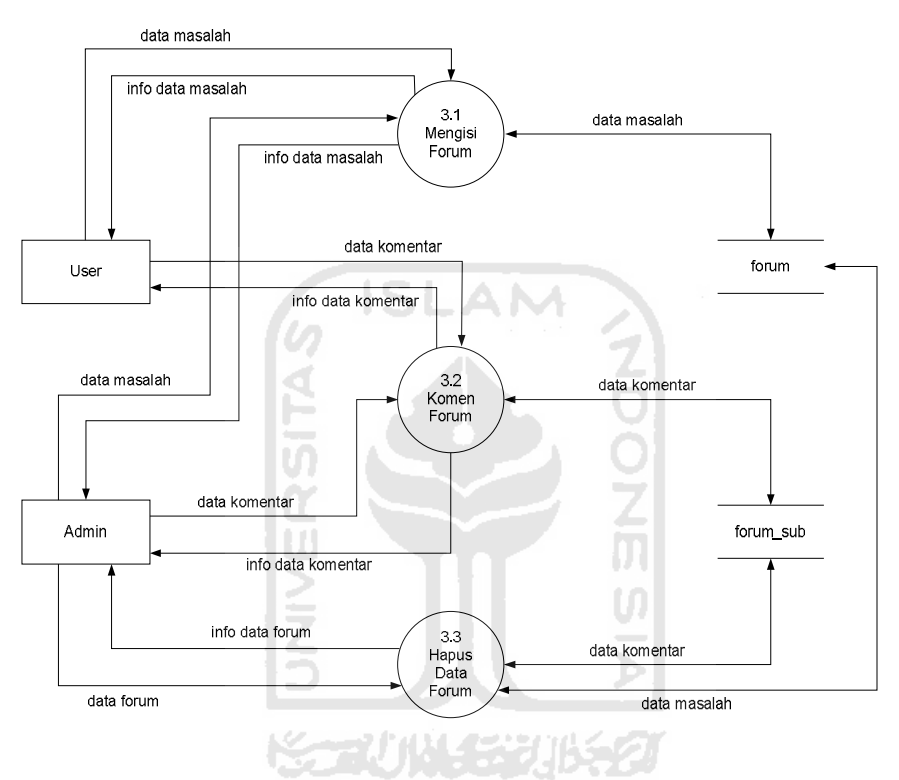

**Gambar 3.5** DFD Level 2 Proses Forum

Pada DFD level 2 proses forum menjelaskan bahwa admin dan *user* masing-masing dapat mengisi forum, dalam hal ini menuliskan masalah yang dimiliki tentang pelatihan meningkatkan daya ingat manusia dan dapat berkomentar pada masalahmasalah yang telah diisikan. Sedangkan untuk admin juga dapat menghapus data forum.

#### **3.2.3.3.4 DFD Level 2 Proses Report**

DFD level 2 sistem pelatihan meningkatkan daya ingat manusia yang menjelaskan proses *report* atau laporan penilaian terlihat pada Gambar 3.6.

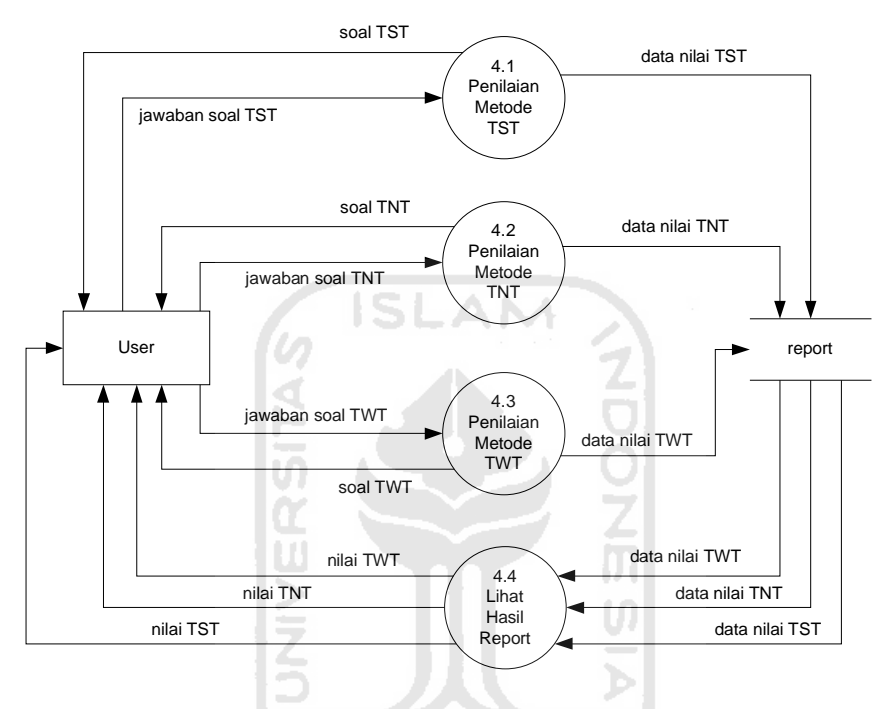

**Gambar 3.6** DFD Level 2 Proses Report

Pada DFD level 2 proses *report* menjelaskan bahwa seorang *user* dapat melakukan pelatihan daya ingat dengan mengerjakan dan menjawab soal-soal yang ada dari tiap metode. Dalam hal ini terdapat proses penilaian dari jawaban *user* pada soal-soal di setiap metode dan akan dimunculkan skor dari setelah user selesai menjawab. Penilaian yang digunakan adalah sebagai berikut:

nilai = 100 ÷ jumlah soal skor = nilai × jawaban benar

kemudian hasil skor dibulatkan, sehingga tidak terdapat nilai bentuk desimal.

### **3.2.3.3.5 DFD Level 2 Proses Olah Data Bahasa**

DFD level 2 sistem pelatihan meningkatkan daya ingat manusia yang menjelaskan proses olah data bahasa terlihat pada Gambar 3.7.

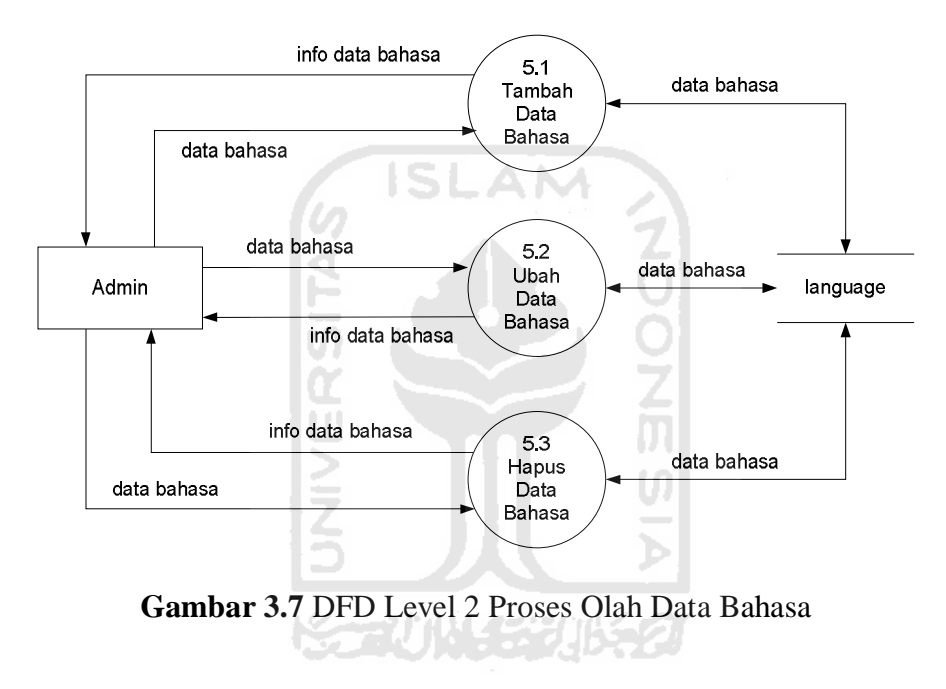

Pada DFD level 2 proses olah data bahasa menjelaskan bahwa admin dapat melakukan tambah data, ubah data dan hapus data bahasa.

### **3.2.3.4 DFD Level 3**

Terdapat tiga DFD level 3 pada aplikasi ini, yaitu DFD level 3 untuk proses metode TST, proses metode TNT dan proses metode TWT yang dapat dilakukan oleh admin dan *user*.

#### **3.2.3.4.1 DFD Level 3 Proses TST**

DFD level 3 sistem pelatihan meningkatkan daya ingat manusia yang menjelaskan proses olah data TST terlihat pada Gambar 3.8.

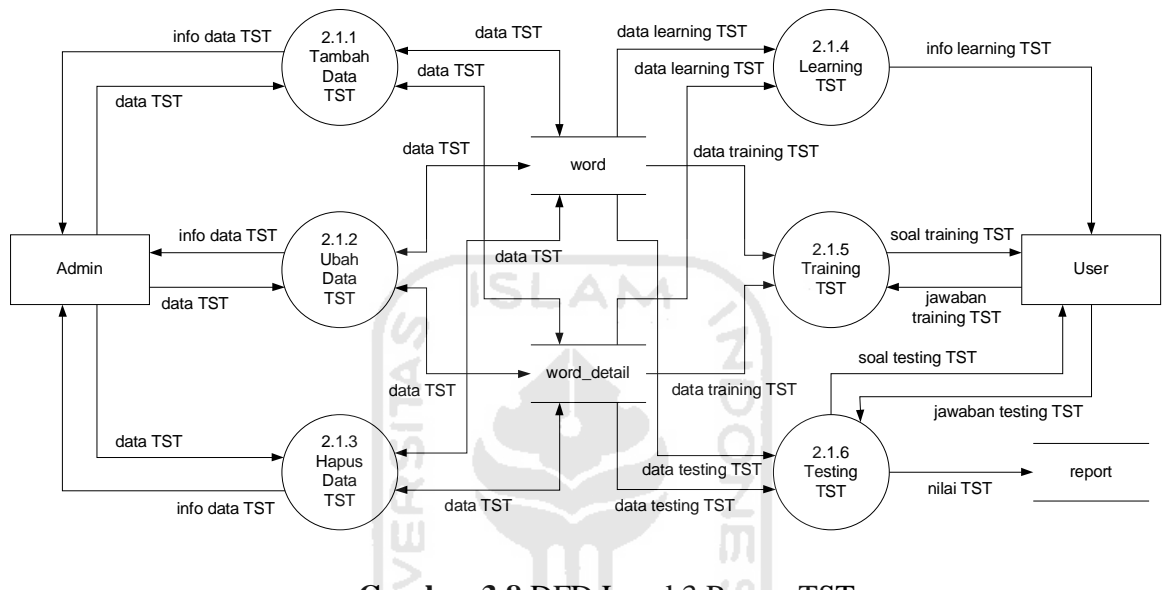

**Gambar 3.8** DFD Level 3 Proses TST

Pada DFD level 3 proses olah data TST menjelaskan bahwa admin dapat melakukan tambah, ubah dan hapus data metode TST, sedangkan *user* dapat memilih materi *learning*, *training* dan *testing* dari metode TST. Pada tahap *training* dan *testing*, *user* memasukkan jawaban dari soal-soal yang ada, kemudian nilai dari tahap *testing* dimasukkan dan disimpan ke dalam tabel *report*.

### **3.2.3.4.2 DFD Level 3 Proses TNT**

DFD level 3 sistem pelatihan meningkatkan daya ingat manusia yang menjelaskan proses olah data TNT terlihat pada Gambar 3.9.

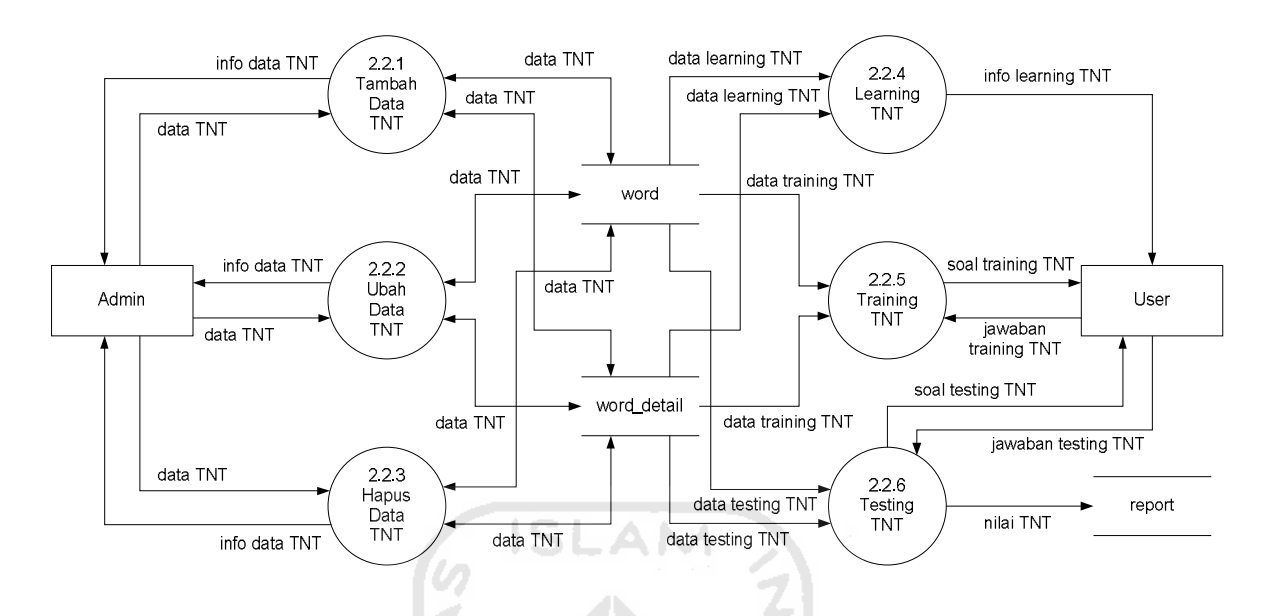

**Gambar 3.9** DFD Level 3 Proses TNT

Pada DFD level 3 proses olah data TNT menjelaskan bahwa admin dapat melakukan tambah, ubah dan hapus data metode TNT, sedangkan *user* dapat memilih materi *learning*, *training* dan *testing* dari metode TNT. Pada tahap *training* dan *testing*, *user* memasukkan jawaban dari soal-soal yang ada, kemudian nilai dari tahap *testing* dimasukkan dan disimpan ke dalam tabel *report*.

#### **3.2.3.4.3 DFD Level 3 Proses TWT**

DFD level 3 sistem pelatihan meningkatkan daya ingat manusia yang menjelaskan proses olah data TWT terlihat pada Gambar 3.10.

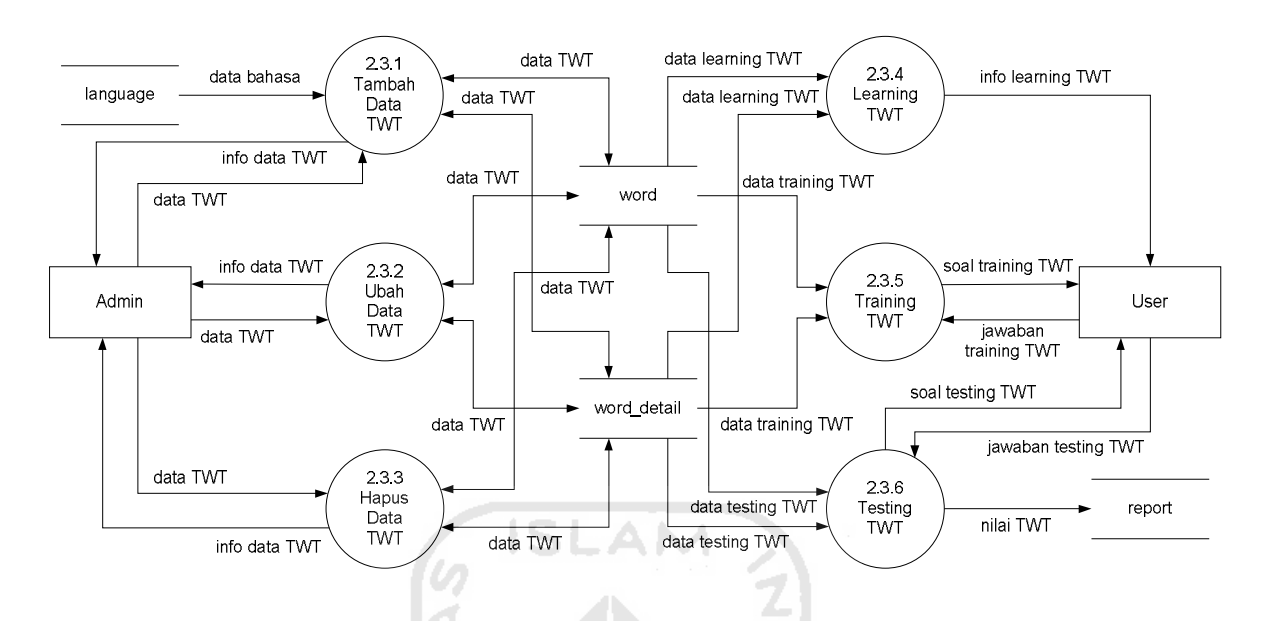

**Gambar 3.10** DFD Level 3 Proses TWT

Pada DFD level 3 proses olah data TWT menjelaskan bahwa admin dapat melakukan tambah, ubah dan hapus data metode TWT, sedangkan *user* dapat memilih materi *learning*, *training* dan *testing* dari metode TWT. Pada tahap *training* dan *testing*, *user* memasukkan jawaban dari soal-soal yang ada, kemudian nilai dari tahap *testing* dimasukkan dan disimpan ke dalam tabel *report*.

## **3.2.4 Perancangan Basis Data**

Aplikasi pelatihan meningkatkan daya ingat manusia ini membutuhkan sebuah basis data untuk menempatkan data atau informasi yang mendukung aplikasi. Terdapat tujuh tabel basis data sebagai berikut ini:

1. Tabel User

Tabel ini berisi data *user* dan *primary key* dalam tabel ini adalah id, sebagaimana ditunjukkan pada Tabel 3.1.

| Nama Kolom | <b>Tipe Data</b> | Keterangan  |
|------------|------------------|-------------|
| id         | Int              | Primary key |
| username   | Varchar          |             |
| password   | Varchar          |             |
| name       | Varchar          |             |
| address    | Varchar          |             |
| email      | Varchar          |             |
| website    | Varchar          |             |

**Tabel 3.1.** Tabel User

#### 2. Tabel Word

Tabel ini berisi data metode pelatihan dan *primary key* adalah id, sebagaimana ditunjukkan pada Tabel 3.2.

U

| <b>Tabel 3.2.</b> Tabel Word |                  |                              |  |
|------------------------------|------------------|------------------------------|--|
| Nama Kolom                   | <b>Tipe Data</b> | Keterangan                   |  |
| id                           | Int              | Primary key                  |  |
| word                         | Varchar          |                              |  |
| category                     | Varchar          |                              |  |
| language                     | Varchar          | Foreign key ref. t. language |  |
| mean                         | Varchar          |                              |  |
| explanation                  | Text             |                              |  |

**Tabel 3.2.** Tabel Word

3. Tabel Word-detail

Tabel ini berisi data detail dari metode TST dan TNT. *Primary key* dalam tabel ini adalah word\_detail\_id dan terdapat *foreign key* dalam table ini yaitu word\_title, sebagaimana ditunjukkan pada Tabel 3.3.

| Nama Kolom     | <b>Tipe Data</b> | Keterangan               |
|----------------|------------------|--------------------------|
| word_detail_id | Int              | Primary key              |
| word title     | Varchar          | Foreign key ref. t. word |
| word list      | Varchar          |                          |
| no_urut        | Int              |                          |

**Tabel 3.3.** Tabel Word\_detail

## 4. Tabel Language

Tabel ini hanya berisi kumpulan bahasa dan language adalah *primary key*, sebagaimana ditunjukkan pada Tabel 3.4.

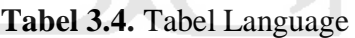

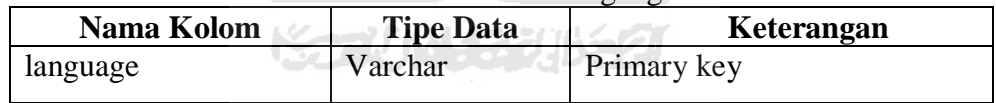

## 5. Tabel Forum

Tabel ini berisi data forum dimana menyimpan permasalahan yang dimasukan dan forum\_id adalah *primary key*, sebagaimana ditunjukkan pada Tabel 3.5.

| <b>1 avel 3.3.</b> $1$ avel 1 or and |                  |             |
|--------------------------------------|------------------|-------------|
| Nama Kolom                           | <b>Tipe Data</b> | Keterangan  |
| forum_id                             | Int              | Primary key |
| forum_permasalahan                   | Longtext         |             |
| forum_date                           | Date             |             |

**Tabel 3.5.** Tabel Forum

## 6. Tabel Forum\_sub

Tabel ini berisi data komentar dari permasalahan pada forum dan forum\_sub\_id adalah *primary key*, sebagaimana ditunjukkan pada Tabel 3.6.

| Nama Kolom        | <b>Tipe Data</b> | Keterangan                |
|-------------------|------------------|---------------------------|
| forum_sub_id      | Int              | Primary key               |
| forum_id          | Int              | Foreign key ref. t. forum |
| forum_sub_jawaban | Longtext         |                           |
| forum_sub_date    | Date             |                           |

**Tabel 3.6.** Tabel Forum\_sub

## 7. Tabel Report

Tabel ini berisi data *report* atau laporan nilai dari setiap hasil uji pada tiap metode yang dipilih. *Primary key* adalah report\_id, sebagaimana ditunjukkan pada Tabel 3.7.

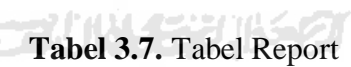

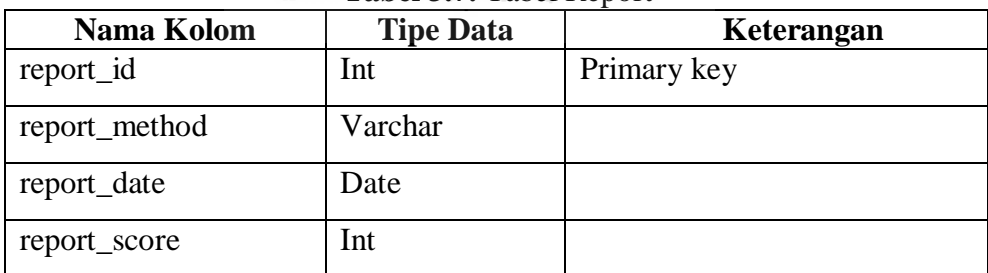

## **3.2.4.1 Skema Relasi Tabel**

Skema relasi antar tabel dalam *database* aplikasi berbasis *web* sistem pelatihan meningkatkan daya ingat manusia ditunjukkan pada Gambar 3.11.

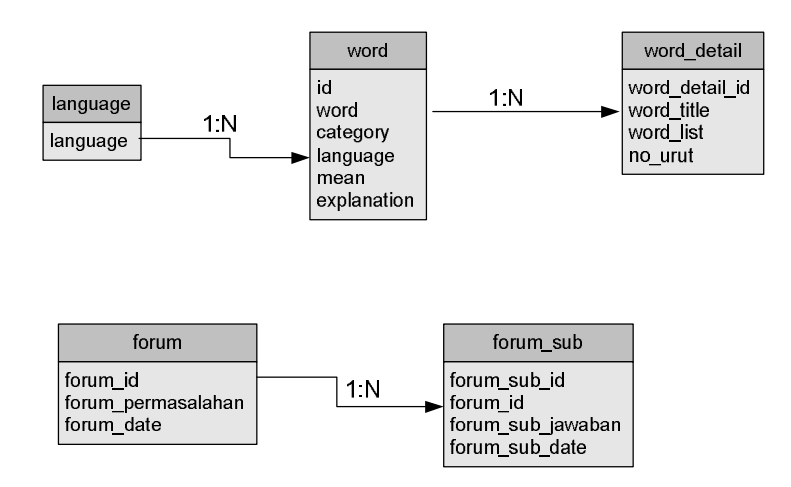

**Gambar 3.11** Skema Relasi Antar Tabel

#### **3.2.5 Perancangan Antarmuka**

Antarmuka dirancang sebaik mungkin agar *user* dapat dengan mudah memahami penggunaan sistem, sekalipun itu pertama kalinya dalam menggunakan sistem. Oleh karena itu, perancangan antarmuka pada sistem pelatihan meningkatkan daya ingat manusia ini dibuat sederhana dengan tujuan memudahkan bagi pengguna. Dalam aplikasi ini terdapat dua rancangan antarmuka, yaitu untuk admin dan *user*.

#### **3.2.5.1 Perancangan Antarmuka Halaman Login dan Register**

Merupakan tampilan pertama ketika membuka aplikasi, pada halaman ini hanya terdapat halaman login untuk mengisikan *username* dan *password* karena setiap *user* harus mempunyai akun terlebih dahulu untuk menggunakan aplikasi ini. Jika belum memiliki akun, maka seorang *user* harus membuat akun baru terlebih dahulu. Rancangan tampilan halaman login untuk admin dan *user* ditunjukkan pada Gambar 3.12 dan 3.13.

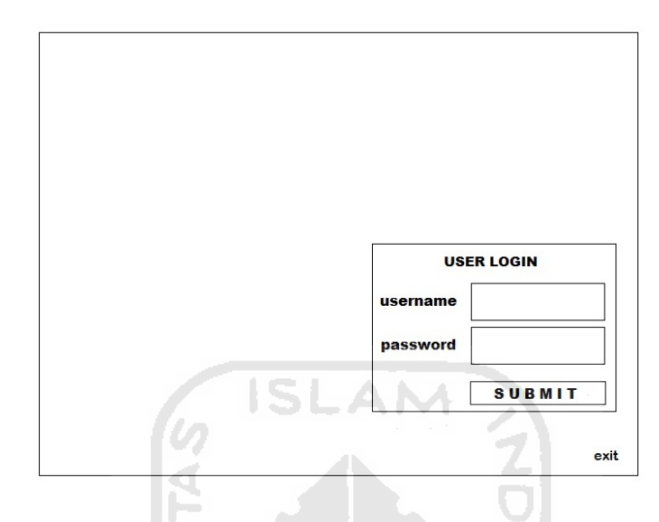

**Gambar 3.12** Rancangan Antarmuka Halaman Login Admin

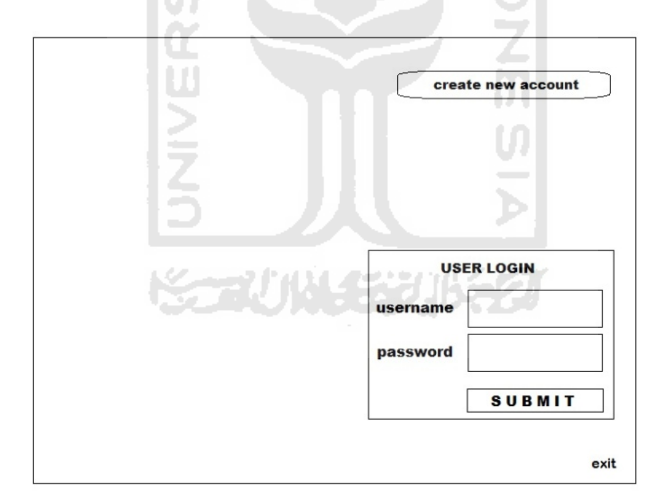

**Gambar 3.13** Rancangan Antarmuka Halaman Login *User*

Sedangkan rancangan tampilan halaman *register* untuk membuat akun baru ditunjukkan pada Gambar 3.14.

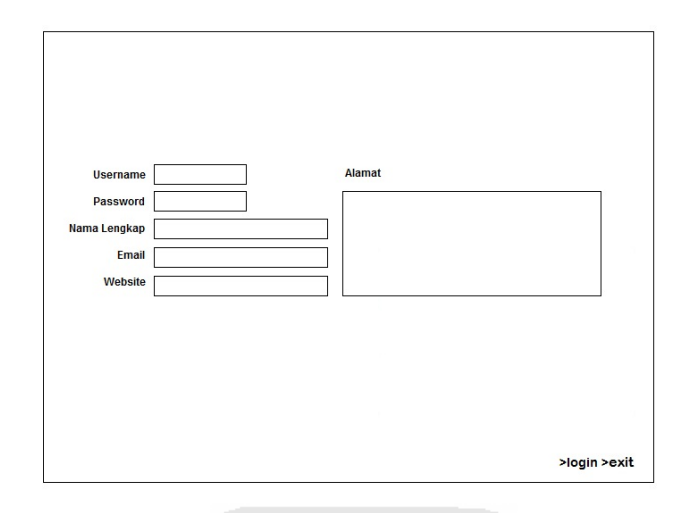

**Gambar 3.14** Rancangan Antarmuka Halaman *Register*

## **3.2.5.2 Perancangan Antarmuka Halaman Menu Utama**

Pada halaman menu utama ini terdapat menu pilihan metode dengan tahapan yang dapat diakses oleh *user*, sedangkan untuk admin pada halaman ini terdapat menu pilihan metode untuk pengolahan data. Selain itu, terdapat juga menu *profile*, forum dan *report* bagi *user*. Untuk admin terdapat menu *language*, forum dan *user*. Rancangan tampilan halaman ini ditunjukkan pada Gambar 3.15 dan 3.16.

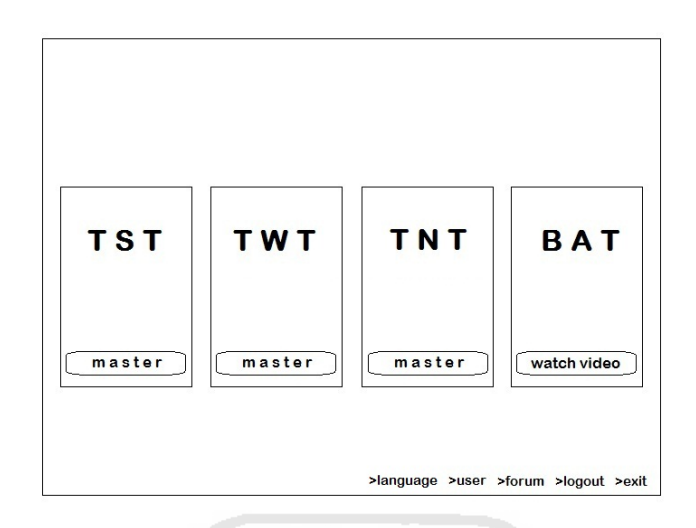

**Gambar 3.15** Rancangan Antarmuka Halaman Menu Utama Admin

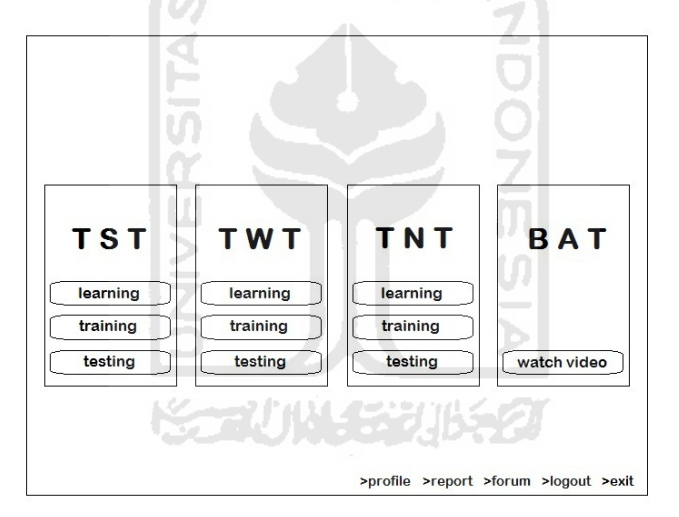

**Gambar 3.16** Rancangan Antarmuka Halaman Menu Utama *User*

# **3.2.5.3 Perancangan Antarmuka Halaman Master Admin**

Halaman ini digunakan admin untuk olah data tiap metode. Terdapat tombol *update* untuk mengubah data yang ada, tombol *delete* untuk menghapus data dan tombol *submit* untuk penambahan data yang sebelumnya telah diisikan pada ruang yang tersedia. Tampilan halaman master untuk metode TST dan TNT sama namun berbeda untuk metode TWT. Rancangan tampilan halaman master TST dan TNT ditunjukkan oleh Gambar 3.17 dan Gambar 3.18 untuk master TWT.

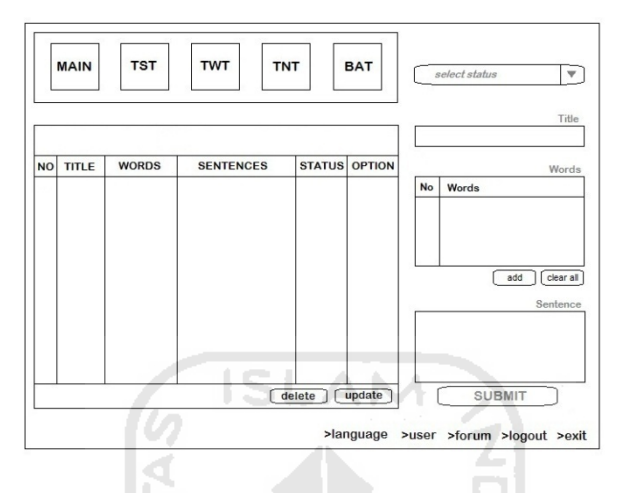

**Gambar 3.17** Rancangan Antarmuka Halaman Master TST dan TNT

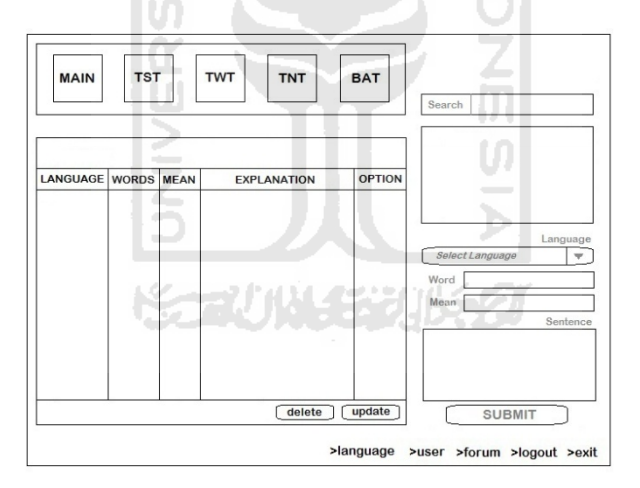

**Gambar 3.18** Rancangan Antarmuka Halaman Master TWT

### **3.2.5.4 Perancangan Antarmuka Halaman Learning User**

Pada halaman ini seorang *user* dapat melakukan proses pembelajaran berdasarkan metode yang dipilih. Tampilan halaman *learning* untuk metode TST dan TNT sama namun sedikit berbeda untuk metode TWT. Rancangan tampilan halaman

*learning* TST dan TNT ditunjukkan oleh Gambar 3.19 dan Gambar 3.20 untuk *learning* TWT.

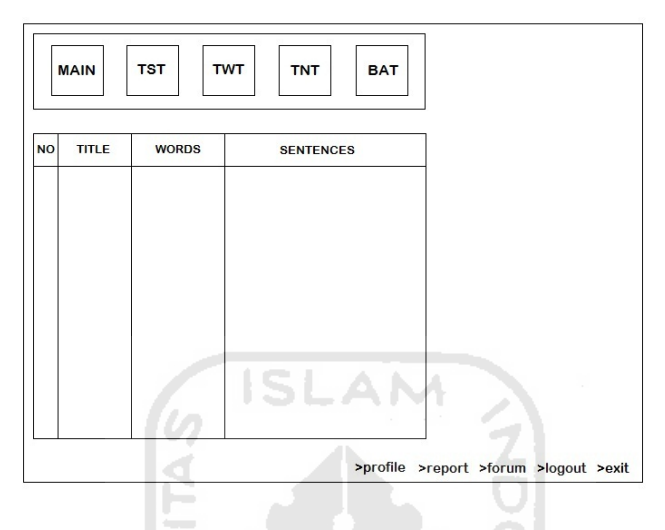

**Gambar 3.19** Rancangan Antarmuka Halaman *Learning* TST dan TNT

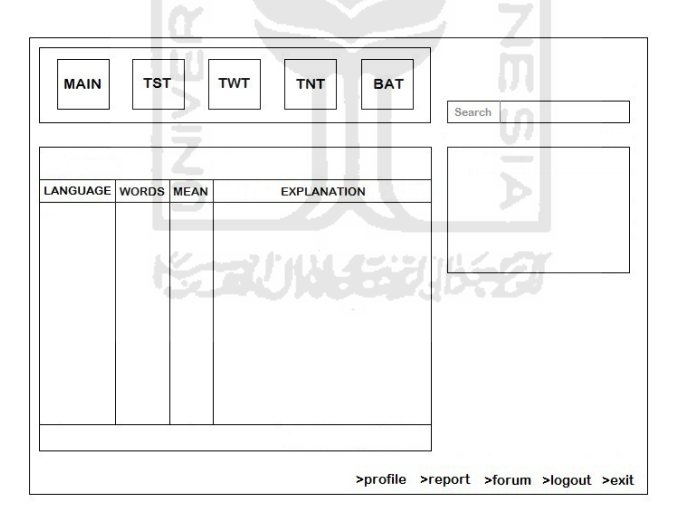

**Gambar 3.20** Rancangan Antarmuka Halaman *Learning* TWT

# **3.2.5.5 Perancangan Antarmuka Halaman Training User**

Pada halaman ini *user* dapat menguji coba kemampuan yang telah dipelajari, terdapat kotak pilihan untuk memilih soal berdasarkan judul soal tersebut. Setelah

selesai dan klik *submit* maka akan muncul nilai dan kata kunci dari soal-soal yang diberikan. Tampilan halaman *training* untuk metode TST dan TNT sama namun sedikit berbeda untuk metode TWT. Rancangan tampilan halaman *training* TST dan TNT ditunjukkan oleh Gambar 3.21, dan Gambar 3.22 untuk *training* TWT.

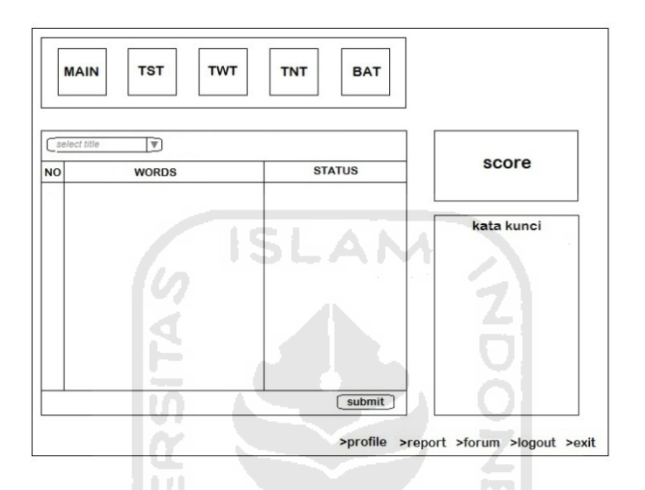

**Gambar 3.21** Rancangan Antarmuka Halaman *Training* TST dan TNT

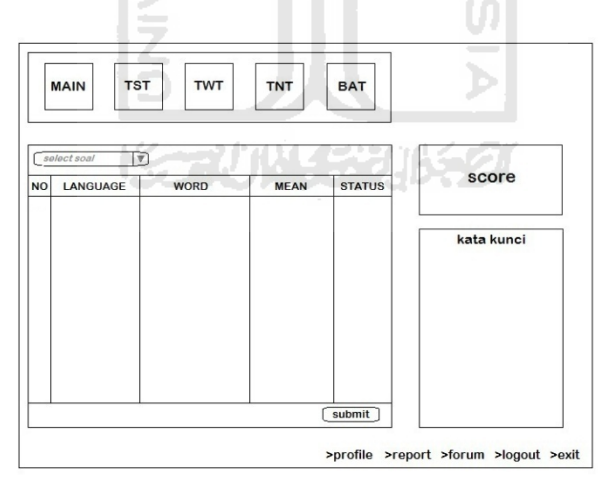

**Gambar 3.22** Rancangan Antarmuka Halaman *Training* TWT

#### **3.2.5.6 Perancangan Antarmuka Halaman Testing User**

Pada halaman ini seorang *user* dapat melakukan pengujian kemampuan melalui mengerjakan soal yang ada dengan waktu tertentu, setelah selesai dan klik *submit*, akan muncul nilai hasil *testing*. Tampilan halaman *testing* untuk metode TST dan TNT sama namun berbeda untuk metode TWT. Terdapat 2 halaman pada tahap *testing* TST dan TNT, halaman pertama berisi soal berupa kumpulan kata yang harus diingat dengan diberikan kolom untuk membuat kalimat sebagai bantuan mengingat. Setelah klik tombol *next,* maka masuk halaman kedua berisi kolom kosong tempat *user* mengisikan kata-kata yang diingat sebelumnya. Terdapat penghitung waktu mundur pada halaman pengisian jawaban tiap metode. Rancangan tampilan halaman *testing* TST dan TNT ditunjukkan oleh Gambar 3.23 dan Gambar 3.24, rancangan tampilan halaman *testing* TWT ditunjukkan pada Gambar 3.25.

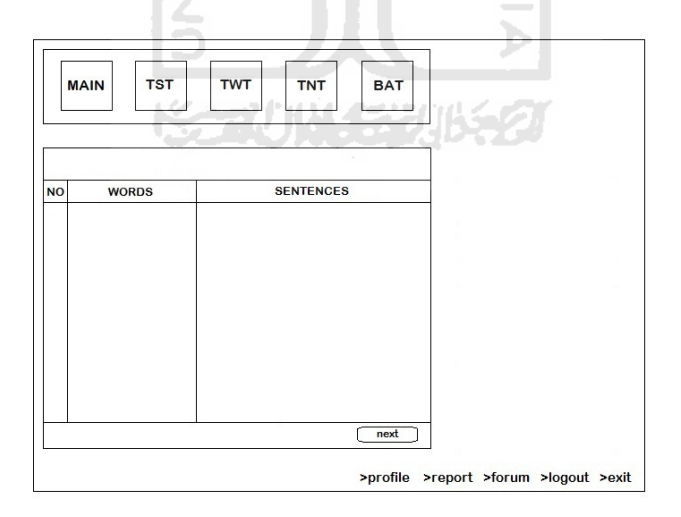

**Gambar 3.23** Rancangan Antarmuka Halaman *Testing* 1 TST dan TNT

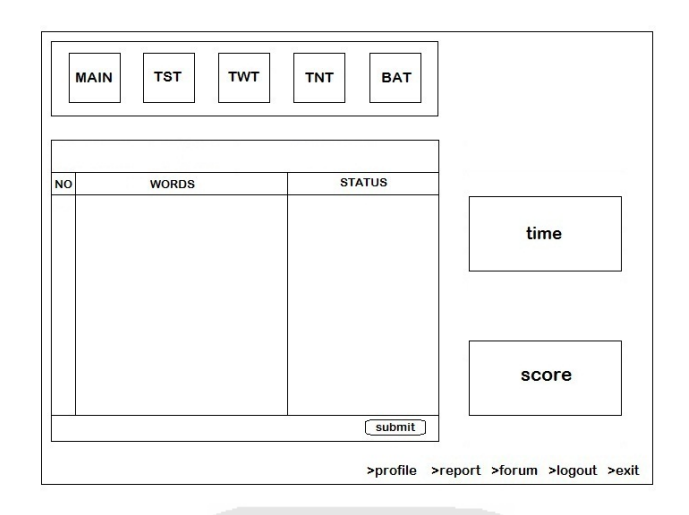

**Gambar 3.24** Rancangan Antarmuka Halaman *Testing* 2 TST dan TNT

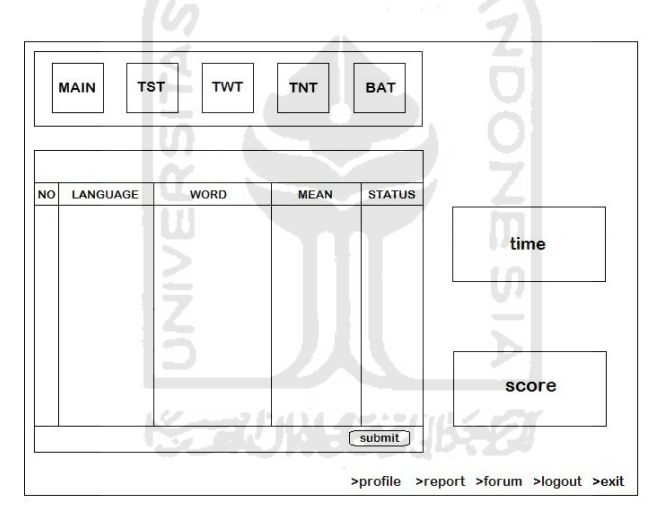

**Gambar 3.25** Rancangan Antarmuka Halaman *Testing* TWT

# **3.2.5.7 Perancangan Antarmuka Halaman BAT**

Halaman ini digunakan untuk melihat video sebagai demo dari metode *Brain Aerobic Technique* (BAT), terdapat kotak pilihan untuk memilih video yang diinginkan. Admin dan *user* memiliki hak yang sama, keduanya hanya dapat melihat

video tersebut. Rancangan tampilan halaman ini ditunjukkan pada Gambar 3.26 untuk admin dan pada Gambar 3.27 untuk *user*.

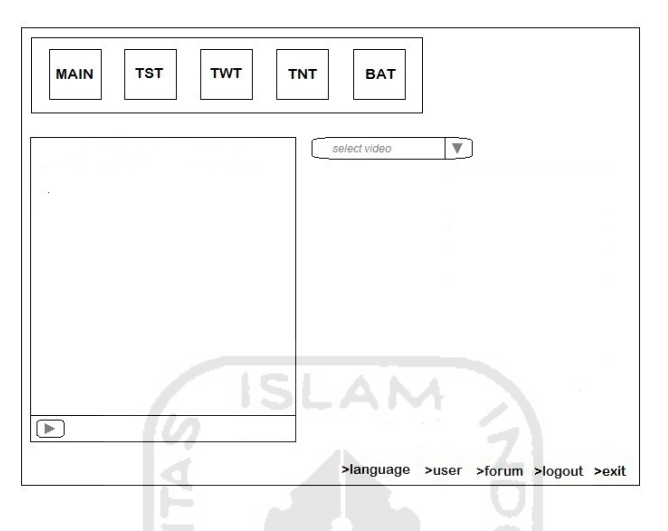

**Gambar 3.26** Rancangan Antarmuka Halaman BAT Admin

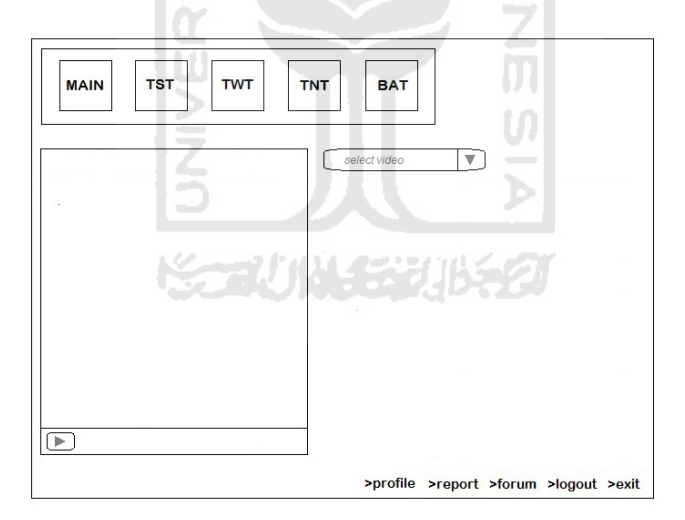

**Gambar 3.27** Rancangan Antarmuka Halaman BAT *User*

# **3.2.5.8 Perancangan Antarmuka Halaman Isi Forum**

Halaman ini bisa digunakan untuk komunikasi antar *user* dan admin, pada halaman ini *user* dan admin dapat mengisikan masalah yang berhubungan dengan

sistem pelatihan atau cara meningkatkan daya ingat manusia. Tampilan halaman isi forum untuk admin sedikit berbeda dengan *user*, pada halaman admin terdapat tombol *delete* untuk menghapus isi forum. Terdapat tombol *comment* untuk mengkomentari atau memberikan solusi. Rancangan tampilan halaman isi forum untuk admin ditunjukkan pada Gambar 3.28, dan Gambar 3.29 untuk *user*.

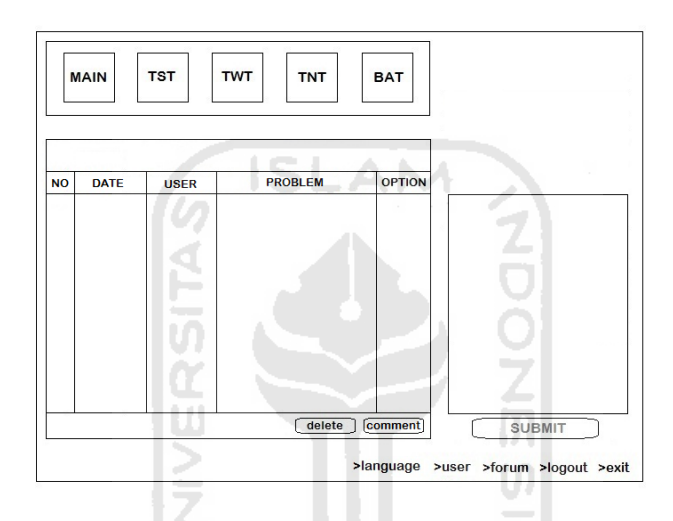

**Gambar 3.28** Rancangan Antarmuka Halaman Isi Forum Admin

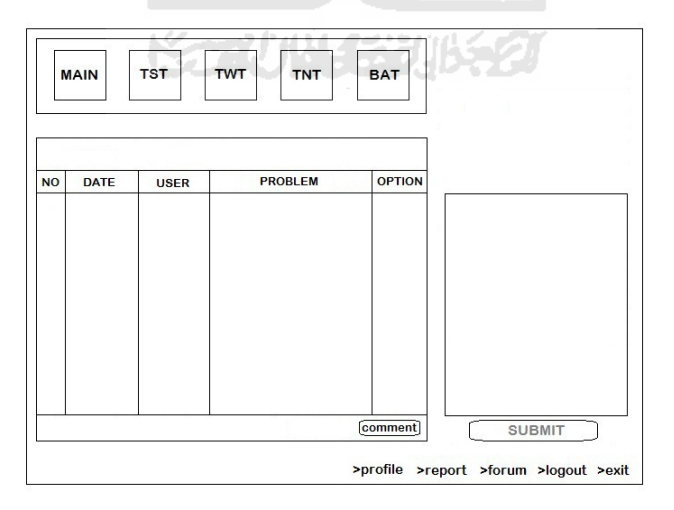

**Gambar 3.29** Rancangan Antarmuka Halaman Isi Forum *User*

## **3.2.5.9 Perancangan Antarmuka Halaman Komen Forum**

Halaman ini digunakan untuk memberi komentar atau solusi mengenai masalah yang telah diisikan pada forum. Pada halaman admin terdapat tombol *delete* untuk menghapus komentar forum. Rancangan tampilan halaman komen forum untuk admin ditunjukkan pada Gambar 3.30, dan Gambar 3.31 untuk *user*.

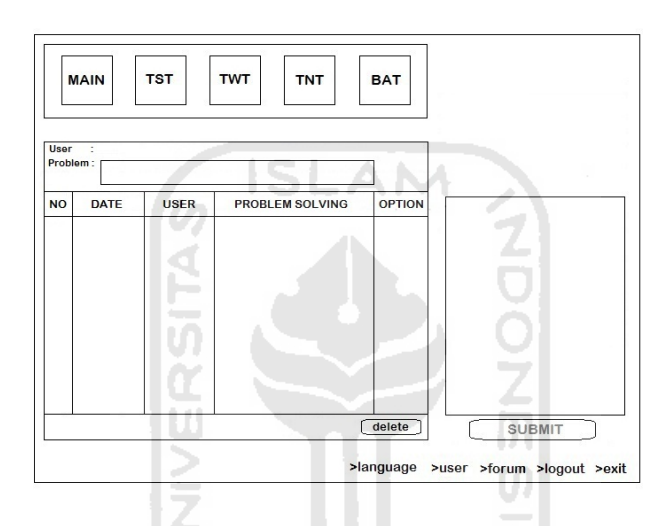

**Gambar 3.30** Rancangan Antarmuka Halaman Komen Forum Admin

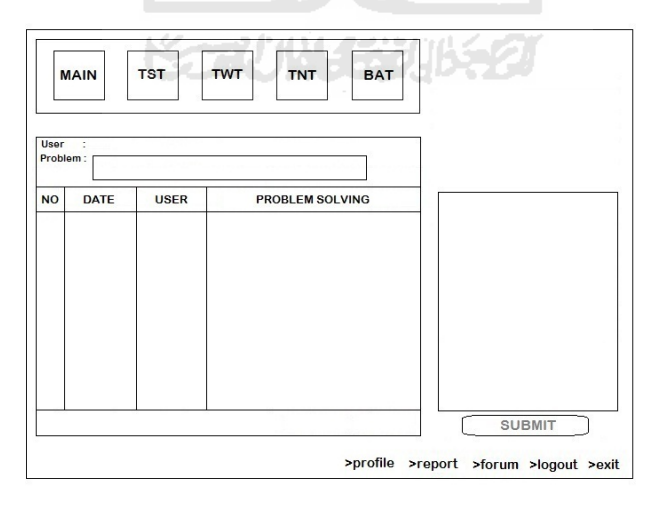

**Gambar 3.31** Rancangan Antarmuka Halaman Komen Forum *User*

### **3.2.5.10 Perancangan Antarmuka Halaman Report**

Halaman ini hanya bisa diakses oleh *user*, halaman ini berisi laporan hasil pengujian seorang *user*. Terdapat kotak pilihan untuk memilih metode yang ingin ditampilkan laporan hasil pengujianya, dan tombol *print* untuk mencetak hasil laporan tersebut. Rancangan tampilan halaman ini dapat dilihat pada Gambar 3.32.

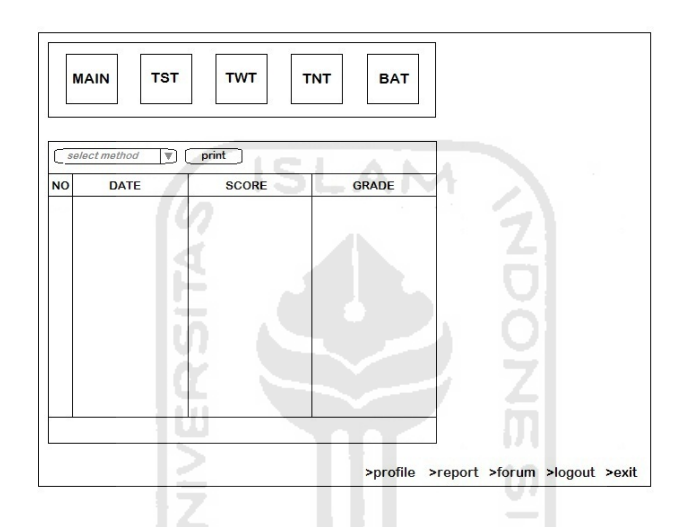

**Gambar 3.32** Rancangan Antarmuka Halaman *Report*

~2111114721115

## **3.2.5.11 Perancangan Antarmuka Halaman Data User**

Halaman ini berisi data para *user* dan hanya dapat diakses oleh admin. Terdapat tombol *delete* untuk menghapus *user*, namun admin hanya dapat menghapus tidak menambah atau mengubah. Rancangan tampilan halaman ini dapat dilihat pada Gambar 3.33.

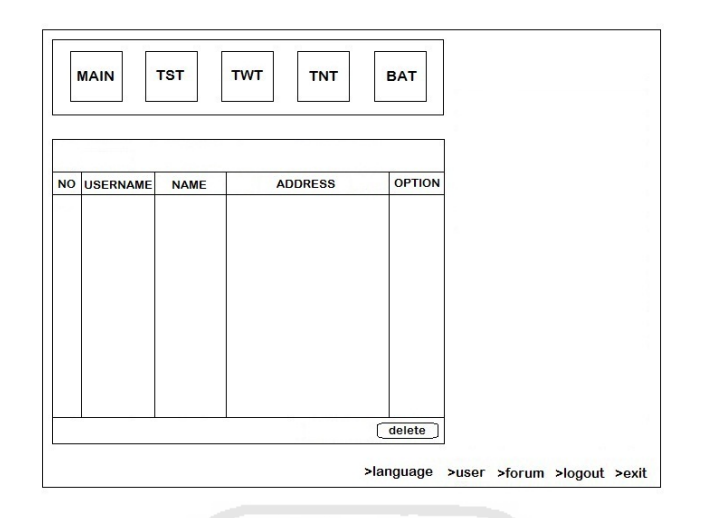

**Gambar 3.33** Rancangan Antarmuka Halaman Data *User*

# **3.2.5.12 Perancangan Antarmuka Halaman Profile User**

Halaman ini berisi data profil *user* yang diisikan saat registrasi awal, dan hanya dapat diakses oleh *user* untuk mengubah data profil. Terdapat tombol *update* untuk ubah data. Rancangan tampilan halaman ini dapat dilihat pada Gambar 3.34.

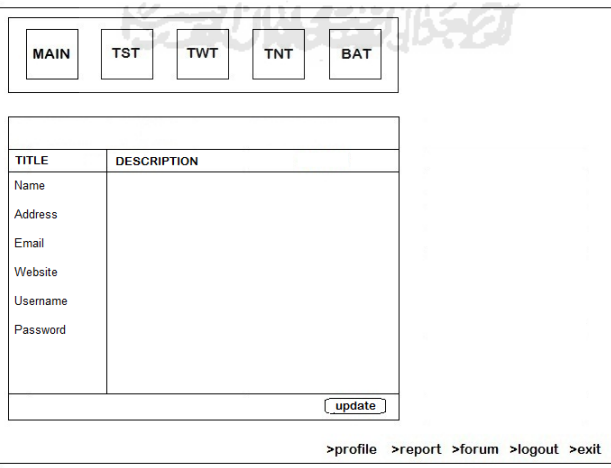

**Gambar 3.34** Rancangan Antarmuka Halaman Profil *User*

#### **3.2.5.13 Perancangan Antarmuka Halaman Data Bahasa**

Halaman ini digunakan admin untuk olah data bahasa. Terdapat tombol *add*  untuk tambah bahasa dengan mengisikan bahasa yang diinginkan di dalam *form* yang tersedia, tombol *update* untuk mengubah data yang ada, dan tombol *delete* untuk menghapus data bahasa. Rancangan tampilan halaman ini dapat dilihat pada Gambar 3.35.

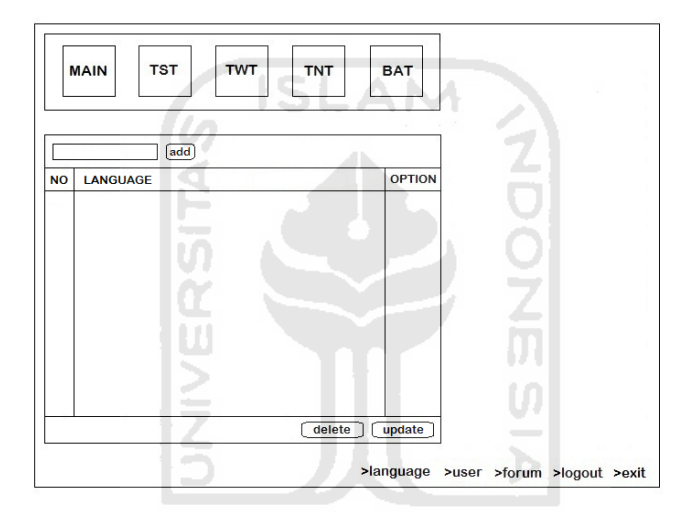

**Gambar 3.35** Rancangan Antarmuka Halaman Data Bahasa

#### **3.3 Implementasi Perangkat Lunak**

Implementasi merupakan tahap dimana sistem siap dioperasikan pada tahap yang sebenarnya, sehingga akan diketahui apakah sistem yang telah dibuat benarbenar sesuai dengan yang direncanakan. Pada implementasi aplikasi ini akan dijelaskan bagaimana program sistem ini bekerja dengan memberikan tampilan formform yang dibuat. Dalam tahap implementasi ini menggunakan *software* sebagai berikut:

- 1. Adobe Flash CS3 Professional.
- 2. Adobe Photoshop CS3.
- 3. Adobe Dreamweaver CS3 dan PHP Designer.
- 4. Xampp.
- 5. Windows 7.

#### **3.3.1 Batasan Implementasi**

Program aplikasi ini memiliki batasan-batasan dalam penerapannya, adapun batasan implementasinya antara lain:

- 1. Aplikasi ini hanya bisa dijalankan pada komputer yang menggunakan sistem operasi windows dan browser.
- 2. Untuk menggunakan aplikasi ini *user* harus memiliki akun dan melakukan login.
- 3. Aplikasi ini hanya memuat metode TST (*Total Story Technique*), TWT (*Total WordTechnique*), TNT (*Total Number Technique*) dan BAT (*Brainrobic Technique*) sebagai pelatihan metode daya ingat manusia.

#### **3.3.2 Hasil Implementasi**

#### **3.3.2.1 Halaman Pembuka User**

Halaman ini merupakan halaman pertama ketika mengakses aplikasi, pada halaman ini terdapat halaman login karena *user* harus login terlebih dahulu sebelum masuk aplikasi ini. Pada halaman ini juga terdapat tombol *create new account* untuk membuat akun baru bagi para *user* yang belum mempunyai akun. Tampilan halaman login *user* ditunjukkan pada Gambar 3.36, dan halaman *register* untuk membuat akun baru ditunjukkan pada Gambar 3.37.

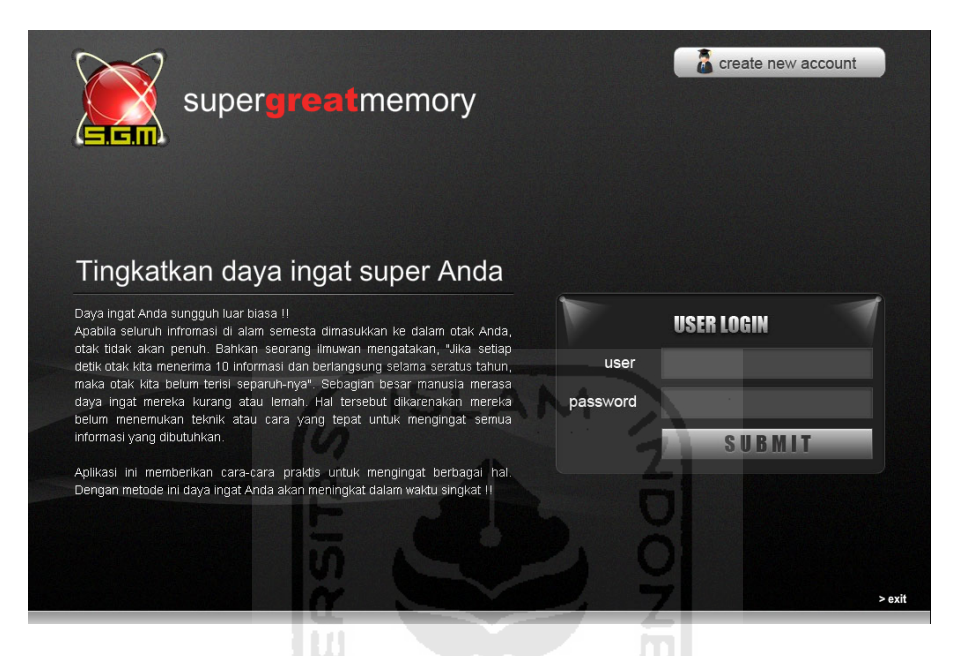

**Gambar 3.36** Tampilan Halaman Pembuka *User*

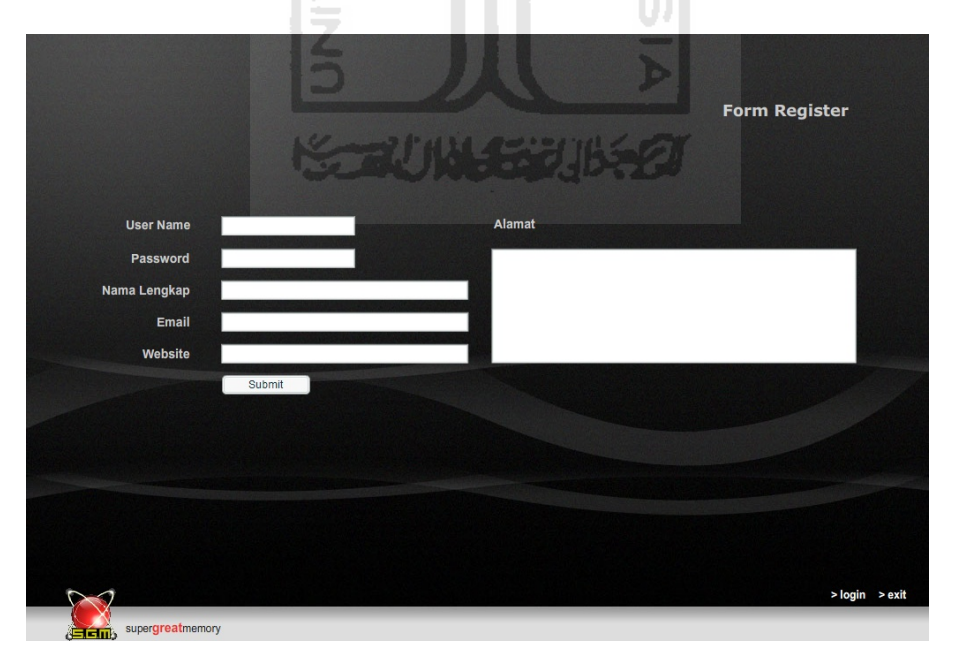

**Gambar 3.37** Tampilan Halaman *Form Register User*

#### **3.3.2.2 Halaman Menu Utama User**

Pada halaman menu utama ini terdapat pilihan metode dan tahapan yang dapat diakses oleh *user*, ada tiga tahapan yaitu *learning*, *training* dan *testing* dalam tiap metode TST, TWT dan TNT. Selain ketiga metode tersebut, juga terdapat satu metode lagi yaitu BAT yang hanya berisi video senam otak. Terdapat juga menu profile untuk ubah akun *user*, menu *report* untuk melihat hasil pengujian dari tiap metode, dan menu forum untuk tanya jawab dengan *user* lain. Tampilan halaman menu utama *user* ditunjukkan pada Gambar 3.38.

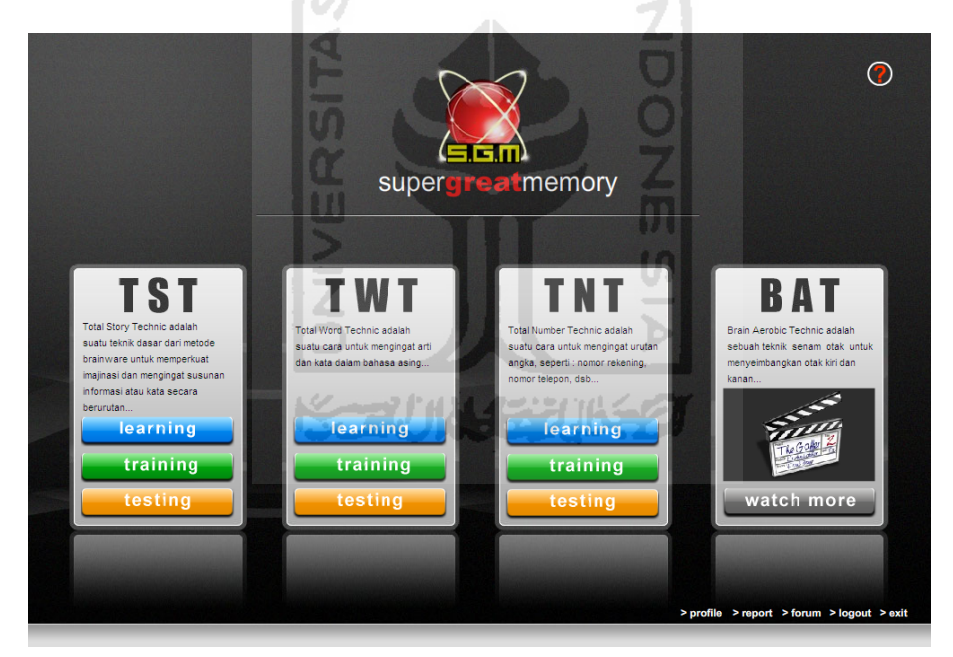

**Gambar 3.38** Tampilan Halaman Menu Utama *User*

## **3.3.2.3 Halaman Learning TST**

Halaman *learning* TST merupakan halaman dimana *user* mempelajari cara meningkatkan daya ingat mengenai kumpulan urutan kata sesuai metode TST yaitu

dengan membuat suatu cerita menarik dari urutan kata yang harus diingat dan membayangkan cerita tersebut. Tampilan halaman *learning* TST ditunjukkan pada Gambar 3.39.

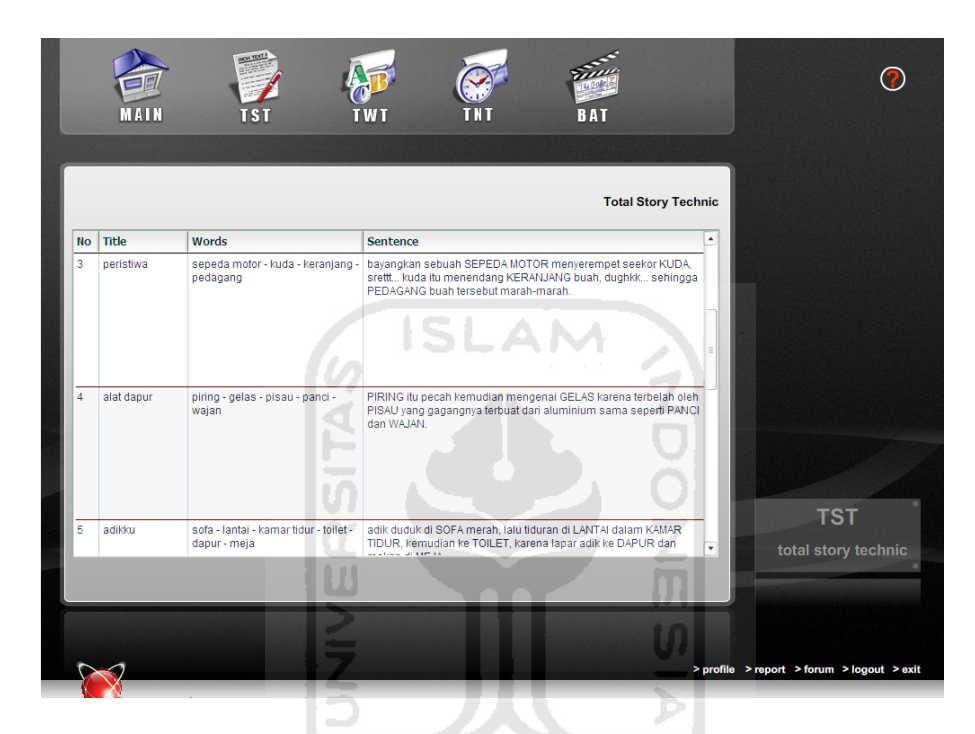

**Gambar 3.39** Tampilan Halaman *Learning* TST

#### **3.3.2.4 Halaman Training TST**

Halaman *training* TST merupakan halaman dimana *user* dapat mencoba kemampuan daya ingatnya untuk urutan kata. Terlebih dahulu *user* harus memilih judul yang diinginkan kemudian mengisikan tiap kata secara urut dari judul tersebut sesuai yang telah dipelajari pada halaman *learning* TST. Pada halaman ini akan selalu muncul skor dan kata kunci setelah *user* selesai dan klik tombol *submit*, jadi jika ada kesalahan dalam pengisiannya maka *user* dapat mengetahui urutan kata yang benar

sesuai judul yang dipilih. Tampilan halaman *training* TST ditunjukkan pada Gambar 3.40.

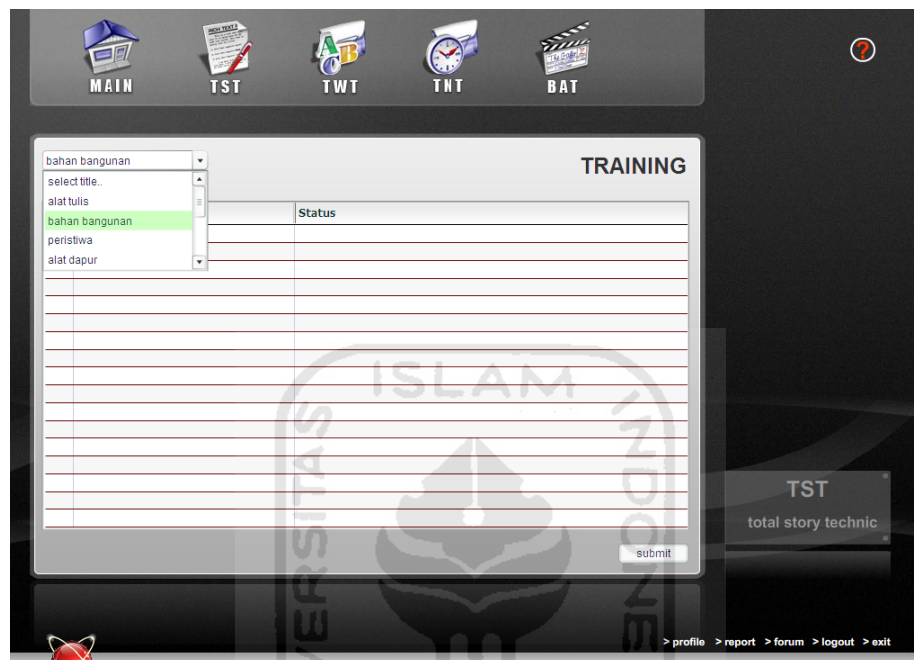

**Gambar 3.40** Tampilan Halaman *Training* TST

## **3.3.2.5 Halaman Testing TST**

Halaman *testing* TST merupakan halaman di mana *user* dapat melakukan pengujian kemampuan melalui mengingat urutan kata pada soal dan mengisikan kembali urutan kata tersebut secara urut dalam waktu tertentu. Terdapat 2 halaman pada tahap *testing* TST, halaman pertama menampilakan soal berupa urutan kata yang tidak terdapat pada tahap *learning* TST dan harus diingat dalam waktu yang telah ditentukan, dan terdapat kolom untuk membuat kalimat sebagai bantuan mengingat jika dibutuhkan. Saat waktu telah habis atau klik *next* maka akan langsung

masuk ke halaman berikutnya. Tampilan halaman pertama *testing* TST ditunjukkan pada Gambar 3.41.

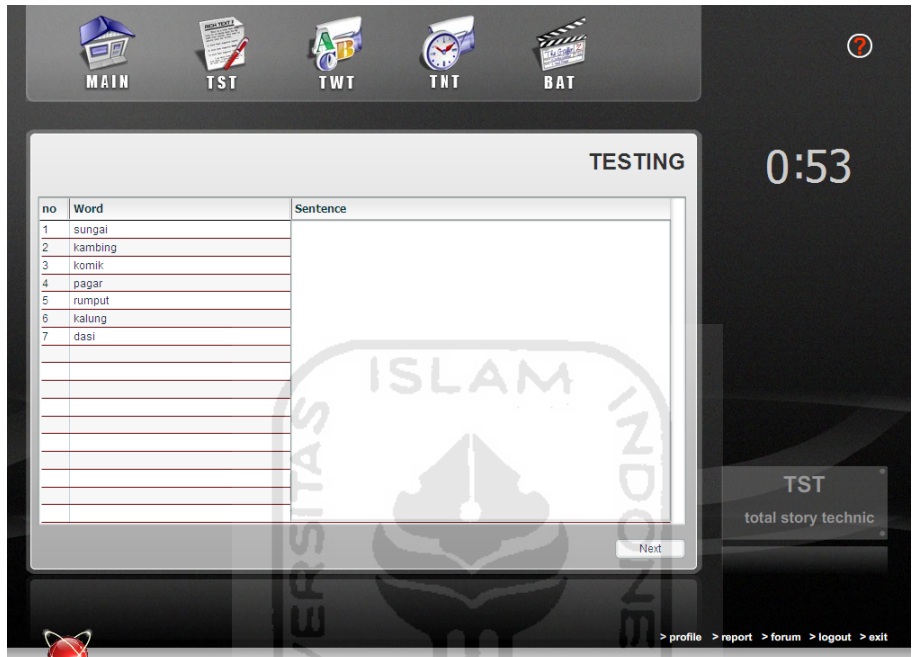

**Gambar 3.41** Tampilan Halaman Pertama *Testing* TST

 $\Box$ 

Kalin

Selanjutnya, pada halaman kedua menampilkan kolom kosong tempat *user* harus mengisikan kata-kata yang telah diingat sebelumnya. Terdapat penghitung waktu mundur saat mengisikan jawaban dan akan muncul skor setelah klik tombol *submit* atau saat habis waktunya. Tampilan halaman kedua *testing* TST ditunjukkan pada Gambar 3.42.

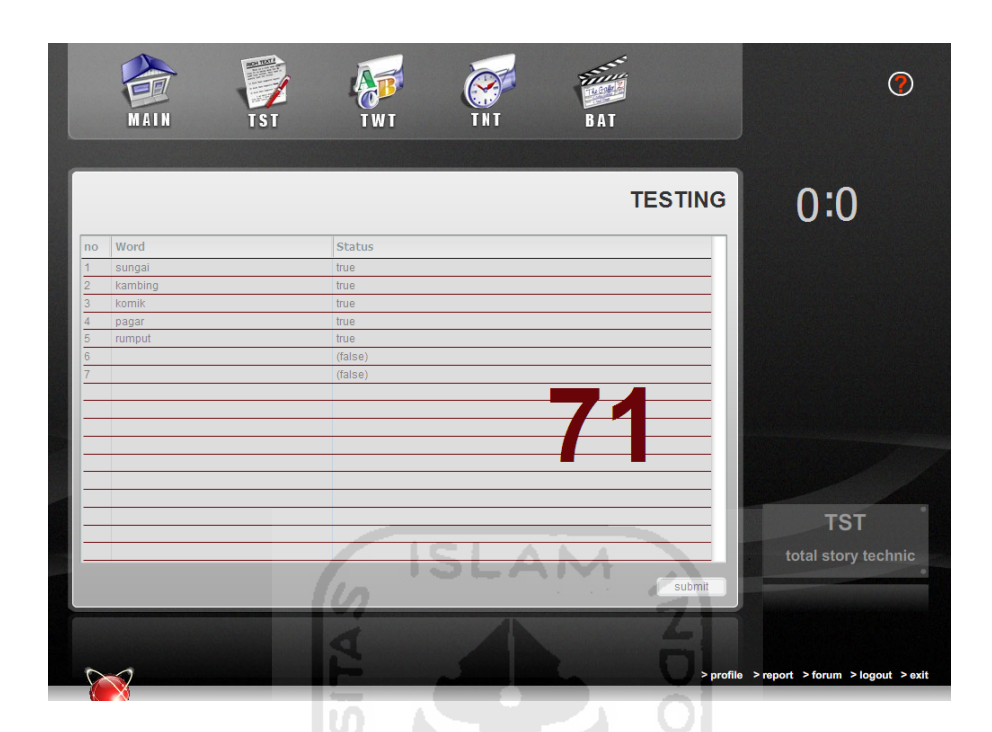

**Gambar 3.42** Tampilan Halaman Kedua *Testing* TST

#### **3.3.2.6 Halaman Learning TWT**

Halaman *learning* TWT merupakan halaman dimana *user* mempelajari cara meningkatkan daya ingat mengenai kata-kata bahasa asing yang belum dikenal sesuai metode TWT yaitu dengan mengubah bunyi dan ejaan kata asing tersebut menjadi kata dan ejaan yang mirip dalam bahasa Indonesia, lalu membuat satu kalimat menggunakan ejaan dan arti kata tersebut serta membayangkan kalimat tersebut. Pada halaman ini juga terdapat kotak *search* untuk mencari kata asing yang diinginkan. Tampilan halaman *learning* TWT ditunjukkan pada Gambar 3.43.

|          |           |                 | <b>Total Word Technic</b>                         | 知道 (zhidao) (Mandarin):<br>tau,<br>si CITO TAU tentang negara<br>cina |
|----------|-----------|-----------------|---------------------------------------------------|-----------------------------------------------------------------------|
| language | word      | mean            | explanation                                       | $\blacktriangle$<br>daze (English) : tidak                            |
| Jepang   | 母 (haha)  | ibu             | IBU sedang tertawa di jepang HAHA ha ha           | sadar,<br>wah si DESI pingsan                                         |
| Belanda  | boos      | marah           | si BOS suka MARAH-marah mulu di kantor belanda    | hingga TIDAK SADARkan<br>diri                                         |
| Italia   | logo      | danau           | LOGO itu berbentuk DANAU                          |                                                                       |
| English  | spinster  | gadis tua       | GADIS TUA itu serinng bermain SPINTER setiap pagi |                                                                       |
| English  | daze      | tidak sadar     | wah si DESI pingsan hingga TIDAK SADARkan diri    |                                                                       |
| Jerman   | tai       | lembah          | di LEMBAH banyak TAI                              |                                                                       |
| Spanyol  | malo      | <b>buruk</b>    | dia MALU karena BURUK                             |                                                                       |
| English  | truculent | keras dan kejam | si TUKUL ternya orangnya KERAS DAN KEJAM          | <b>TWT</b>                                                            |
| Parancie | torn      | foloe           | TARO itu bahan mentahnya dari TALAS               | total word technic<br>$\overline{\phantom{a}}$                        |

**Gambar 3.43** Tampilan Halaman *Learning* TWT

## **3.3.2.7 Halaman Training TWT**

Halaman *training* TWT merupakan halaman dimana *user* dapat mencoba kemampuan daya ingatnya mengenai kata-kata bahasa asing dengan mengisikan arti kata-kata bahasa asing tersebut sesuaiarti yang telah dipelajari pada halaman *training* TWT . Sama seperti pada halaman *training* TST, halaman *training* TWT juga akan selalu muncul skor dan kata kunci setelah *user* selesai dan klik tombol *submit*, sehingga jika ada kesalahan dalam pengisiannya maka *user* dapat mengetahui arti semua kata soal yang benar. Tampilan halaman *training* TWT ditunjukkan pada Gambar 3.44.
| soal ke-1 |          | $\blacktriangledown$ |                 |         | <b>TRAINING</b>                                      |
|-----------|----------|----------------------|-----------------|---------|------------------------------------------------------|
| no        | language | word                 | mean            | status  |                                                      |
| 9         | Korea    | 수면 (sumyeon)         |                 | (false) | semua ingin duDUK jadi PEMIMPIN                      |
| 10        | Jepang   | おはよう (ohayo)         | selamat pagi    | true    |                                                      |
| 11        | Spanyol  | carrito              | kereta          | true    | lihat SINI daunnya berwarna BIRU                     |
| 12        | Rusia    | восемь (vosem)       | delapan         | true    | PAGI-pagi dia sudah keSETRUM                         |
| 13        | Mandarin | 知道 (zhidao)          | tau             | true    |                                                      |
| 14        | Spanyol  | padre                | avah            | true    | ketika saya menghadapi ujian saya suka RAGU, dan     |
| 15        | Jerman   | tai                  | lembah          | true    | jantung saya sering berdetak, DOUBTdoubtdoubt        |
| 16        | Englis   | truc                 | keras dan kejam | true    |                                                      |
| 17        | Jerma    |                      | tangan          | (false) | AMI bermain HUJAN di jepang                          |
| 18        | Belan    | æ                    | kamar           | true    | banyak orang portugis SENANG nonton kartun FELIX the |
| 19        | Portu    | janel                | iendela         | true    | cat                                                  |
| 20        | Latin    | dux                  | pemimpin        | true    |                                                      |
| 21        | Rusia    | синий (sinii)        |                 | (false) |                                                      |
| 22        | Rusia    | утром (utrom)        | pagi            | true    |                                                      |
| 23        | English  | doubt                | ragu            | true    | <b>TWT</b>                                           |
| 24        | Jepang   | 雨 (ame)              | hujan           | true    |                                                      |
| 25        | Portugis | feliz                | senang          | true    | total word technic<br>$\check{}$                     |

**Gambar 3.44** Tampilan Halaman *Training* TWT

# **3.3.2.8 Halaman Testing TWT**

Halaman *testing* TWT merupakan halaman dimana *user* dapat menguji kemampuan daya ingatnya melalui menjawab soal yang berupa kumpulan kata bahasa asing untuk diartikan dengan benar dalam waktu hitungan mundur yang telah ditentukan, selanjutnya akan muncul skor hasil uji setelah klik tombol *submit* atau saat habis waktunya. Tampilan halaman pertama *testing* TST ditunjukkan pada Gambar 3.45.

|                 | <b>MAIN</b> | <b>TST</b>     | <b>TWT</b>      | <b>BAT</b> |                        | ൚ |
|-----------------|-------------|----------------|-----------------|------------|------------------------|---|
|                 |             |                |                 |            | 0:52<br><b>TESTING</b> |   |
| no              | language    | word           | mean            | status     |                        |   |
| $\overline{9}$  | Jepang      | 雨 (ame)        | hujan           | true       |                        |   |
| 10              | Jerman      | krank          | tangan          | (false)    |                        |   |
| 11              | Perancis    | sec            | kering          | true       |                        |   |
| 12              | Perancis    | taro           | talas           | true       |                        |   |
| 13              | Korea       | 바다 (bada)      |                 | (false)    |                        |   |
| 14              | Korea       | 고양이 (goyang-i) | kucing          | true       |                        |   |
| 15              | Portugis    | feliz          | senang          | true       |                        |   |
| 16              | Italia      | quanto?        | berapa?         | true       |                        |   |
| 17              | Mandarin    | 哥哥 (gege)      | kakak laki-laki | true       |                        |   |
| 18              | Latin       | domum          | rumah           | true       |                        |   |
| 19              | Portugis    | frio           | dingin          | true       |                        |   |
| 20              | Korea       | 잊지 (ij-ji)     | lupa            | true       |                        |   |
| 21              | Spanyol     | mano           | tangan          | true       |                        |   |
| $\overline{22}$ | Mandarin    | 不(bù)          | jangan          | true       |                        |   |
| 23              | Jepang      | おはよう (ohayo)   | selamat pagi    | true       | <b>TWT</b>             |   |
| 24              | Korea       | 의자 (uija)      | kursi,          | true       |                        |   |
| 25              | Jerman      | tai            | lembah          | true       | total word technic     |   |
|                 |             |                |                 |            | submit                 |   |

**Gambar 3.45** Tampilan Halaman *Testing* TWT

# **3.3.2.9 Halaman Learning TNT**

Halaman *learning* TNT merupakan halaman dimana *user* mempelajari cara meningkatkan daya ingat mengenai kumpulan urutan angka sesuai metode TNT yaitu dengan bantuan kode angka dimana mengubah angka menjadi sebuah huruf, dan diubah menjadi benda dari rangkaian huruf tersebut, kemudian membuat dan membayangkan suatu karangan atau cerita dari urutan benda hasil ubahan urutan angka yang harus diingat tersebut. Tampilan halaman *learning* TNT ditunjukkan pada Gambar 3.46.

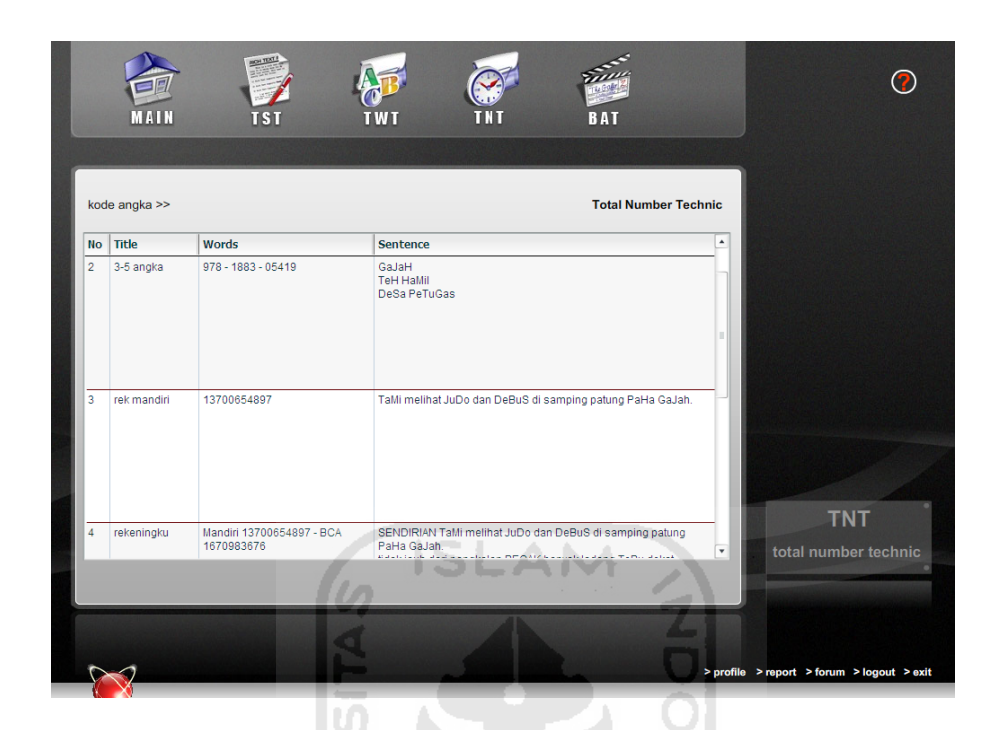

**Gambar 3.46** Tampilan Halaman *Learning* TNT

#### **3.3.2.10 Halaman Training TNT**

Halaman *training* TNT merupakan halaman dimana *user* dapat mencoba kemampuan daya ingatnya untuk urutan angka. Sama seperti pada halaman *training* TST, terlebih dahulu *user* harus memilih judul yang diinginkan kemudian mengisikan urutan angka dengan benar dari judul tersebut sesuai yang telah dipelajari pada halaman *learning* TNT. Pada halaman ini juga akan selalu muncul skor dan kata kunci setelah *user* selesai dan klik tombol *submit*, jadi jika ada kesalahan dalam pengisiannya maka *user* dapat mengetahui kata kunci untuk urutan angka sesuai dengan judul yang dipilih. Tampilan halaman *training* TNT ditunjukkan pada Gambar 3.47.

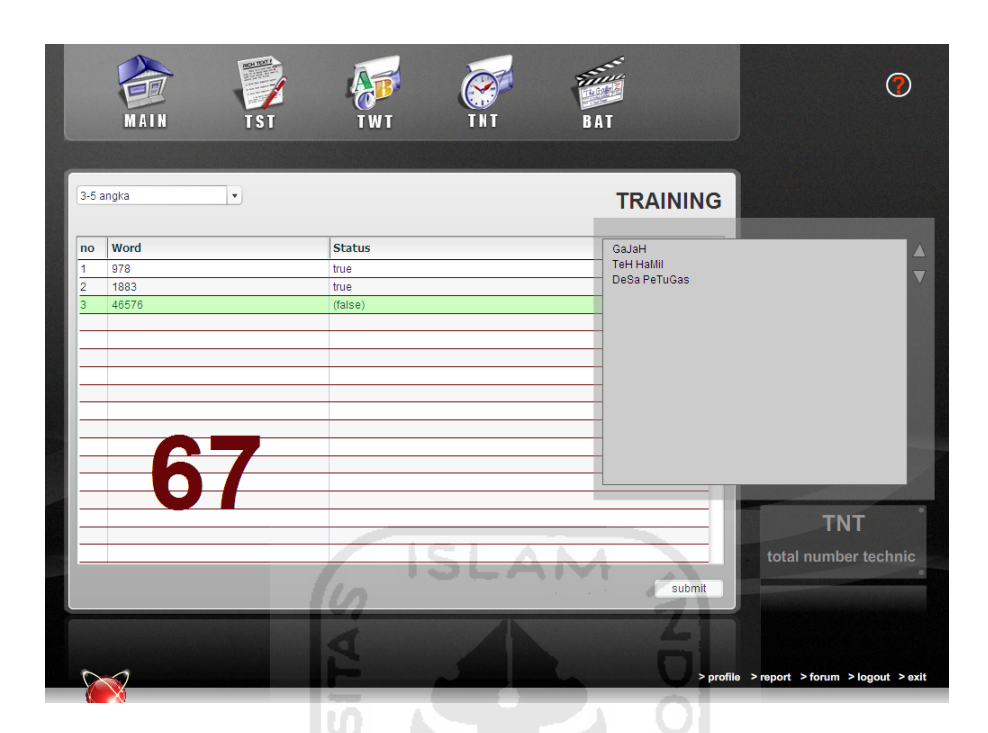

**Gambar 3.47** Tampilan Halaman *Training* TNT

#### **3.3.2.11 Halaman Testing TNT**

Halaman *testing* TNT merupakan halaman dimana *user* dapat menguji kemampuan daya ingatnya dengan mengingat urutan angka pada soal dan mengisikan kembali urutan angka tersebut secara urut dalam waktu tertentu. Sama seperti pada halaman *testing* TST, terdapat juga 2 halaman pada tahap *testing* TNT, halaman pertama menampilakan soal berupa urutan angka yang tidak terdapat pada tahap *learning* TNT dan harus diingat dalam waktu yang telah ditentukan, dan terdapat kolom untuk membuat kalimat sebagai bantuan mengingat jika dibutuhkan. Saat waktu telah habis atau klik tombol *next* maka akan masuk ke halaman berikutnya. Tampilan halaman pertama *testing* TNT ditunjukkan pada Gambar 3.48.

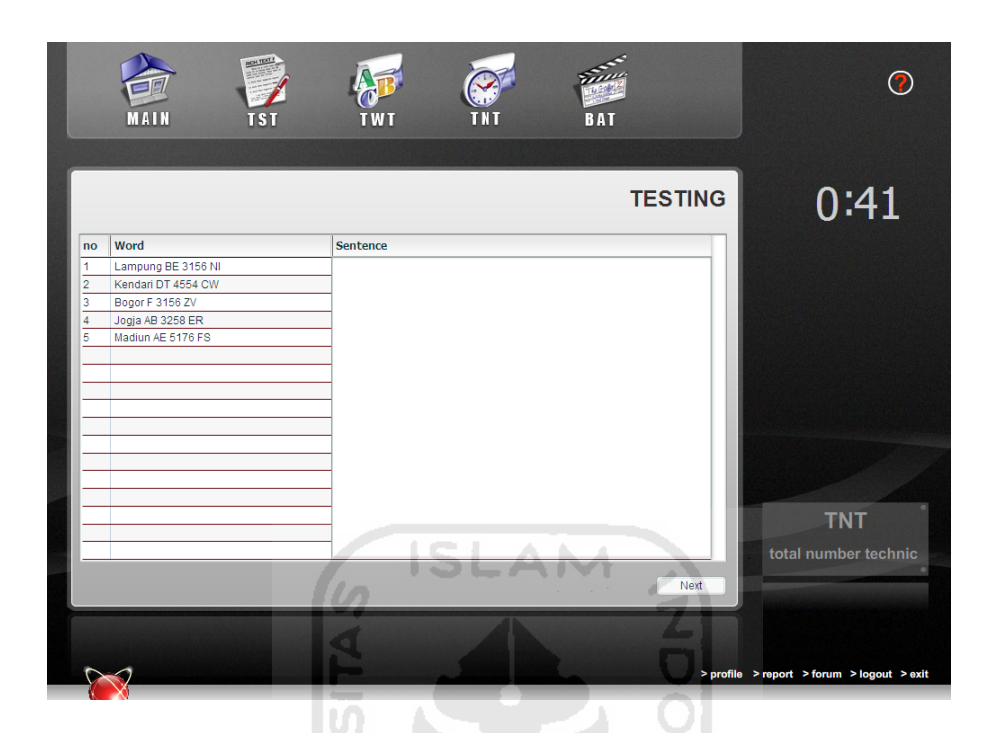

**Gambar 3.48** Tampilan Halaman *Testing* Pertama TNT

Selanjutnya, pada halaman kedua menampilkan kolom kosong tempat *user* harus mengisikan urutan angka yang telah diingat sebelumnya. Terdapat penghitung waktu mundur saat mengisikan jawaban dan akan muncul skor setelah klik tombol *submit* atau saat habis waktunya. Tampilan halaman *testing* kedua TNT ditunjukkan pada Gambar 3.49.

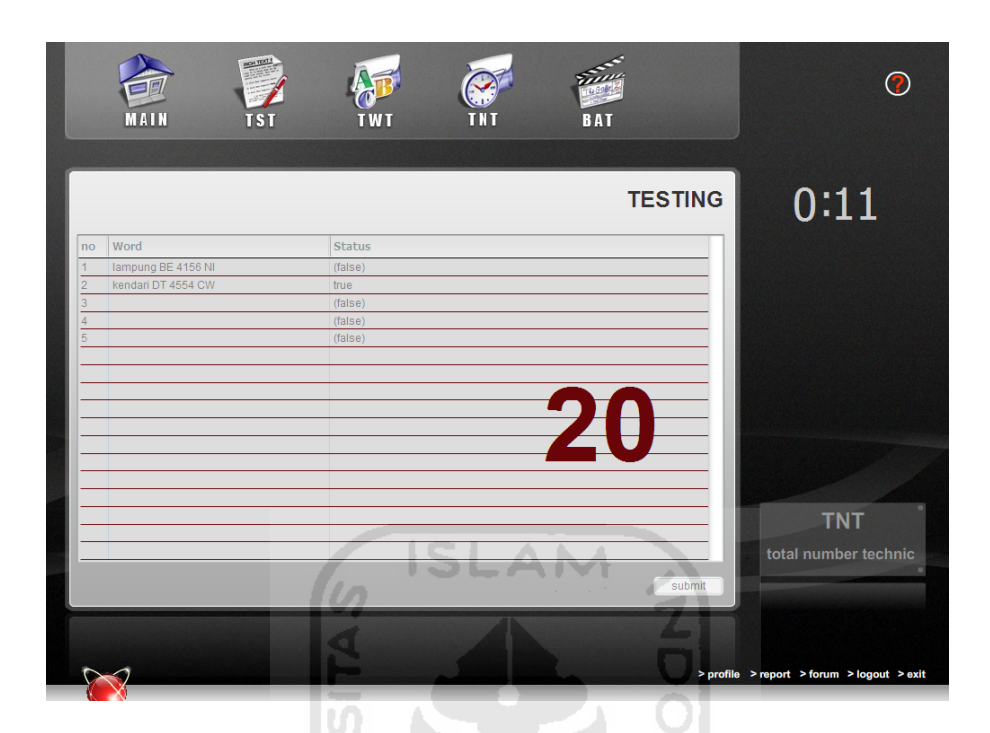

**Gambar 3.49** Tampilan Halaman *Testing* Kedua TNT

## **3.3.2.12 Halaman BAT User**

Halaman BAT merupakan halaman yang menampilkan video untuk senam otak.Terlebih dahulu *user* harus memilih video yang diinginkan untuk dilihat dan kemudian *user* dapat menirukan gerakan-gerakan yang terdapat pada video tersebut untuk menyeimbangkan otak kanan dan kiri. Tampilan halaman BAT ditunjukkan pada Gambar 3.50.

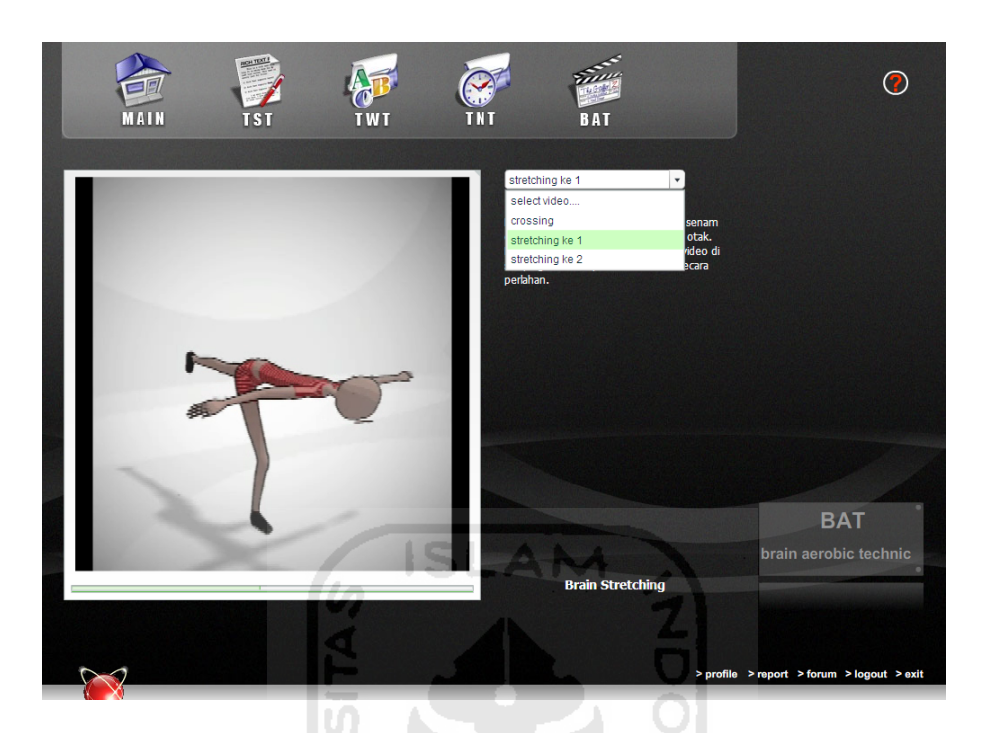

**Gambar 3.50** Tampilan Halaman BAT *User*

### **3.3.2.13 Halaman Profile User**

Halaman profil *user* merupakan halaman yang menampilkan isi data *user*, dan *user* dapat mengubah data tersebut sesuai yang diinginkan dengan mengganti isi data yang sudah ada kemudian setelah selesai klik tombol *update*. Tampilan halaman *profile user* ditunjukkan pada Gambar 3.51.

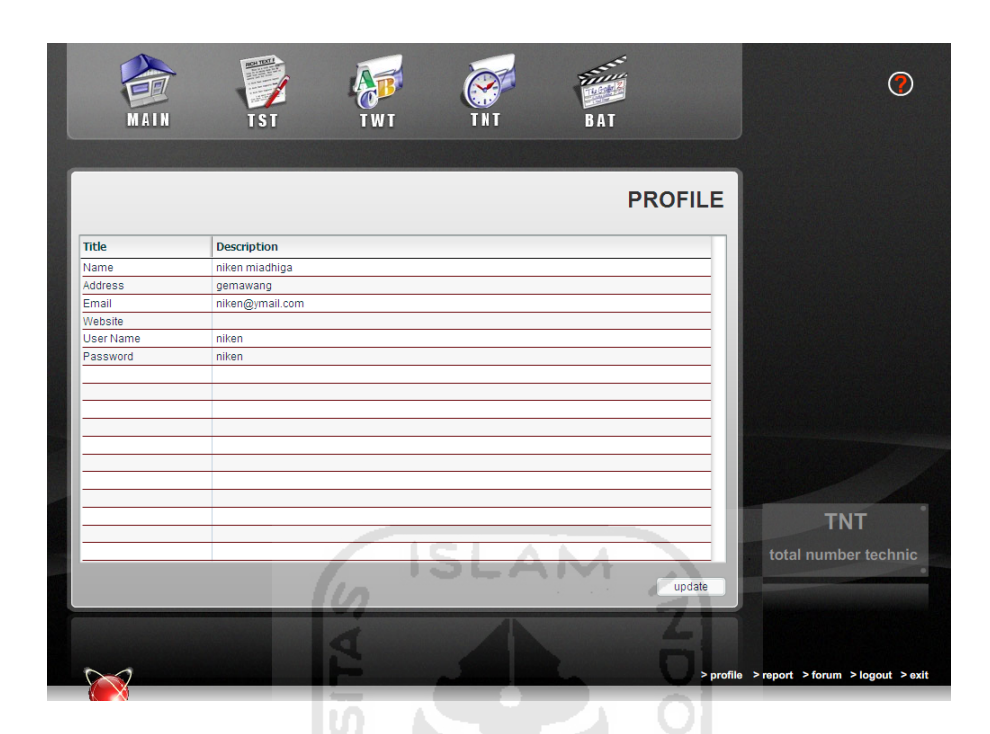

**Gambar 3.51** Tampilan Halaman *Profile User*

#### **3.3.2.14 Halaman Report User**

Halaman report *user* merupakan halaman yang menampilkan laporan skor hasil tahap *testing* seorang *user* dari setiap metode.Nilai atau skor yang ada diperoleh dari proses penilaian yang sudah dijelaskan pada tahap DFD level 2 proses *report*. Terdapat kotak pilihan untuk memilih metode yang ingin ditampilkan laporan hasil pengujianya, dan tombol *print* untuk mencetak hasil laporan tersebut. Tampilan halaman report *user* ditunjukkan pada Gambar 3.52.

| report<br>Print<br><b>TST</b><br>$\pmb{\mathrm{v}}$<br><b>TST</b><br>Grade<br><b>Score</b><br>٠<br><b>TWT</b><br><b>TNT</b><br>40<br>Terrible<br>$\overline{c}$<br>2011-02-05<br>Bad<br>60<br>3<br>2011-02-05<br>50<br>Terrible<br>2011-02-05<br>$\overline{7}$<br>4<br>Terrible<br>2011-01-29<br>5<br>$\pmb{0}$<br>Terrible<br>2011-01-29<br>27<br>6<br>Terrible<br>2011-01-29<br>7<br>60<br>Bad<br>2011-01-29<br>$\overline{0}$<br>8<br>Terrible<br>2011-01-29<br>$\overline{0}$<br>9<br>Terrible<br>2010-05-27<br>100<br>10<br>Excellent<br>2010-04-30<br>100<br>11<br>Excellent<br>12<br>2010-04-28<br>$\pmb{0}$<br>Terrible<br>2010-04-28<br>$\overline{0}$<br>13<br>Terrible<br>14<br>2010-04-28<br>100<br>Excellent<br>15<br>2010-04-28<br>100<br>Excellent<br>2010-04-28<br>100<br>16<br>Excellent<br>2010-04-25<br>$\overline{0}$<br>17<br>Terrible<br>۰ | <b>MAIN</b> | <b>BOH TEXT !</b><br><b>TST</b> | <b>BAT</b><br><b>TWT</b><br>шин | 7                                          |
|----------------------------------------------------------------------------------------------------|-------------|---------------------------------|---------------------------------|--------------------------------------------|
|                                                                                                    |             |                                 |                                 |                                            |
|                                                                                                    |             |                                 |                                 |                                            |
|                                                                                                    |             |                                 |                                 |                                            |
|                                                                                                    |             |                                 |                                 |                                            |
|                                                                                                    |             |                                 |                                 |                                            |
|                                                                                                    |             |                                 |                                 |                                            |
|                                                                                                    |             |                                 |                                 |                                            |
|                                                                                                    |             |                                 |                                 |                                            |
|                                                                                                    |             |                                 |                                 |                                            |
|                                                                                                    |             |                                 |                                 |                                            |
|                                                                                                    |             |                                 |                                 |                                            |
|                                                                                                    |             |                                 |                                 |                                            |
|                                                                                                    |             |                                 |                                 |                                            |
|                                                                                                    |             |                                 |                                 |                                            |
|                                                                                                    |             |                                 |                                 |                                            |
|                                                                                                    |             |                                 |                                 |                                            |
|                                                                                                    |             |                                 |                                 |                                            |
|                                                                                                    |             |                                 |                                 |                                            |
|                                                                                                    |             |                                 |                                 |                                            |
|                                                                                                    |             |                                 |                                 |                                            |
|                                                                                                    |             |                                 |                                 |                                            |
|                                                                                                    |             |                                 |                                 |                                            |
|                                                                                                    |             |                                 |                                 | > profile > report > forum > logout > exit |

**Gambar 3.52** Tampilan Halaman *Report User*

 $\mathbf{U}$ m

Sedangkan tampilan *report* yang akan dicetak ditunjukkan pada Gambar 3.53.

양

IP.

|                           | <b>REPORT</b>                          |              |                  |  |  |  |  |  |
|---------------------------|----------------------------------------|--------------|------------------|--|--|--|--|--|
| Name<br>Address<br>Method | niken miadhiga<br>÷<br>gemawang<br>TST | ⋟⋍⋓₩⋥⋓⋞      |                  |  |  |  |  |  |
| No                        | <b>Date</b>                            | Score        | <b>Grade</b>     |  |  |  |  |  |
| 1                         | 2011-02-06                             | 40           | Terrible         |  |  |  |  |  |
| $\overline{a}$            | 2011-02-05                             | 60           | Bad              |  |  |  |  |  |
| 3                         | 2011-02-05                             | 50           | Terrible         |  |  |  |  |  |
| 4                         | 2011-02-05                             | 7            | Terrible         |  |  |  |  |  |
| 5                         | 2011-01-29                             | $\bf{0}$     | Terrible         |  |  |  |  |  |
| 6                         | 2011-01-29                             | 27           | Terrible         |  |  |  |  |  |
| 7                         | 2011-01-29                             | 60           | Bad              |  |  |  |  |  |
| 8                         | 2011-01-29                             | $\bf{0}$     | Terrible         |  |  |  |  |  |
| 9                         | 2011-01-29                             | $\mathbf 0$  | Terrible         |  |  |  |  |  |
| 10                        | 2010-05-27                             | 100          | <b>Excellent</b> |  |  |  |  |  |
| 11                        | 2010-04-30                             | 100          | Excellent        |  |  |  |  |  |
| 12                        | 2010-04-28                             | $\mathbf 0$  | Terrible         |  |  |  |  |  |
| 13                        | 2010-04-28                             | $\mathbf{0}$ | Terrible         |  |  |  |  |  |
| 14                        | 2010-04-28                             | 100          | <b>Excellent</b> |  |  |  |  |  |
| 15                        | 2010-04-28                             | 100          | Excellent        |  |  |  |  |  |
| 16                        | 2010-04-28                             | 100          | <b>Excellent</b> |  |  |  |  |  |
| 17                        | 2010-04-25                             | $\mathbf 0$  | Terrible         |  |  |  |  |  |
| 18                        | 2010-04-24                             | $\mathbf{0}$ | Terrible         |  |  |  |  |  |
| 19                        | 2010-04-13                             | 100          | <b>Excellent</b> |  |  |  |  |  |
| 20                        | 2010-04-13                             | 25           | Terrible         |  |  |  |  |  |

**Gambar 3.53** Tampilan Hasil Cetak *Report User*

#### **3.3.2.15 Halaman Forum pada User**

Halaman forum *user* merupakan halaman yang dapat digunakan seorang *user* untuk berkomunikasi dengan *user* lain dan admin tentang masalah-masalah yang berhubungan dengan peningkatan daya ingat manusia sesuai pada metode-metode dalam aplikasi ini. Seorang *user* dapat menanyakan atau memberi informasi dengan cara menuliskannya pada kotak yang tersedia kemudian klik *submit*. *User* juga dapat berkomentar atau memberikan solusi pada tiap pertanyaan atau masalah yang *user* lain isikan dengan cara pilih masalah yang akan diberi solusi kemudian klik tombol *comment*. Tampilan halaman forum pada *user* dan halaman komentar isi forum ditunjukkan pada Gambar 3.54 dan Gambar 3.55.

|                | <b>MAIN</b>           | IS.         | <b>BAT</b><br><b>TWT</b><br>÷<br>æ                                                        | forum                |                                           |
|----------------|-----------------------|-------------|-------------------------------------------------------------------------------------------|----------------------|-------------------------------------------|
| <b>No</b>      | Date                  | <b>User</b> | Problem<br>kadang susah berkonsentrasi kalo melakukan dua                                 | Option               | $\blacktriangle$                          |
| $\overline{2}$ | 2011-02-19            | ran         | hal bareng2, apakah dengan melakukan brain<br>aerobic bisa meningkatkan konsentrasi saya? | П                    |                                           |
| 3              | 2011-02-08            | niken       | saya susah membuat karangan, caranya<br>bagaimana?                                        | $\qquad \qquad \Box$ |                                           |
|                | what is your problem? |             | buatin kalimat yg terdiri dari 50 kata aku<br>binguuuung                                  | comment              | $\overline{\phantom{a}}$<br><b>SUBMIT</b> |

**Gambar 3.54** Tampilan Halaman Forum pada *User*

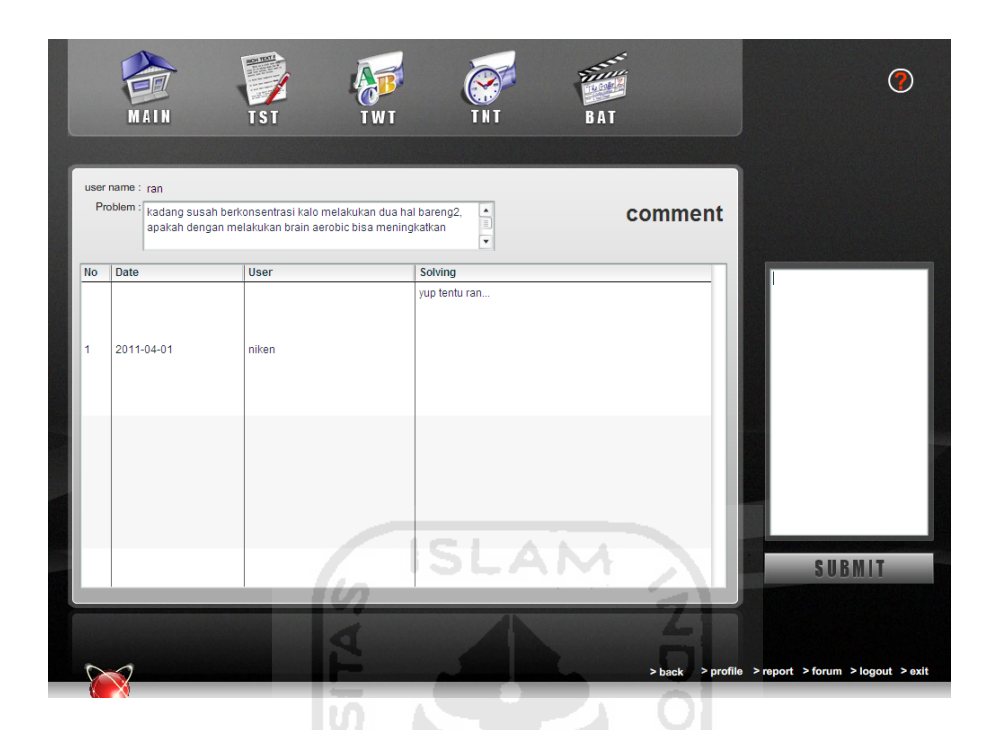

**Gambar 3.55** Tampilan Halaman Komen Forum pada *User*

#### **3.3.2.16 Halaman Help**

Halaman *help* merupakan halaman yang berisi petunjuk tentang aplikasi ini dan menjelaskan fungsi-fungsi tombol yang ada, sehingga *user* tidak kesulitan untuk menggunakan aplikasi ini. Untuk melihat halaman ini, klik pada tanda tanya yang terdapat di pojok kanan atas. Tampilan halaman *help* ditunjukkan pada Gambar 3.56.

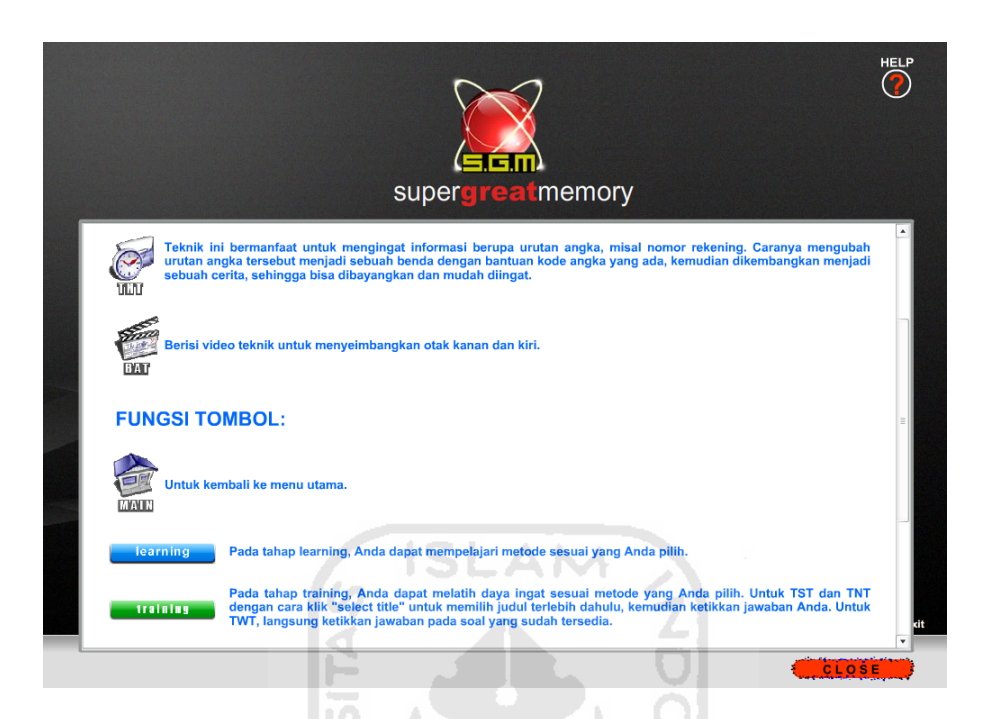

# **Gambar 3.56** Tampilan Halaman *Help*

# **3.3.2.17 Halaman Pembuka Admin**

Halaman pembuka untuk admin sama seperti halaman pembuka pada *user* yaitu halaman login karena seorang admin juga harus login terlebih dahulu sebelum masuk aplikasi ini. Tampilan halaman pembuka admin ditunjukkan pada Gambar 3.57.

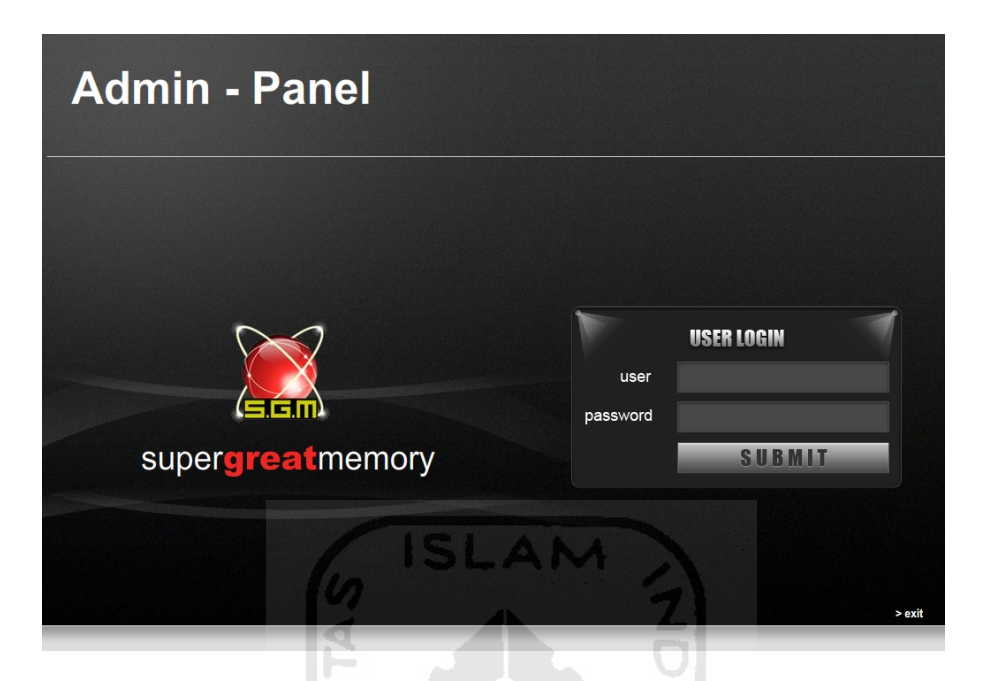

**Gambar 3.57** Tampilan Halaman Pembuka Admin

#### **3.3.2.18 Halaman Menu Utama Admin**

Halaman menu utama admin menampilkan pilihan metode yaitu TST, TWT dan TNT untuk dilakukan pengolahan data dan pada aplikasi ini disebut master. Selain itu, sama seperti *user*, seorang admin juga dapat mengakses dan melihat video untuk senam otak. Terdapat juga menu *language*, *user* dan forum untuk pengolahan datanya. Tampilan halaman menu utama admin ditunjukkan pada Gambar 3.58.

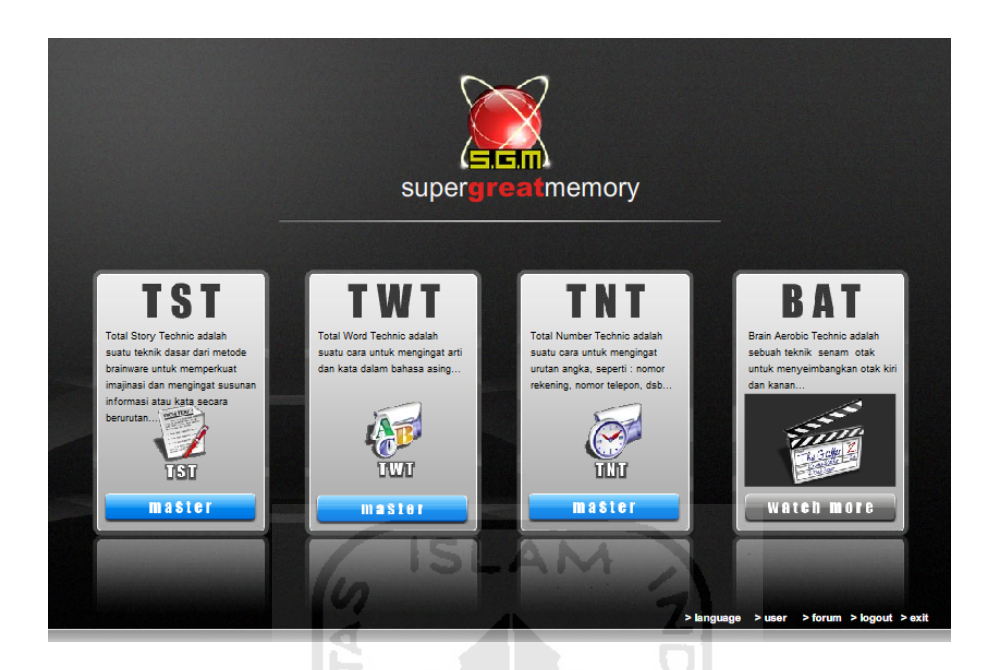

**Gambar 3.58** Tampilan Halaman Menu Utama Admin

#### **3.3.2.19 Halaman Master TST Admin**

Halaman master TST digunakan admin untuk mengolah data TST. Seorang admin dapat mengubah dan menghapus data yang sudah ada dengan cara memberi tanda cek di kolom *option* pada data yang ingin diubah atau dihapus, saat ubah data dapat dilakukan langsung setelah memberi tanda cek, kemudian klik *update* untuk ubah dan *delete* untuk hapus data. Untuk tambah data, admin harus menentukan apakah data tersebut berstatus *training* atau *testing*, lalu mengisikan *title*, menambahkan urutan kata pada kotak *word* dengan klik tombol *add* untuk menentukan berapa banyak kata yang ingin dimasukkan. Kemudian mengisikan kalimat bantu pada kotak *sentence* untuk urutan kata yang sudah dimasukkan, setelah itu klik *submit*. Tampilan halaman master TST ditunjukkan pada Gambar 3.59.

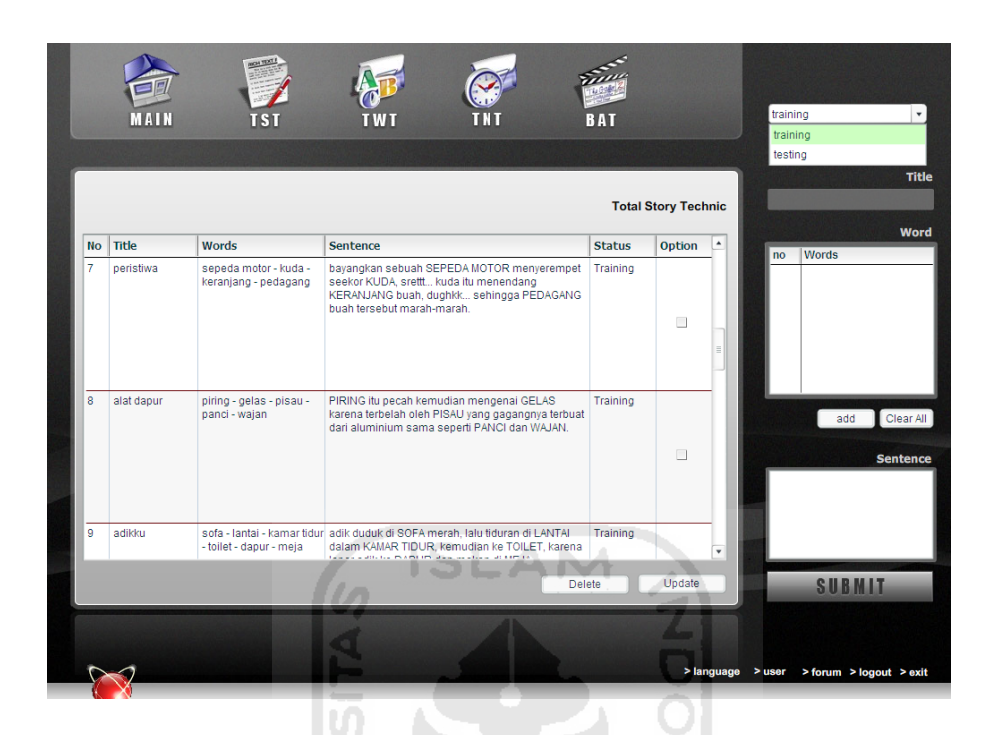

**Gambar 3.59** Tampilan Halaman Master TST Admin

# **3.3.2.20 Halaman Master TWT Admin**

Halaman master TWT digunakan admin untuk mengolah data TWT. Admin dapat mengubah dan menghapus data yang sudah ada dengan cara memberi tanda cek di kolom *option* pada data yang ingin diubah atau dihapus, saat ubah data dapat dilakukan langsung setelah memberi tanda cek, kemudian klik *update* untuk ubah dan *delete* untuk hapus data. Untuk tambah data, admin harus menentukan terlebih dahulu asal kata asing yang akan dimasukkan dengan cara pilih bahasa pada kotak *language*, lalu masukkan satu kata asing pada kotak *word* dan arti kata asing tersebut pada kotak *mean*. Kemudian mengisikan kalimat bantu pada kotak *sentence* yang terbentuk dari kata asing dan artinya tersebut, setelah itu klik *submit*. Pada halaman ini terdapat kotak *search* untuk mencari kata asing yang diinginkan. Tampilan halaman master TWT ditunjukkan pada Gambar 3.60.

|          | MAIN      | <b>BOH TEXT !</b> | <b>BAT</b>                                        |                           |                                                                                                 |
|----------|-----------|-------------------|---------------------------------------------------|---------------------------|-------------------------------------------------------------------------------------------------|
|          |           |                   |                                                   | <b>Total Word Technic</b> | Search <b>T</b><br>実行 (jikkō) (Jepang) : lari,<br>si JOKO hobinya LARI                          |
| language | word      | mean              | explanation                                       | option                    | 잊지 (ij-ji) (Korea) : lupa,<br>saya LUPA membuang BIJI<br>$\blacktriangle$<br>semangka yang saya |
| Jepang   | 母 (haha)  | ibu               | IBU sedang tertawa di jepang HAHA ha ha           | $\Box$                    | makan                                                                                           |
| Belanda  | boos      | marah             | si BOS suka MARAH-marah mulu di kantor belanda    | $\Box$                    | fleißig (Jerman) : rajin,<br>di jerman orang harus                                              |
| Italia   | logo      | danau             | LOGO itu berbentuk DANAU                          | $\Box$                    | Language                                                                                        |
| English  | spinster  | gadis tua         | GADIS TUA itu serinng bermain SPINTER setiap pagi | $\Box$                    | English                                                                                         |
| English  | daze      | tidak sadar       | wah si DESI pingsan hingga TIDAK SADARkan diri    | $\overline{a}$            | Word<br><b>Mean</b>                                                                             |
| Jerman   | tai       | lembah            | di LEMBAH banyak TAI                              | Ł                         | <b>Sentence</b>                                                                                 |
| Spanyol  | malo      | buruk             | dia MALU karena BURUK                             | m                         |                                                                                                 |
| English  | truculent | keras dan kelam   | si TUKUL ternya orangnya KERAS DAN KEJAM          | E                         |                                                                                                 |
| Parancie | torn      | foloe             | TARO itu bahan mentahnya dari TALAS               | $\equiv$                  | $\scriptstyle\rm v$                                                                             |
|          |           |                   | Delete                                            | Update<br>≖               | <b>SUBMIT</b>                                                                                   |
|          |           |                   |                                                   |                           |                                                                                                 |
|          |           |                   |                                                   |                           | > language > user > forum > logout > exit                                                       |

**Gambar 3.60** Tampilan Halaman Master TWT Admin

#### **3.3.2.21 Halaman Master TNT Admin**

Halaman master TNT digunakan admin untuk mengolah data TNT. Sama seperti pada *master* TST, admin dapat mengubah dan menghapus data yang sudah ada dengan cara memberi tanda cek di kolom *option* pada data yang ingin diubah atau dihapus, saat ubah data dapat dilakukan langsung setelah memberi tanda cek, kemudian klik *update* untuk ubah dan *delete* untuk hapus data. Untuk tambah data, admin harus menentukan apakah data tersebut berstatus *training* atau *testing*, lalu mengisikan *title*, menambahkan urutan kumpulan angka pada kotak *word* dengan klik tombol *add* untuk menentukan berapa banyak kumpulan angka yang ingin dimasukkan. Kemudian mengisikan kalimat bantupada kotak *sentence* untuk urutan angka yang sudah dimasukkan, setelah itu klik *submit*. Tampilan halaman master TNT ditunjukkan pada Gambar 3.61.

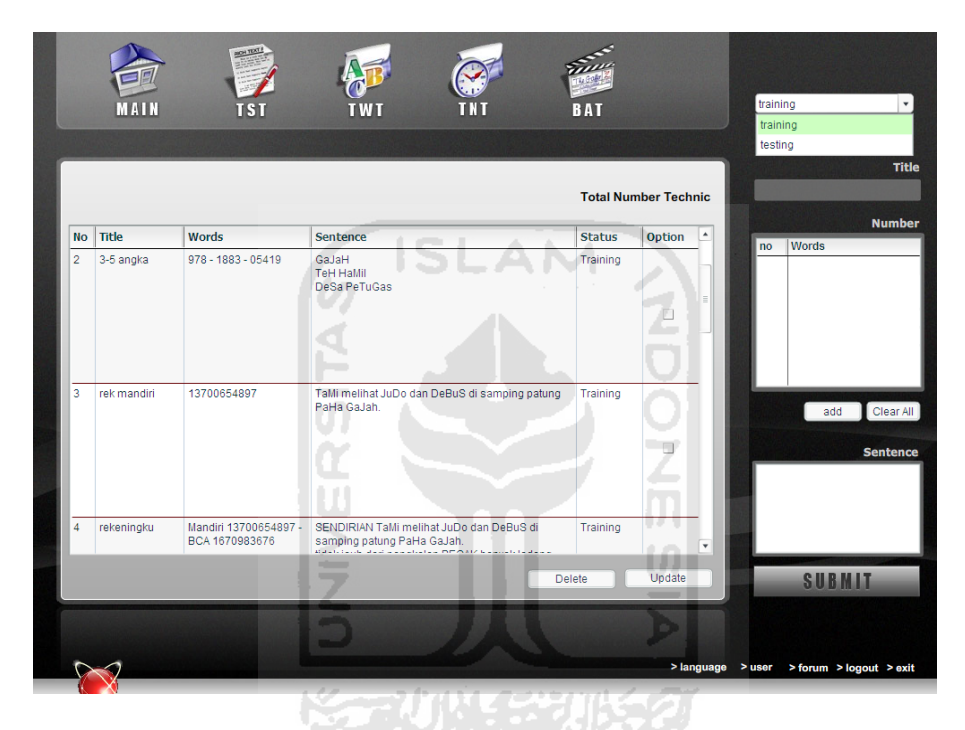

**Gambar 3.61** Tampilan Halaman Master TNT Admin

## **3.3.2.22 Halaman BAT Admin**

Halaman BAT merupakan halaman yang menampilkan video untuk senam otak. Pada halaman ini posisi admin sama seperti *user* yaitu hanya dapat melihat video yang ada. Terlebih dahulu admin harus memilih video yang diinginkan untuk dilihat dan kemudian admin dapat menirukan gerakan-gerakan yang terdapat pada video tersebut untuk menyeimbangkan otak kanan dan kiri. Tampilan halaman BAT ditunjukkan pada Gambar 3.62.

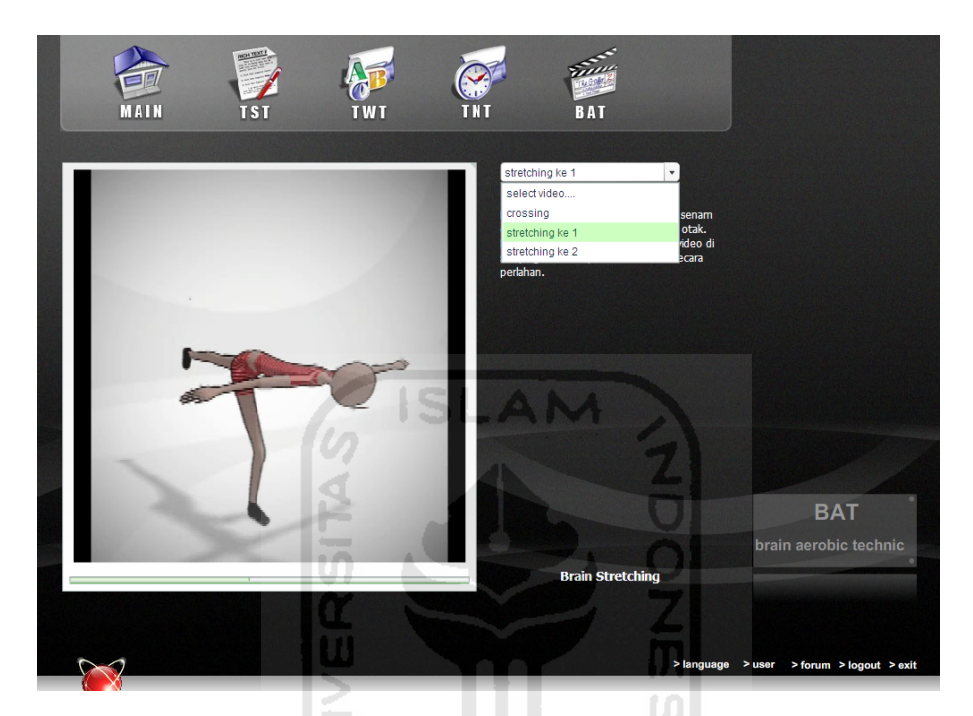

**Gambar 3.62** Tampilan Halaman BAT Admin

# **3.3.2.23 Halaman Language Admin**

Halaman *language* digunakan oleh admin untuk mengolah data bahasa yang terdapat pada master TWT. Pada halaman ini admin dapat mengubah dan menghapus data bahasa yang sudah ada dengan cara memberi tanda cek di kolom *option* pada data bahasa yang ingin diubah atau dihapus, saat ubah data dapat dilakukan langsung setelah memberi tanda cek, kemudian klik *update* untuk ubah dan *delete* untuk hapus data. Untuk tambah data bahasa, admin dapat menuliskan bahasa yang ingin ditambahkan pada kotak lalu klik tombol *add*. Tampilan halaman *language* ditunjukkan pada Gambar 3.63.

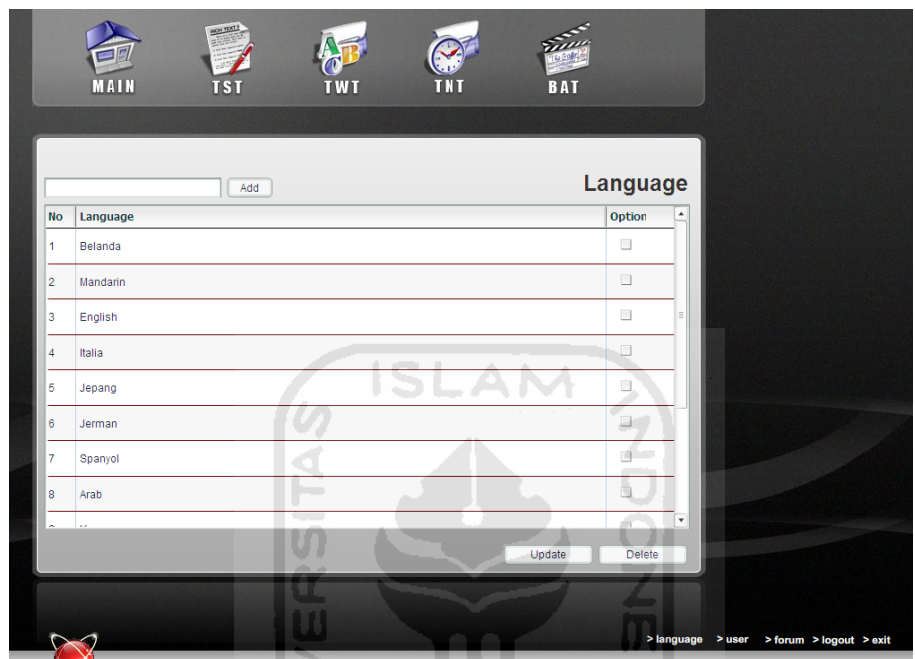

**Gambar 3.63** Tampilan Halaman *Language* Admin

# **3.3.2.24 Halaman Data User pada Admin**

Halaman data *user* yang terdapat pada admin digunakan oleh admin untuk melihat berapa banyak *user* yang mengakses aplikasi untuk meningkatkan daya ingat manusia ini. Admin dapat menghapus *user* dengan cara memberi tanda cek di kolom *option* pada data *user* yang ingin dihapus, kemudian klik tombol *delete*. Tampilan halaman data *user* ditunjukkan pada Gambar 3.64.

|                |                 |              |                                   | <b>User</b>          |                          |  |
|----------------|-----------------|--------------|-----------------------------------|----------------------|--------------------------|--|
| <b>No</b>      | <b>Username</b> | <b>Name</b>  | <b>Address</b>                    | <b>Option</b>        | $\blacktriangle$         |  |
| $\overline{2}$ | ufik            | taufik       | maguwoharjo                       | $\Box$               |                          |  |
| 3              | shinigami       | dika         |                                   | $\Box$               |                          |  |
| $\overline{4}$ | apaaja22        | Achwan Sapar | kuningan, Depok Sleman Yogyakarta | $\qquad \qquad \Box$ |                          |  |
| 5              | snowwhite       | rima afiah   | jakal km13                        | $\Box$               |                          |  |
| 6              | rima            | rima afiah   | jakal km 14                       | $\qquad \qquad \Box$ |                          |  |
| $\overline{7}$ | rahma           | rahma        | jl. kaliurang                     | $\Box$               |                          |  |
| 8              | rahma           | rahma        | jl. kaliurang                     | $\qquad \qquad \Box$ |                          |  |
| 9              | <b>uk</b>       | ukky         | godean                            | $\Box$               |                          |  |
| a a            |                 |              | gemawang                          | -<br>Delete          | $\overline{\phantom{a}}$ |  |

**Gambar 3.64** Tampilan Halaman Data *User* pada Admin

### **3.3.2.25 Halaman Forum pada Admin**

Halaman forum dapat digunakan oleh admin untuk berkomunikasi dengan para *user* tentang informasi yang berhubungan dengan peningkatan daya ingat manusia sesuai pada metode-metode dalam aplikasi ini. Sama seperti *user*, seorang admin juga dapat mengisikan suatu informasi dengan menuliskan informasi tersebut pada kotak yang tersedia lalu klik *submit*. Admin juga dapat berkomentar atau memberikan solusi pada tiap pertanyaan atau masalah yang *user* isikan dengan caramemberi tanda cek di kolom *option* pada data forum yang akan diberi solusi kemudian klik tombol *comment*. Selain itu, admin juga dapat menghapus isi forum caranya sama yaitu dengan memberi tanda cek di kolom *option* pada data forum yang

ingin dihapus kemudian klik tombol *delete*. Tampilan halaman isi forum ditunjukkan pada Gambar 3.65.

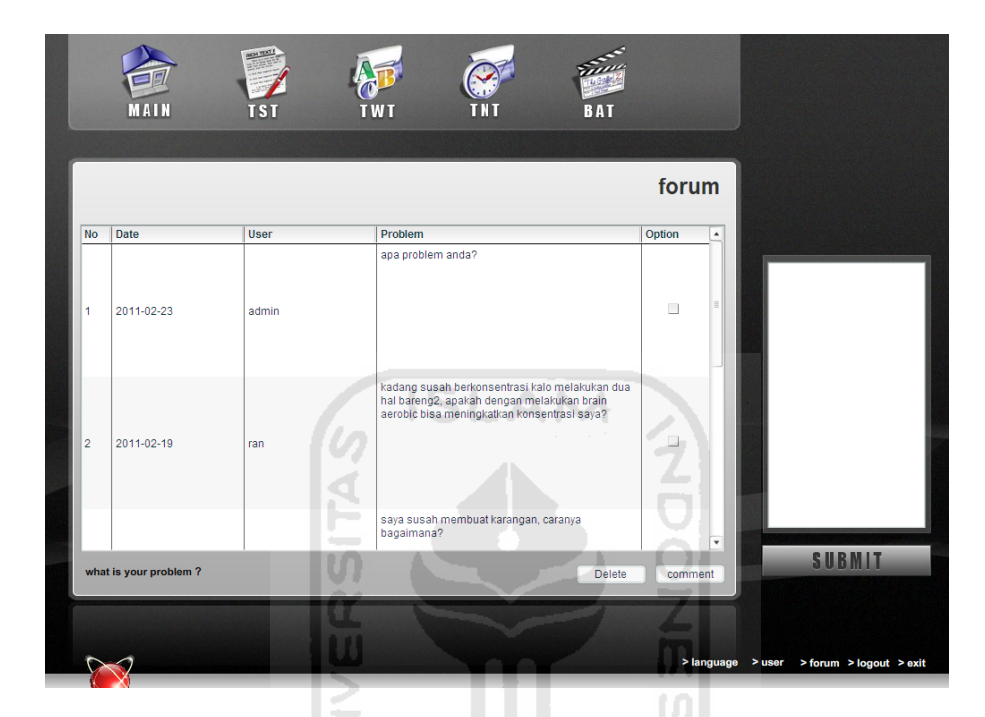

**Gambar 3.65** Tampilan Halaman Forum pada Admin

Sedangkan tampilan halaman komentar forum untuk admin ditunjukkan pada Gambar 3.66. Seorang admin juga dapat menghapus komentar yang sudah ada dengan cara memilih data komentar yang ingin dihapus kemudian klik *delete*.

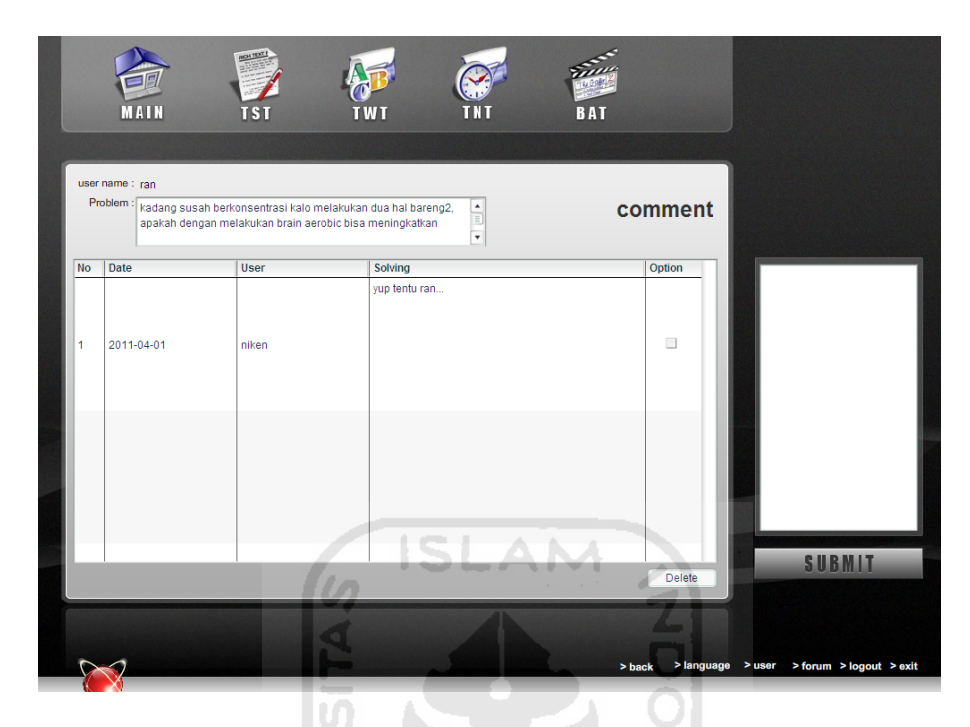

**Gambar 3.66** Tampilan Halaman Komen Forum pada Admin

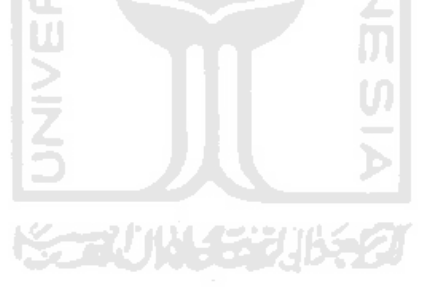

#### **BAB IV**

# **HASIL DAN PEMBAHASAN**

#### **4.1 Pengujian Sistem**

Pada tahap analisis kinerja sistem dijelaskan tentang pengujian sistem yang diterapkan pada aplikasi untuk meningkatkan daya ingat manusia ini. Pengujian dilakukan dengan kompleks dan diharapkan dapat diketahui kekurangan-kekurangan dari sistem untuk kemudian diperbaiki sehingga kesalahan dari sistem dapat diminimalisasi atau bahkan dihilangkan. Pengujian sistem ini dilakukan untuk mendapatkan hasil sesuai yang diharapkan. Pengujian sistem dapat dilakukan dengan mengisi *form* inputan yang terdapat pada aplikasi ini. Selain itu, pengujian sistem aplikasi ini juga dilakukan pada beberapa responden dari semua kalangan masyarakat umum yang kiranya mengerti mengenai komputer dan pelatihan daya ingat. Responden dapat menilai aplikasi ini dengan mengisi kuisioner yang sudah disediakan.

# **4.2 Analisis Kinerja Sistem**

#### **4.2.1 Pengujian Normal**

Pada tahap ini aplikasi akan diujikan melalui pengisian *form* inputan dengan benar sesuai prosedur yang sudah ditetapkan. Sehingga dapat dilakukan pembandingan antara kebenaran masukan serta kesesuaian program dengan kebutuhan sistem, antara lain sebagai berikut:

1. Masukan Login

Pada *form* login, diberikan contoh masukan seperti dibawah ini untuk menguji *output* yang dihasilkan:

*Username* : niken

*Password* : niken

Tampilan dari masukan data login tersebut dapat dilihat pada Gambar 4.1.

**ISLAM** 

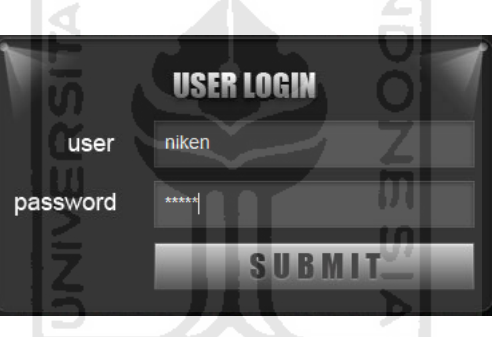

**Gambar 4.1** Tampilan Masukan Login

2. Masukan Data Register

Pada *form register*, diberikan contoh masukan seperti dibawah ini untuk menguji *output* yang dihasilkan:

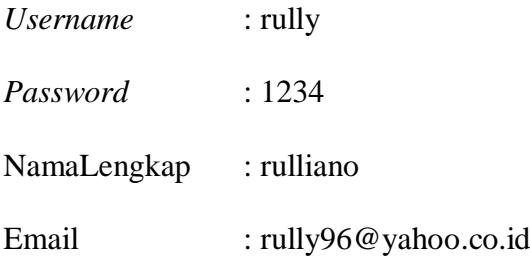

Website : -Alamat : pogung dalangan

Tampilan dari masukan data *register* tersebut dapat dilihat pada Gambar 4.2.

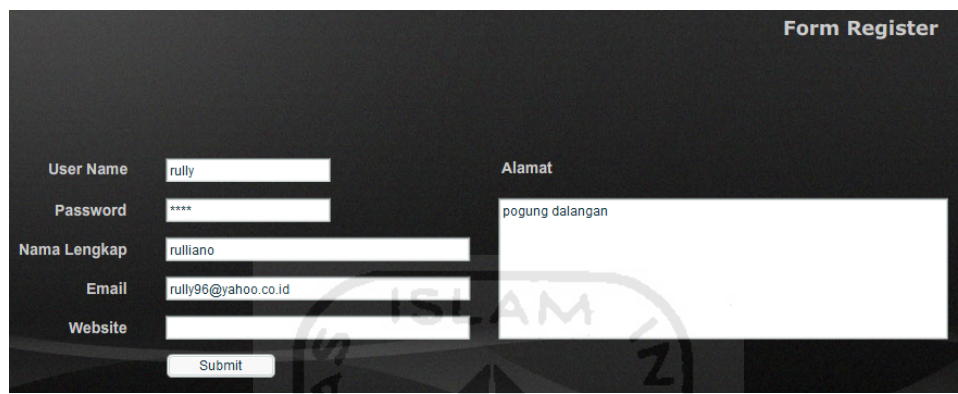

**Gambar 4.2** Tampilan Masukan *Form Register*

3. Masukan Data TST

Pada *form* untuk data TST, diberikan contoh masukan seperti dibawah ini untuk menguji *output* yang dihasilkan:

- Status : *testing*
- Title : rumah
- Word : sofa, lantai, kamar tidur, toilet, dapur, meja
- Sentence : adik duduk di SOFA, lalu tiduran di LANTAI dalam KAMAR TIDUR, kemudian ke TOILET, karena lapar adik ke DAPUR dan makan di MEJA

Tampilan dari masukan data TST tersebut dapat dilihat pada Gambar 4.3.

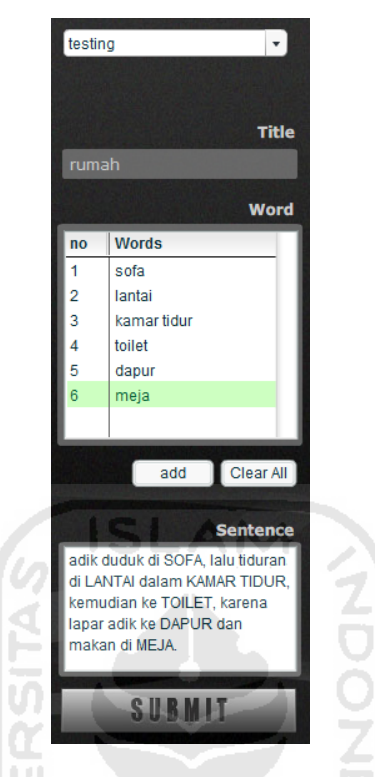

**Gambar 4.3** Tampilan Masukan Data TST

4. Masukan Data TWT

Pada *form* untuk data TWT, diberikan contoh masukan seperti dibawah ini untuk menguji *output* yang dihasilkan:

Language : Mandarin

Word : xie xie

- Mean : terima kasih
- Sentence : Shisi berterima kasih pada orang Cina itu karena sudah ditolong

Tampilan dari masukan data TWT tersebut dapat dilihat pada Gambar 4.4.

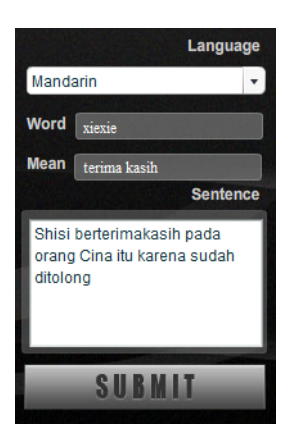

# **Gambar 4.4** Tampilan Masukan Data TWT

# 5. Masukan Data TNT

Pada *form* untuk data TNT, diberikan contoh masukan seperti dibawah ini untuk menguji *output* yang dihasilkan:

- Status : *training*
- Title : rekening
- Number : Mandiri 13700654897, BCA 1670983676

Sentence : SENDIRIAN TaMi melihat JuDo dan DeBuS di samping patung PaHa GaJah.

> Tidak jauh dari pangkalan BECAK banyak ladang TeBu dekat dengan tempat latihan JuDo samping GraHa MoBil dan pohon JamBu.

Tampilan dari masukan data TNT tersebut dapat dilihat pada Gambar 4.5.

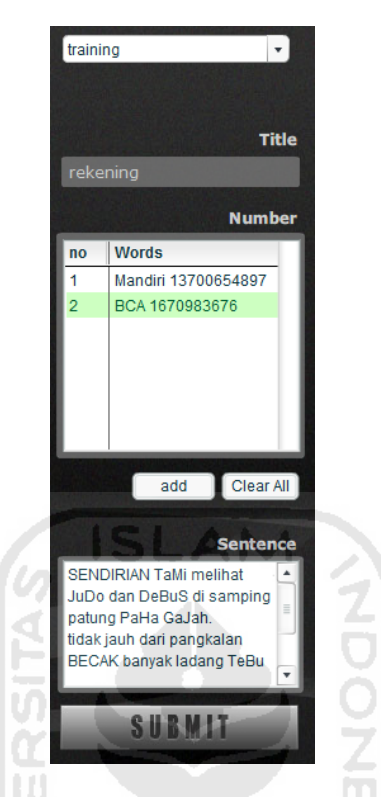

**Gambar 4.5** Tampilan Masukan Data TNT

6. Masukan Forum

Pada *form* untuk isi forum, diberikan contoh masukan seperti dibawah ini untuk menguji *output* yang dihasilkan:

Isi forum : kadang susah berkonsentrasi kalo melakukan dua hal bersamaan, apakah dengan melakukan brain aerobic bisa meningkatkan konsentrasi saya?

Tampilan dari masukan isi forum tersebut dapat dilihat pada Gambar 4.6.

|                |                         |                                     |                                                          | forum  |                  |                                                                                                    |
|----------------|-------------------------|-------------------------------------|----------------------------------------------------------|--------|------------------|----------------------------------------------------------------------------------------------------|
| <b>No</b>      | Date                    | <b>User</b>                         | <b>Problem</b>                                           | Option | $\blacktriangle$ |                                                                                                    |
|                | 2011-02-08              | niken                               | saya susah membuat karangan, caranya<br>bagaimana?       | $\Box$ |                  | kadang susah berkonsentrasi<br>kalo melakukan dua hal<br>bareng2, apakah dengan<br>melakukan brain aerobic bisa<br>meningkatkan konsentrasi<br>saya? |
| $\overline{2}$ | 2010-04-05              | niken                               | buatin kalimat yg terdiri dari 50 kata aku<br>binguuuung | $\Box$ |                  |                                                                                                    |
|                |                         |                                     | jangan isi yang aneh-aneh                                |        |                  |                                                                                                    |
|                | what it's your PROBLEM? | $\overline{\phantom{a}}$<br>comment | <b>SUBMIT</b>                                            |        |                  |                                                                                                    |

**Gambar 4.6** Tampilan Masukan Isi Forum

Sedangkan *form* untuk komentar atau memberikan solusi dari pertanyaan pada isi forum yang sudah dicontohkan di atas diberikan masukan seperti di bawah ini: Komen forum : ya benar itu ran, lakukan brain aerobic secara teratur setiap hari, bagus untuk otak kita

Tampilan dari masukan komentar forum tersebut dapat dilihat pada Gambar 4.7.

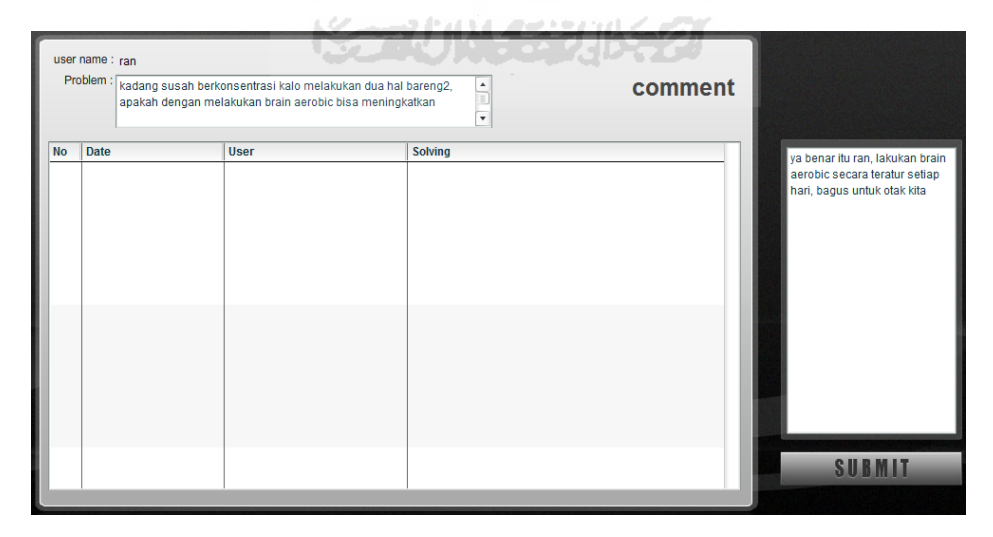

**Gambar 4.7** Tampilan Masukan Komen Forum

#### **4.2.2 PengujianKesalahan**

Pembuatan sebuah aplikasi harus bersifat komunikatif, artinya mudah dimengerti oleh *user*. Jika terdapat kesalahan dalam pemasukan data atau pemilihan proses yang akan dilakukan maka sistem akan memberikan tanggapan (*feedback*) kepada *user* untuk menangani kesalahan yang terjadi. Pada aplikasi ini, kesalahan yang mungkin terjadi hanyalah kesalahan saat memasukkan data kosong, contohnya antara lain sebagai berikut:

1. Kesalahan Login

Kesalahan ini dapat terjadi ketika salah satu *field* pada *form* inputan kosong, dan saat *user* salah memasukkan *username* atau *password*. Jika kesalahan ini terjadi maka akan ditampilkan pesan peringatan seperti pada Gambar 4.8.

ISLAM

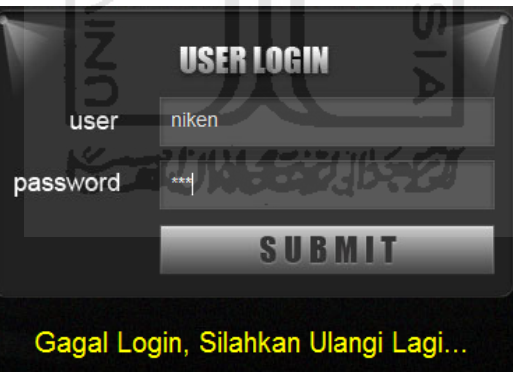

**Gambar 4.8** Tampilan Pesan Peringatan Kesalahan Data Login

2. Kesalahan Register

Kesalahan ini dapat terjadi ketika salah satu *field* pada *form* inputan *username* dan *password* kosong. Selain itu, pesan peringatan juga akan ditampilkan jika *username* yang dimasukkan sudah digunakan oleh *user* lain. Contoh jika salah satu kesalahan tersebut terjadi, maka akan ditampilkan pesan peringatan seperti pada Gambar 4.9.

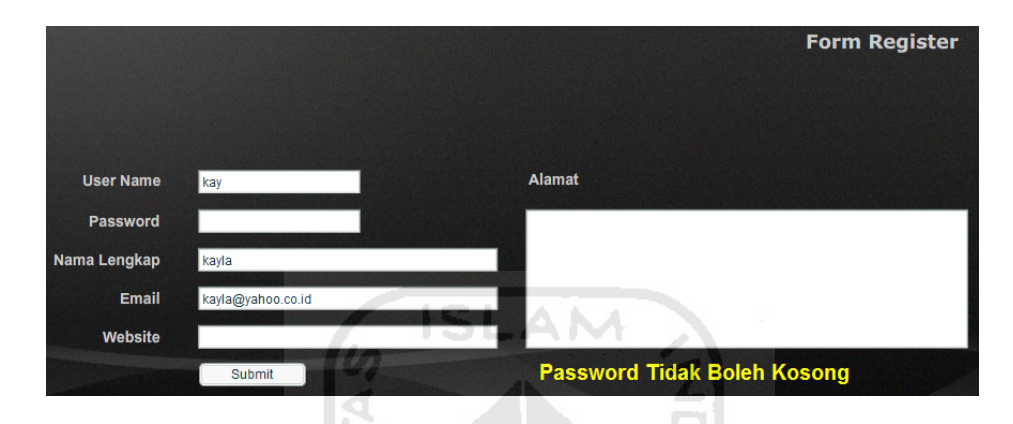

**Gambar 4.9** Tampilan Pesan Peringatan *Register* jika *Password* Kosong

3. Kesalahan Tambah Data

Kesalahan ini dapat terjadi ketika salah satu *field* pada *form* inputan untuk tambah data TST, TWT atau TNT dikosongkan. Selain itu, pesan peringatan juga akan ditampilkan pada TWT jika terjadi input kata bahasa asing yang sama. Contoh penanganan kesalahan ini misalnya kesalahan saat tambah data TST. Jika *title* dikosongkan, maka akan ditampilkan pesan peringatan seperti pada Gambar 4.10.

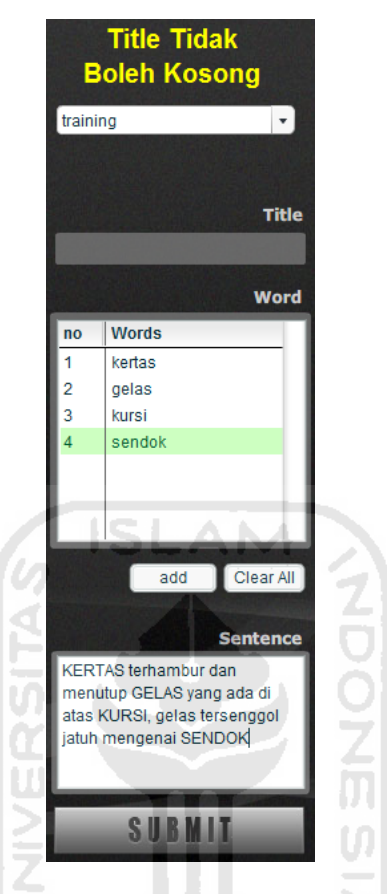

**Gambar 4.10** Tampilan Pesan Peringatan Tambah Data TST jika *Title* Kosong

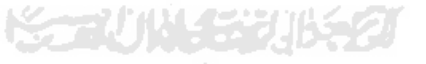

4. Kesalahan Pengisian Forum

Kesalahan ini dapat terjadi ketika kotak inputan masalah atau *problem*  dikosongkan. Jika kesalahan ini terjadi maka akan ditampilkan pesan peringatan seperti pada Gambar 4.11.

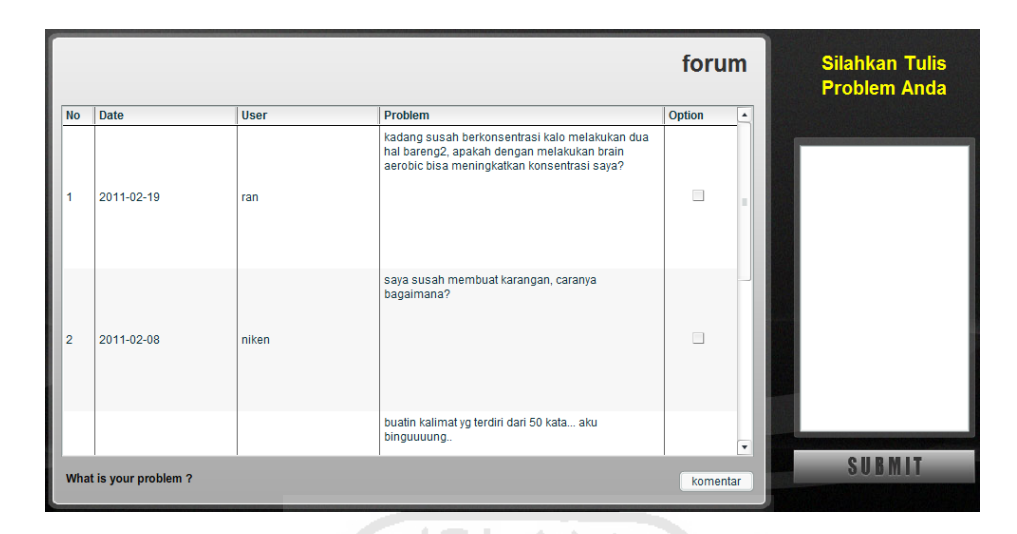

**Gambar 4.11** Tampilan Pesan Peringatan Forum jika *Form* Inputan Masalah Kosong

# **4.3 Hasil Analisis Sistem**

Selain dilakukan pengujian sistem seperti yang telah dibahas di atas, hasil analisis kinerja sistem juga didapat melalui uji coba dan penyebaran kuisioner kepada beberapa responden dari semua kalangan masyarakat umum yang mengerti mengenai komputer dan pelatihan daya ingat. Dengan adanya pembatasan dalam pemilihan responden maka diharapkan akan didapatkan hasil analisis yang lebih berbobot setelah responden mencoba Aplikasi Berbasis *Web* Sistem Pelatihan Meningkatkan Daya Ingat Manusia ini.

Para responden yang telah mencoba dan melakukan pengujian terhadap aplikasi ini serta memberikan analisisnya dengan mengisi kuisioner ditunjukkan pada Tabel 4.1.

| N <sub>o</sub> | Jenis<br>Kelamin | Usia | Status / pekerjaan |
|----------------|------------------|------|--------------------|
| 1.             | Laki-laki        | 22   | Wiraswasta         |
| 2.             | Laki-laki        | 21   | Mahasiswa          |
| 3.             | Laki-laki        | 23   | Fotografer         |
| 4.             | Laki-laki        | 28   | Guru               |
| 5.             | Laki-laki        | 30   | Koki               |
| 6.             | Perempuan        | 22   | Front Officer      |
| 7.             | Perempuan        | 30   | Staff Administrasi |
| 8.             | Perempuan        | 14   | Pelajar SMP        |
| 9.             | Perempuan        | 17   | Pelajar SMK        |
| 10.            | Perempuan        | 9    | Pelajar SD         |
| 11.            | Perempuan        | 10   | Pelajar SD         |
| 12.            | Perempuan        | 16   | Pelajar SMA        |
| 13.            | Laki-laki        | 15   | Pelajar SMP        |
| 14.            | Laki-laki        | 15   | Pelajar SMP        |
|                |                  |      |                    |

**Tabel 4.1** Tabel Responden

Responden dibagi menjadi dua kalangan, yaitu dewasa dan anak-anak / remaja. Hasil kuisioner para responden dari kalangan dewasa ditunjukkan pada Tabel 4.2, sedangkan hasil kuisioner dari kalangan anak-anak / remaja ditunjukkan pada Tabel 4.3.

**Tabel 4.2** Tabel Hasil Kuisioner Dewasa

| No | Pertanyaan                       | Tidak<br>(1) | Cukup<br>(4) | Ya<br>(7) | Rata-<br>rata |
|----|----------------------------------|--------------|--------------|-----------|---------------|
|    | Apakah Anda dapat menangkap      |              |              |           |               |
|    | informasi<br>materi atau<br>yang |              | responden    | responden | 6,14          |
|    | disampaikan oleh aplikasi ini    |              |              |           |               |

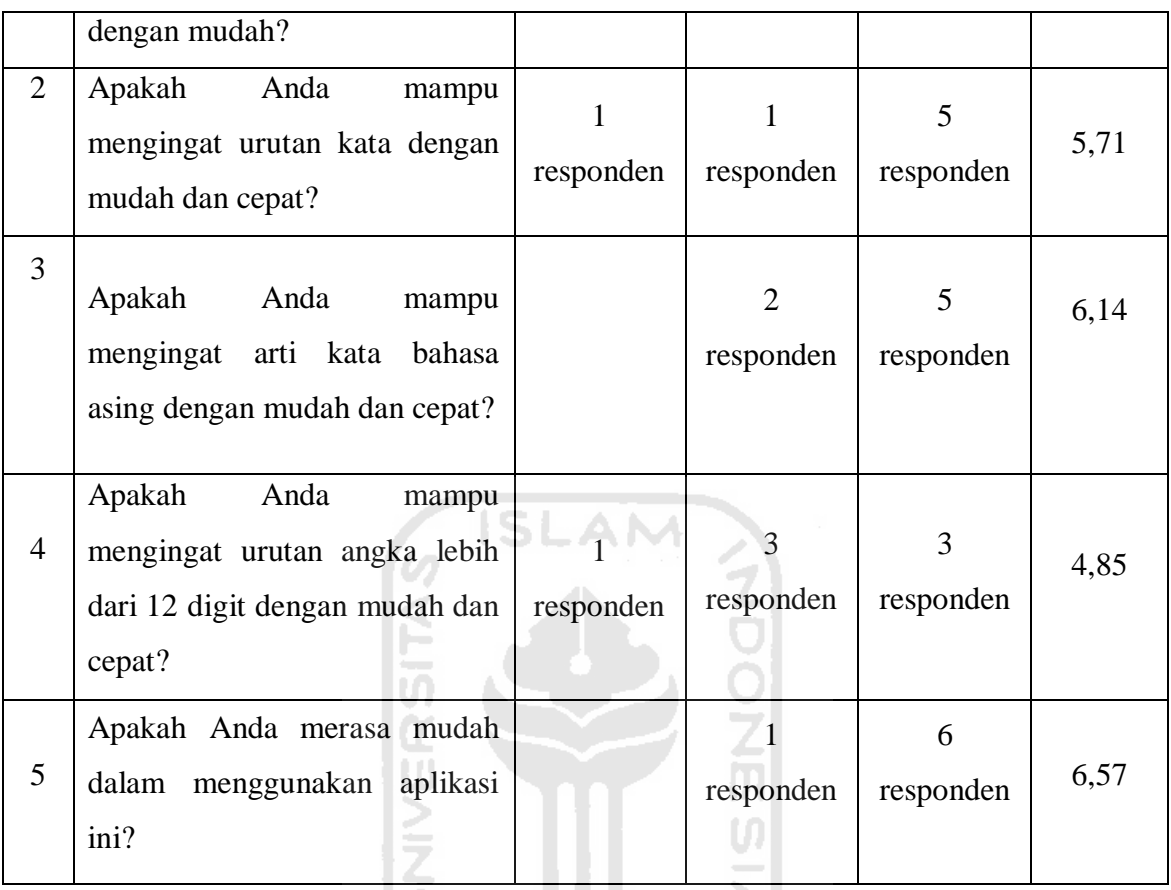

# **Tabel 4.3** Tabel Hasil Kuisioner Anak-anak / Remaja

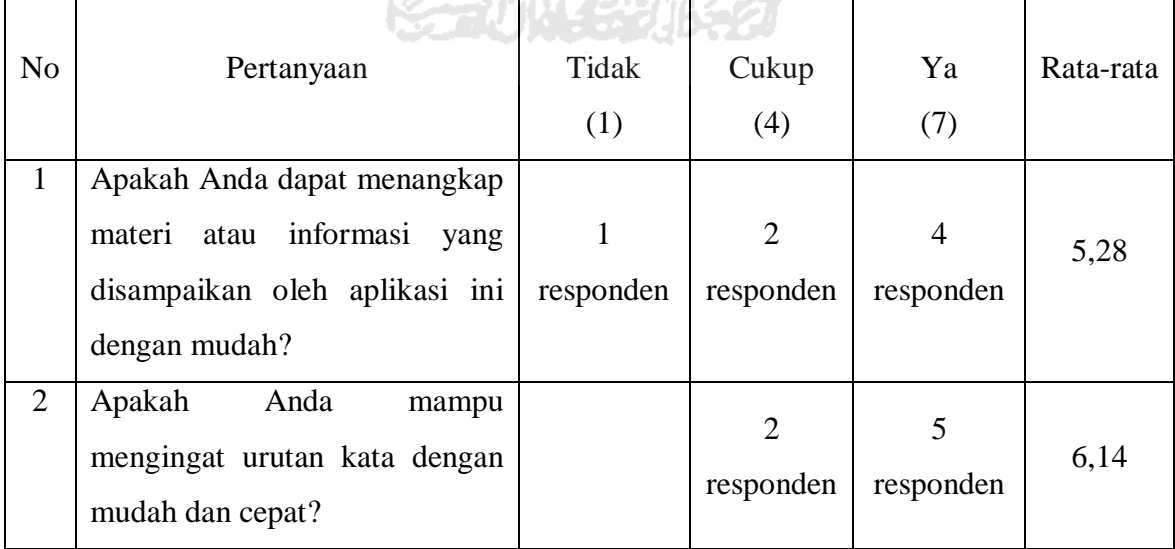

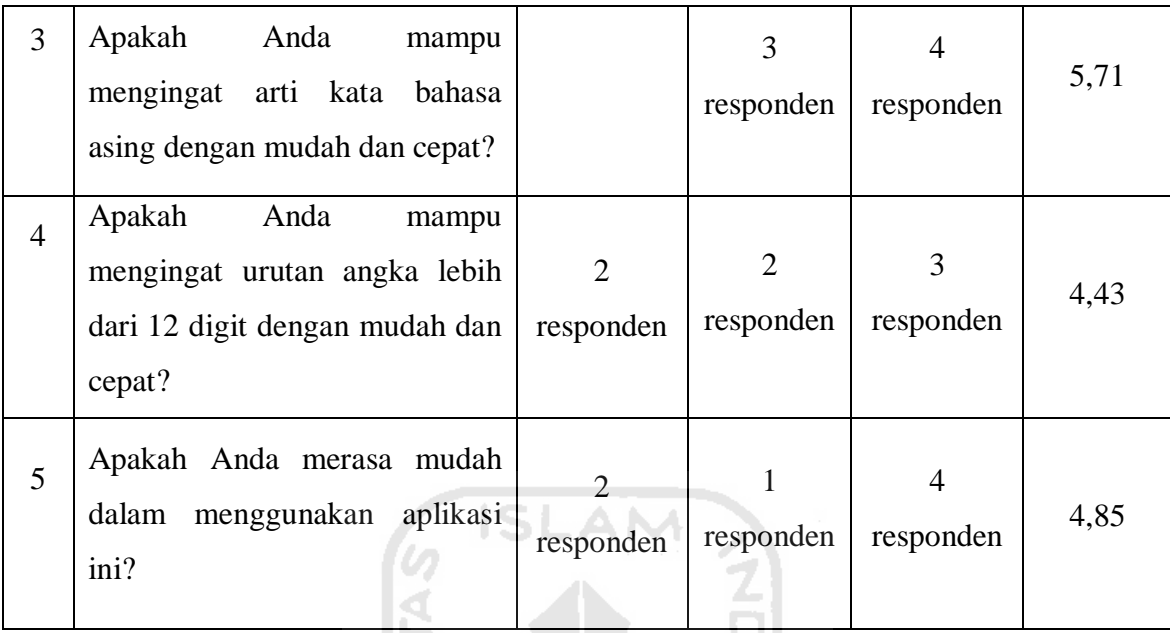

Dari semua rata-rata hasil penilaian kuisioner yang telah diberikan oleh para responden maka dapat diambil hasil analisinya bahwa Aplikasi Berbasis *Web* Sistem Pelatihan Menigkatkan Daya Ingat Manusia ini baik dan dapat digunakan serta dipahami dengan mudah oleh para *user* dari usia anak remaja hingga dewasa.

#### **4.4 Analisis Kelebihan dan Kekurangan Sistem**

Setelah dilakukan analisis pengujian kinerja sistem dan penyebaran kuisioner kepada para responden, maka dari hasil analisis dapat diketahui kelebihan dan kekurangan aplikasi berbasis *web* sistem pelatihan meningkatkan daya ingat manusia ini. Adapun kelebihan aplikasi ini adalah sebagai berikut:

1. *User* dapat menguji coba atau melatih kemampuan daya ingatnya pada aplikasi ini dimana saja secara *online*.
- 2. *User* lebih mudah dalam mengingat informasi, terutama untuk urutan kata dan arti kata bahasa asing.
- 3. Aplikasi ini mudah dijalankan oleh siapa saja terutama anak remaja dan orang dewasa.
- 4. *User* dapat memberikan saran soal dan materi serta menanyakan masalahnya yang berkaitan dengan daya ingat manusia.

Sedangkan kelemahan aplikasi ini adalah sebagai berikut:

- 1. Metode yang terbatas dan kurang mudah dipahami untuk mengingat informasi berupa urutan angka.
- 2. Untuk responden anak-anak terutama yang masih SD ternyata aplikasi ini kurang menarik dan anak-anak merasa kesulitan dalam memahami materi.

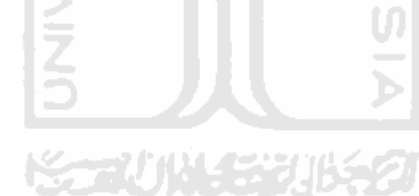

#### **BAB V**

### **SIMPULAN DAN SARAN**

#### **5.1 Simpulan**

Dengan dibuatnya Aplikasi Berbasis *Web* Sistem Pelatihan Meningkatan Daya Ingat Manusia ini dan berdasarkan pembahasan pada bab-bab sebelumnya, maka secara garis besar dapat ditarik kesimpulan sebagai berikut:

- 1. Aplikasi ini dibuat untuk alat bantu dalam meningkatkan daya ingat manusia dengan menggunakan metode dari *Super Great Memory*.
- 2. Aplikasi ini berbasis *web* untuk dapat diakses dengan mudah, murah, cepat dan dimana saja. Aplikasi ini juga sangat tepat menggunakan empat metode dari *Super Great Memory* yaitu *Total Story Technique* (TST), *Total Word Technique* (TWT), Total *Number Technique* (TNT) dan *Brain Aerobic Technique* (BAT), dikarenakan secara umum keempat metode tersebut sesuai dengan kebutuhan semua kalangan dalam hal meningkatkan daya ingat.
- 3. Aplikasi ini dapat menggantikan kegiatan pelatihan meningkatkan daya ingat manusia yang membutuhkan biaya mahal, dan dapat diakses secara *online*.

## **5.2 Saran**

Dalam Aplikasi Berbasis *Web* Sistem Pelatihan Meningkatkan Daya Ingat Manusia ini masih terdapat kekurangan karena berbagai keterbatasan yang dialami penulis terutama masalah pemikiran dan waktu, maka penulis menyarankan untuk pengembangan penelitian dimasa yang akan datang sebagai berikut:

- 1. Menambah atau melengkapi metode-metode pelatihan daya ingat manusia karena metode yang disediakan dalam aplikasi ini terbatas dan masih kurang.
- 2. Membangun aplikasi ini menjadi lebih sempurna dan lebih menarik agar lebih mudah dipahami dan digunakan untuk anak-anak terutama yang masih SD.
- 3. Mengembangkan aplikasi ini agar *user* dapat menambah sendiri daftar kata AM SL sesuai yang diinginkan.
- 4. Pada *testing* TWT dikembangkan agar menjadi *random* berdasarkan daftar kata yang sudah ditambahkan sendiri oleh *user*.

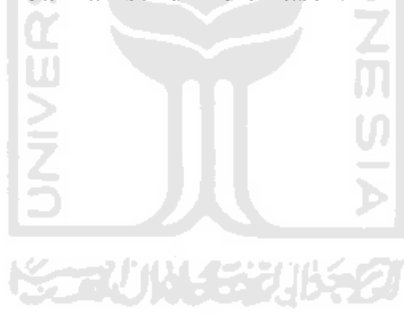

# **DAFTAR PUSTAKA**

- [FAN07] Fanani, A. Zainal dan Diginnovac. *Bermain Logika Action Script Macromedia Flash Pro 8*. Jakarta: PT Elex Media Komputindo. 2007
- [HAG06] Hagwood, Scott. *Memory Power*. Surabaya: Selasar Surabaya Publishing. 2009
- [JUR09] http://jurnal-sdm.blogspot.com/2009, diakses pada 14 Februari 2010, pengertian dan tujuan pelatihan.
- [NUG08] Nugroho, Bunafit dan Mahar Fauji. *Aneka Kreasi Animasi dengan Adobe Flash CS3*. Jakarta : PT Elex Media Komputindo. 2008
- [RAM09] http://ramatriwijaya.ngeblogs.com/2009, diakses pada 14 Februari 2010, pengertian web.
- [SUT03] Sutarman. *Membangun Aplikasi WEB dengan Php & MySQL*. Yogyakarta: Graha Ilmu. 2003
- [WID08] Widiatmoko, Irwan. *Super Great Memory*. Jakarta: Gramedia Pustaka Utama. 2008